# **IBM Sterling Connect:Direct for i5/OS**

**User's Guide** 

Version 3.7

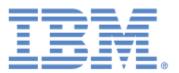

# Copyright

This edition applies to the 3.7 Version of IBM Sterling Connect:Direct for i5/OS and to all subsequent releases and modifications until otherwise indicated in new editions.

Before using this information and the product it supports, read the information in *Notices* on page 159.

Licensed Materials - Property of IBM
IBM Sterling Connect:Direct for i5/OS
© Copyright IBM Corp. 1999, 2011. All Rights Reserved.
US Government Users Restricted Rights - Use, duplication or disclosure restricted by GSA ADP Schedule Contract with IBM Corp.

# **Contents**

| Chapter 1 | About Sterling Connect: Direct for 15/05    |
|-----------|---------------------------------------------|
|           | Issuing Sterling Connect:Direct CL Commands |
|           | Issuing CL Commands Through the Main Menu   |
|           | Accessing the Administration Menu           |
| Chapter 2 | Using Control Language                      |
| •         | Embedding CL Commands                       |
|           | Entering CL Commands in Free Format         |
|           | Command Prompting                           |
|           | Sample CL Program                           |
|           | Accessing Command Level Help                |
|           | Prompting for a Command                     |
|           | Accessing Parameter Level Help              |
|           | Using Parameter Level Prompt                |
| Chapter 3 | Sending a File                              |
| Onapter 0 | Native File System                          |
|           | Integrated File System                      |
|           | Integrated File System Types                |
|           | Specifying a Path Name                      |
|           | Controlling the Character Set               |
|           | CDSND Command Example                       |
|           | CDSND Command Format                        |
|           | Required Parameters                         |
|           | Optional Parameters                         |
|           | Simulating Blocksizes                       |
|           | Block Mode Transfer Examples                |
|           | Sending a File to a Remote Node             |
|           | Connect:Direct Send File Screen 1           |
|           | Connect:Direct Send File Screen 2           |
|           | Connect:Direct Send File Screen 3           |
|           | Connect:Direct Send File Screen 4           |
|           | Connect:Direct Send File Screen 5           |
| Chapter 4 | Receiving a File                            |
|           | Native File System                          |
|           | Integrated File System                      |
|           | Specifying a Path Name                      |
|           | CDRCV Command Example                       |
|           |                                             |

|           | CDRCV Command Format                                 | 47        |
|-----------|------------------------------------------------------|-----------|
|           | Required Parameters                                  | 48        |
|           | Optional Parameters                                  | 55        |
|           | Simulating Blocksizes                                |           |
|           | Block Mode Transfer Examples                         |           |
|           | Receiving a File From a Remote Node                  | 67        |
|           | Connect:Direct Receive File (CDRCV) Screen 1         |           |
|           | Connect:Direct Receive File (CDRCV) Screen 2         |           |
|           | Connect:Direct Receive File (CDRCV) Screen 3         |           |
|           | Connect:Direct Receive File (CDRCV) Screen 4         |           |
|           | Connect:Direct Receive File (CDRCV) Screen 5         |           |
|           | Connect:Direct Receive File (CDRCV) Screen 6         |           |
| Chapter 5 | Sending a Spool File                                 |           |
|           | CDSNDSPL Command Example                             | 73        |
|           | CDSNDSPL Command Format                              |           |
|           | Required Parameters                                  |           |
|           | Optional Parameters                                  |           |
|           | Optional Farameters                                  |           |
| Chapter 6 | Running a Remote Task                                |           |
|           | CDRUNTASK Command Example                            | 93        |
|           | CDRUNTASK Example With New TraceOpt Parameters       | 94        |
|           | CDRUNTASK Command Format                             |           |
|           | Required Parameters                                  | 95        |
|           | Optional Parameters                                  |           |
|           | Initiating a Task on a Remote Node                   |           |
| Chapter 7 | Submitting a Sterling Connect:Direct Process on a Re | moto Nodo |
| Chapter 1 |                                                      |           |
|           | CDSUBMIT Command Example                             |           |
|           | CDSUBMIT Command Format                              |           |
|           | Required Parameters                                  |           |
|           | Optional Parameters                                  |           |
|           | Submitting a Process on a Remote Node                |           |
|           | Sterling Connect:Direct Submit Primary Screen        | 108       |
| Chapter 8 | Submitting a Job on a Remote Node                    |           |
|           | CDRUNJOB Command Example                             | 109       |
|           | CDRUNJOB Command Format                              | 110       |
|           | Required Parameters                                  | 110       |
|           | Optional Parameters                                  | 111       |
|           | Submitting a Job to a Remote Node                    |           |
| Chapter 9 | Compressing Files                                    |           |
| ap.o. o   | Required CDCOMP Tasks                                | 117       |
|           | CDCOMP Command Example                               |           |
|           | CDCOMP Command Example  CDCOMP Command Format        |           |
|           | Required Parameters                                  |           |
|           | Optional Parameters                                  |           |
|           | Compressing a File Prior to Sending                  | 120       |

| Chapter 10 | Controlling Processes                                   |
|------------|---------------------------------------------------------|
| -          | CDSUBPROC Command Example                               |
|            | CDSUBPROC Command Format                                |
|            | Required Parameter                                      |
|            | Optional Parameters                                     |
|            | Submitting a Process for Asynchronous Execution         |
|            | Selecting Specific Processes                            |
|            | Viewing All Processes                                   |
|            | WRKCDPROC Command Example                               |
|            | WRKCDPROC Command Format                                |
|            | Required Parameters                                     |
|            | Optional Parameters                                     |
|            | Monitoring and Controlling Processes                    |
|            | WRKCDPROC Option Descriptions                           |
|            | Changing Process Characteristics                        |
|            | Moving an Nonexecuting Asynchronous Process             |
|            | Removing an Nonexecuting Asynchronous Process           |
|            | Displaying Process Details                              |
|            |                                                         |
|            |                                                         |
|            | Terminating and Flushing an Executing PNODE Process     |
|            | Interrupting an Executing Asynchronous Process          |
|            | Releasing or Holding Asynchronous Processes             |
|            | RLSCDPROC Screen                                        |
|            | hldcdproc Screen                                        |
|            | CDSELSTAT Command Example                               |
|            | Required Parameters                                     |
|            | Optional Parameters                                     |
|            | Selecting and Displaying Summary Statistics             |
|            | Selecting and Printing Detail Statistics                |
|            |                                                         |
| Chapter 12 | Decompressing Files                                     |
|            | CDDECOMP Command Example                                |
|            | CDDECOMP Command Format                                 |
|            | Required Parameters                                     |
|            | Optional Parameters                                     |
|            | Decompressing a File                                    |
|            |                                                         |
| Chapter 13 | Displaying Sterling Connect:Direct Message Descriptions |
|            | DSPCDMSGD Command Example                               |
|            | DSPCDMSGD Command Format                                |
|            | Displaying Sterling Connect:Direct Message Text         |
|            | Sample Message Description                              |
| _          |                                                         |
| Appendix A | CL Program Examples                                     |
|            | i5/OS Compress/Decompress Examples                      |
|            | i5/OS Block Mode Transfer Examples                      |
|            | i5/OS Run Task Example                                  |
|            | i5/OS Send Example Using Send File Field Description    |

| i5/OS Send and Receive Examples Using Native File System     | 152 |
|--------------------------------------------------------------|-----|
| i5/OS Send and Receive Examples Using Integrated File System | 153 |
| i5/OS–z/OS Send and Receive Examples                         | 154 |
| i5/OS–NT Send and Receive Examples                           | 155 |
| i5/OS–Microsoft Windows Run Job and Run Task Examples        | 156 |
| i5/OS–UNIX Send and Receive Examples                         | 156 |
| i5/OS–UNIX Run Task and Run Job Examples                     | 157 |
| i5/OS-UTIL Test Examples                                     | 157 |

# **About Sterling Connect:Direct for i5/OS**

IBM® Sterling Connect:Direct® for i5/OS® is an enterprise solution for secure, automated file delivery between business applications. Its session management and extended recovery features help assure data delivery in support of 24 hours a day, 7 days a week business operations. It links technologies, moves all types of information, and manages high-performance transfers by providing easy-to-use automation, checkpoint/restart, and error recovery. Sterling Connect:Direct offers choices in communication protocols, hardware platforms, and operating systems. It provides the flexibility to move information from mainframes to midrange systems to desktop and LAN-based workstations.

# Interfacing with Sterling Connect: Direct for i5/OS

When you install Sterling Connect:Direct for i5/OS, you create Control Language (CL) commands that enable you to use Sterling Connect:Direct. These CL commands enable you to send or receive data from other nodes running Sterling Connect:Direct. You can also use the CL commands to administer Sterling Connect:Direct. For example, you can use a CL command to display Sterling Connect:Direct message descriptions.

## **Issuing Sterling Connect:Direct CL Commands**

Issue Sterling Connect:Direct CL commands interactively from the command line or use them in a CL program. Results of CL commands that interact with a remote node are recorded in three places:

- Sterling Connect:Direct log
- User message queue of the local i5/OS node
- ❖ Statistics facility of the local and remote Sterling Connect:Direct node

Chapter 2, *Using Control Language*, provides information about CL commands, CL programming, and Sterling Connect:Direct CL commands.

# **Understanding Sterling Connect: Direct for i5/OS Components**

The Sterling Connect:Direct for i5/OS has several components that enhance its compatibility with other Sterling Connect:Direct platforms and run under the Sterling Connect:Direct subsystem:

Process Manager (PMGR)

The PMGR initializes and manages the Sterling Connect:Direct environment. PMGR is always active when Sterling Connect:Direct for i5/OS is active.

## Queue Manager (QMGR)

The QMGR manages the Sterling Connect:Direct Process queue. The QMGR is always active when Sterling Connect:Direct for i5/OS is active.

## ❖ Timer (TIMER)

The TIMER component provides timer services to the session manager, the process queue manager, and other Sterling Connect:Direct for i5/OS components. The TIMER runs as a separate i5/OS job, submitted and controlled by the Process Manager component. The TIMER is always present when Sterling Connect:Direct for i5/OS is active.

#### Statistics Manager (STATMGR)

Sterling Connect:Direct for i5/OS logs statistics information for all Processes. Each component of Sterling Connect:Direct for i5/OS generates statistics data to the STATMGR job. The long-running STATMGR job formats the statistics information and writes it to the statistics file. The Statistics Manager supports CL commands that provide the ability to schedule the creation, archival, and deletion of statistics file members. The STATMGR is always active when Sterling Connect:Direct for i5/OS is active.

#### Spool Monitor (SPLMON)

The Sterling Connect:Direct SPLMON is a variable component of Sterling Connect:Direct for i5/OS. CDSPLMON uses Spool Monitor entries to associate output queues with destination Sterling Connect:Direct nodes.

#### **❖** TCP Listener (TCPLIST)

The TCPLIST is a long-running job started and controlled by the Process Manager component. CDTCPLIST processes incoming TCP/IP connection requests and requests session managers from the PMGR.

#### Session Manager (SMGR)

The SMGR component executes the Sterling Connect:Direct Processes. The Process Manager starts all session managers except for SMGRs started by the LU6.2 evoke function. Evoked SMGRs request permission to run from the PMGR and continue processing.

# Connecting Sterling Connect:Direct for i5/OS to Sterling Connect:Direct/Plex

Sterling Connect:Direct for i5/OS can be connected to Sterling Connect:Direct/Plex, which is a Sterling Connect:Direct for z/OS system consisting of a Sterling Connect:Direct/Manager and one or more Sterling Connect:Direct/Servers in a TCP/IP environment. Once the connection between Sterling Connect:Direct for i5/OS and Sterling Connect:Direct/Plex has been defined, each system can initiate sessions to the other. All requests to initiate sessions to the Sterling Connect:Direct/Plex system go through the Sterling Connect:Direct/Manager, which controls the traffic and determines which Sterling Connect:Direct/Server can run a particular Process based on the PLEXCLASS of the Sterling Connect:Direct/Server and the Process coming from the Sterling Connect:Direct for i5/OS system. One advantage of routing the Processes through the Sterling Connect:Direct/Plex Manager is that you only have to define a single network map entry for the Sterling Connect:Direct/Plex Manager rather than creating separate node entries for each Sterling Connect:Direct/Plex Server.

The PLEXCLASS parameter represents a type of server in the Sterling Connect:Direct/Plex system. In the example illustrated in the graphic, there is one Sterling Connect:Direct for i5/OS system connected to a Sterling Connect:Direct/Plex system called CD.PROD1. CD.PROD1 consists of a Sterling Connect:Direct/Manager and two Sterling Connect:Direct/Servers. Both Sterling Connect:Direct/Servers support the CLASS1 PLEXCLASS but only Sterling Connect:Direct/Server 1 can process the TAPE PLEXCLASS.

When the Sterling Connect:Direct/Manager receives a Process that requires PLEXCLASS=CLASS1 and determines that both Sterling Connect:Direct/Servers support CLASS1, it routes the Process to the Sterling Connect:Direct/Server with the lowest workload.

For more information on the PLEXCLASS parameter, see the CL command to execute in the *IBM Sterling Connect:Direct for z/OS environment* in the *IBM Sterling Connect:Direct for i5/OS User's Guide*.

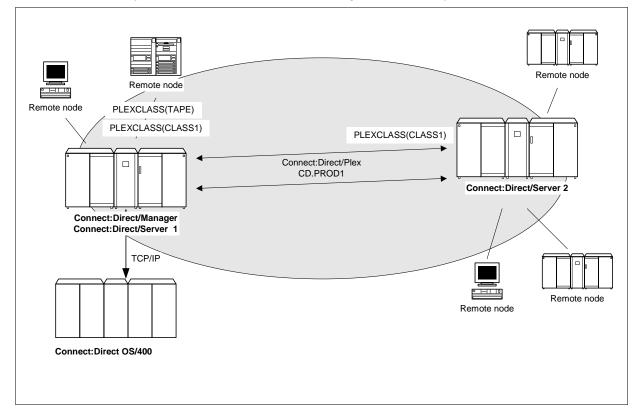

# **Accessing Sterling Connect: Direct Through the Main Menu**

Sterling Connect:Direct for i5/OS includes an i5/OS system-style menu that allows you to execute Sterling Connect:Direct Command Language commands and related i5/OS CL commands from a menu. This menu consists of two screens.

# Issuing CL Commands Through the Main Menu

The first screen allows you to issue basic Sterling Connect:Direct commands. The second screen allows you to issue administration Sterling Connect:Direct commands. Each screen contains a full-function i5/OS command line and function key descriptions near the bottom of the screen.

To access the Main Menu:

1. Type **STRCDMNU** and press **Enter**. The Sterling Connect:Direct for i5/OS copyright screen is displayed.

2. Press **Enter**. The **Sterling Connect:Direct Main Menu** displays the Sterling Connect:Direct for i5/OS functions that you can perform from this screen.

| CMDCD             | Connect:Direct (tm)                |              |   |
|-------------------|------------------------------------|--------------|---|
| Select one of the | following:                         | System: FRAN |   |
| 1. Send file      | to remote node                     | CDSND        |   |
| 2. Receive f      | ile from remote node               | CDRCV        |   |
| 3. Send spoo      | oled file to remote node           | CDSNDSPL     |   |
| 4. RUNTASK o      | n remote node                      | CDRUNTASK    |   |
| 5. RUNJOB or      | remote node                        | CDRUNJOB     |   |
| 6. SUBMIT pr      | ocess on remote node               | CDSUBMIT     |   |
| 7. Submit lo      | cal process                        | CDSUBPROC    |   |
| 8. Compress       | file                               | CDCOMP       |   |
| 9. Decompres      | s file                             | CDDECOMP     |   |
| 10. Display (     | D Version and PTF level            | CDVER        |   |
| 11. Display (     | connect:Direct message description | DSPCDMSGD    |   |
| 12. Work with     | Connect:Direct processes           | WRKCDPROC    |   |
| 13. Select Co     | nnect:Direct statistics            | CDSELSTAT    |   |
|                   |                                    | More         |   |
| Selection or comm | nand                               |              |   |
| ===>              |                                    |              |   |
| F3=Exit F4=Pron   | pt F9=Retrieve F12=Cancel          |              | - |
|                   | 1, 2002 Sterling Commerce, Inc.    |              |   |

# **Accessing the Administration Menu**

Option 20 on the **Sterling Connect:Direct Main Menu** provides access to the following Administration Menu.

**Note:** To use the Sterling Connect:Direct administration commands, you must have administrative authority on the system.

| CDADMIN          | Connect:Direct Administration     |         |            |
|------------------|-----------------------------------|---------|------------|
| Select one of t  | he following:                     | System: | FRAN       |
| Connect:Direc    | t Configuration                   |         |            |
| 1. Work wi       | th Connect:Direct parameters      |         | WRKCDPARM  |
| 2. Work wi       | th Connect:Direct Netmap          |         | WRKCDNTMP  |
| 3. Work wi       | th Connect:Direct users           |         | WRKCDUSR   |
| 4. Work wi       | th Spool Monitor entries          |         | WRKSPLMONE |
| 5. Create        | Connect:Direct XTRAN table        |         | CRTCDXTTBL |
| 6. Secure+       | Admin Utility                     |         | SPADMIN    |
| Connect:Direc    | t Administration                  |         |            |
| 11. Start C      | onnect:Direct subsystem           |         | STRCD      |
| 12. End Con      | nect:Direct subsystem             |         | ENDCD      |
| 13. Work wi      | th Connect:Direct status          |         | WRKCDSTS   |
| 14. Work wi      | th Connect:Direct processes       |         | WRKCDPROC  |
|                  |                                   |         | More       |
| Selection or co  | mmand                             |         |            |
| ==>              |                                   |         |            |
| F3=Exit F4=Pr    | ompt F9=Retrieve F12=Cancel       |         |            |
| (a) convergire 1 | 991, 2002 Sterling Commerce, Inc. |         |            |

The **Connect:Direct Administration** menu consists of two screens. Access the second screen by pressing the page down key.

| CDADMIN                     | Connect:Direct (tm) Administration |              |
|-----------------------------|------------------------------------|--------------|
| Select one of th            | me following:                      | System: FRAN |
|                             |                                    |              |
| Connect:Direct              | Statistics.                        |              |
| 21. Select C                | connect:Direct statistics          | CDSELSTAT    |
| 22. Archive                 | Connect:Direct stat member         | CDARCSTATM   |
| 23. Create C                | connect:Direct stat member         | CDCRTSTATM   |
| 24. Delete C                | connect:Direct stat member         | CDDLTSTATM   |
| 25. Restore                 | Connect:Direct stat member         | CDRSTSTATM   |
| 26. Display                 | Connect:Direct stat information    | CDDSPSTATI   |
| Communications              |                                    |              |
| 31. Vary com                | munications device                 | VRYCFG       |
| 32. Configure TCP/IP CFGTCP |                                    |              |
| 33. Start TCP/IP            |                                    | STRTCP       |
| 34. Work wit                | h TCP/IP status                    | WRKTCPSTS    |
|                             |                                    | Bottom       |
| Selection or com            | mand                               |              |
| ===>                        |                                    |              |
| F3=Exit F4=Pro              | mpt F9=Retrieve F12=Cancel         |              |

12

# **Using Control Language**

Sterling Connect:Direct for i5/OS uses Sterling Connect:Direct CL commands to perform Sterling Connect:Direct functions.

Sterling Connect:Direct CL commands have the following general i5/OS CL command format:

- Each command can have required and optional parameters and subparameters that provide additional information needed to run the command.
- Subparameters are always positional.
- ❖ Each parameter provides a specific type of information or instruction.
- ❖ Each command is followed by one or more keywords and parameter pairs in the following format:

```
COMMAND keyword(parameter) keyword(parameter) ...
```

The following example shows a sample Sterling Connect:Direct CL command:

```
CDRCV SNODE(DALLAS.OS390) SNODENVIRN(OS390)

FDSN(DALLAS.ACCT.DATA)

TDSN('ACCOUNT/DATA')

TOSYSOPTS('TYPE(FILE)')
```

# **Reviewing Sterling Connect: Direct CL Command Functions**

The following table lists the Sterling Connect:Direct for i5/OS command names and their functions.

| Command     | Function                                                                                        |  |
|-------------|-------------------------------------------------------------------------------------------------|--|
| †CDARCSTATM | *CDARCSTATM Compress and delete a statistics file member other than the active one.             |  |
| CDCOMP      | Compress a file on the i5/OS node before sending it to a remote node.                           |  |
| †CDCRTSTATM | Create a new statistics file member and log statistics to that new member.                      |  |
| CDDECOMP    | Decompress files received from another node and archived on the i5/OS node as compressed files. |  |
| CDDEVACTG   | Turns VARY on and off on devices used by Sterling Connect:Direct.                               |  |
| CDDLTARCST  | Deletes members from the archive statistics database file.                                      |  |
| †CDDLTSTATM | Delete a specified statistics file member other than the active one.                            |  |

- † Administrative commands
- Sterling Connect:Direct Secure Plus for i5/OS commands

| Command     | Function                                                                                                    |
|-------------|----------------------------------------------------------------------------------------------------|
| CDDSPSTATI  | Display information about where statistics are being logged.                                                                                    |
| CDRCV       | Receive data from a remote node.                                                                                                    |
| CDRSTSTATM  | Decompress selected statistics file members to a user-designated file.                                                                          |
| CDSELSTAT   | Select statistics records and retrieve information about the active statistics file.                                                            |
| CDRUNJOB    | Submit a job in batch mode on a remote node.                                                                                                    |
| CDRUNTASK   | Execute a Sterling Connect:Direct Run Task function on a remote node.                                                                           |
| CDSND       | Send data to a remote node.                                                                                                    |
| CDSNDSPL    | Send a spooled file to a remote node.                                                                                                    |
| CDSUBMIT    | Submit a Process to a remote node to initiate Sterling Connect:Direct work on the remote node.                                                  |
| CDSUBPROC   | Submit Sterling Connect:Direct Processes to the process queue for asynchronous execution.                                                       |
| †CDVER      | Display the installed Sterling Connect:Direct version and Sterling Connect:Direct PTF level.                                                    |
| †CNVNTMPF   | Convert Sterling Connect:Direct network map file.                                                                                               |
| †CNVUSRF    | Convert Sterling Connect:Direct user file.                                                                                                    |
| †CRTCDOBJ   | Create Sterling Connect:Direct objects.                                                                                                    |
| †CRTCDXTTBL | Create and update the translation table.                                                                                                    |
| DSPCDMSGD   | Display the text for the specified message ID.                                                                                                  |
| †ENDCD      | End a Sterling Connect:Direct for i5/OS node and components.                                                                                    |
| HLDCDPROC   | Identifies Processes to place in the Hold queue.                                                                                                |
| RLSCDPROC   | Releases identified Processes from the Hold queue.                                                                                              |
| STRCDTCPL   | Starts the Sterling Connect:Direct TCP listener.                                                                                                |
| UNINSTALLM  | Uninstalls the latest Sterling Connect:Direct maintenance installation.                                                                         |
| UPDATECD    | Installs Sterling Connect:Direct maintenance.                                                                                                   |
| †WRKCDPARM  | View and change Sterling Connect:Direct initialization parameter values.                                                                        |
| †‡SPADMIN   | IBM Sterling Connect:Direct Secure Plus Administrative utility to provide security enhancements.                                                |
| †STRCD      | Start Sterling Connect:Direct for i5/OS.                                                                                                    |
| STRCDMNU    | Start Connect:Direct Menu.                                                                                                    |
| †WRKCDNTMP  | Select remote node records and display attributes. This screen provides the options of copy or change to attributes of the remote node records. |
| WRKCDPROC   | Monitor and control active and queued Processes.                                                                                                |
| †WRKCDSTS   | View and control Sterling Connect:Direct job status.                                                                                            |
| †WRKCDUSR   | Browse existing user records and invoke other user maintenance commands.                                                                        |
| †WRKSPLMONE | View, change, or delete destination configuration file entries of the Spool Support for Sterling Connect:Direct for i5/OS.                      |

<sup>†</sup> Administrative commands

<sup>‡</sup> Sterling Connect:Direct Secure Plus for i5/OS commands

Using Control Language 15

# **Entering CL Commands**

You can type CL commands on an i5/OS node using any of the following methods:

## **Embedding CL Commands**

You can embed CL commands in an application (user-written CL program), which allows you to combine functions supplied by Sterling Connect:Direct for i5/OS with i5/OS CL commands within a user-written application.

## **Entering CL Commands in Free Format**

You can type CL commands in a free format, which allows you to type a command and its parameters as a string of characters on a command line. This method is useful when typing familiar commands.

## **Command Prompting**

Command prompting guides you through typing commands and parameters.

**Note:** Sterling Connect:Direct for i5/OS commands are case sensitive if the information sent to the remote node is enclosed in single quotation marks.

# **Monitoring CL Program Messages**

After issuing Sterling Connect:Direct for i5/OS commands such as, CDSND, CDRCV, CDRUNTASK, and CDRUNJOB, use the MONMSG command to monitor the following categories of error messages using a CL program:

| Message Category    | Message ID                        | Severity | Other   |
|---------------------|-----------------------------------|----------|---------|
| Warning             | CDE0107                           | 10       | *ESCAPE |
| Unrecoverable error | CDE0108                           | 30       | *ESCAPE |
| Unexpected error    | CDE0000<br>(for example, CDE0301) |          |         |

**Note:** You cannot use MONMSG to monitor CDS0108 (Process execution ended) because it is not sent as an error message; it is an informational message.

To capture the Sterling Connect:Direct error message after the MONMSG code, add the following after the MONMSG command:

&MSGID is the CDE\* error message. The first 8 characters of the &MSGDATA are the application error message that you can look up interactively with the following command:

```
DSPCDMSGD <msgid>
```

**Note:** The &MSGID and &MSGDATA variables must be defined in the CL program. Specify the &MSGID character length as 7 characters and &MSGDATA as 8 characters to capture the error message.

# Using CL Programming and Sterling Connect:Direct CL Commands

An i5/OS CL program includes Sterling Connect:Direct CL commands as source statements. You can synchronize the processing of Sterling Connect:Direct operations by including Sterling Connect:Direct CL commands in a CL program.

**Note:** If you are using the Source Edit Utility (SEU) to edit a CL program, the prompt facility can help you type all CL commands, including Sterling Connect:Direct CL commands.

## Sample CL Program

The following figure shows a sample CL program with multiple CL commands:

```
PGM
                        PARM(&LIBNAME &FILENAME &MBRNAME)
             DCL
                       VAR(&LIBNAME) TYPE(*CHAR) LEN(10)
            DCL
                       VAR(&FILENAME) TYPE(*CHAR) LEN(10)
            DCT.
                       VAR(&MBRNAME) TYPE(*CHAR) LEN(10)
                       VAR(&FDSN) TYPE(*CHAR) LEN(32)
            DCL
     BUILD THE FDSN VARIABLE
                       VAR(&FDSN) VALUE(&LIBNAME *TCAT '/' *CAT +
            CHGVAR
                         &FILENAME *TCAT '(' *CAT &MBRNAME *TCAT +
     SEND THE FILE MEMBER */
           CDSND SNODE('CDSERVER.V4100') +
                         SNODENVIRN(WINDOWS) FDSN(&FDSN) +
                         TDSN('Send Test.TXT') +
                         FMSYSOPTS('TYPE(MBR)') +
                         TOSYSOPTS('DATATYPE(TEXT)')
           MONMSG
                      MSGID(CDE0000) EXEC(GOTO CMDLBL(ERROR))
            GOTO END
ERROR:
            SNDMSG
                      MSG('The process erred') TOUSR(*SYSOPR)
END:
            ENDPGM
```

# **Command Prompting for the Sterling Connect:Direct CL Commands**

Sterling Connect:Direct CL commands follow the format of the native i5/OS CL commands, which provide an extensive help facility describing their purpose, parameters, values, and any dependencies.

In addition, you can use the prompt/help feature to select and type commands and appropriate parameters. Prompt/help is offered at the command level and at the parameter level. Both levels allow you to use **F4** for prompting and **F1** for help. You can access screen level help by moving the cursor off an entry or field and pressing **F1**.

## **Accessing Command Level Help**

Complete the following steps to access the Help text:

- 1. For help with commands, type the command on the command line and press **F1**. Help text displays and describes the function of the command with a description of each parameter and possible values.
- 2. After viewing help information, press **F3** to exit the help function or **F12** to cancel and return to the command line.

## **Prompting for a Command**

Complete the following steps to prompt for a command:

- 1. Type the command on the command line and press **F4** to display an entry screen for the command. This screen lists valid parameters and provides a brief description of each parameter.
- 2. Press **F11** to display the keyword names.
- 3. Complete the command by filling in the parameter values on the screen.
- 4. After typing in all applicable parameters, press **Enter** to execute the command.

## **Accessing Parameter Level Help**

Complete the following steps to access help with parameters:

- 1. Place the cursor by the parameter for which you want further description.
- 2. Press **F1** to display a description of the parameter and valid values.
- 3. After viewing help information, press **F3** to exit the help function or **F12** to cancel and return to the command line.

## **Using Parameter Level Prompt**

Complete the following steps to prompt for a parameter:

- 1. Place the cursor by the parameter for which you want to prompt.
- 2. Press **F4** for valid values for the parameter. At this screen, type in the appropriate value for the parameter.
- 3. Press **Enter** to set the parameter and return to the original screen. You can also press **F3** or **F12** to exit the help function.

If a parameter is required to run the command successfully, the field is highlighted. Prompt does not provide the default value. A greater than (>) symbol indicates that the parameter field contains a user-supplied value.

Sending a file on Sterling Connect:Direct for i5/OS requires the Sterling Connect:Direct Send (CDSND) command. Understanding the Sterling Connect:Direct for i5/OS file systems, the CDSND command parameters, block mode transfer, and the CDSND screens enables you to use this command more effectively.

# **Using the File Systems**

Sterling Connect:Direct for i5/OS supports two types of file systems to perform file transfers: native file and integrated file. The native file system and the integrated file system can both be used to send files to and receive files from any supported file system.

# **Native File System**

The native file system used in previous releases of Sterling Connect:Direct for i5/OS remains functional. This file system accepts the file name in the following formats:

#### library-name/file-name

specifies the library and file name to be copied.

#### library-name/file-name(member-name)

specifies the library, file, and member name of the member to be copied. You cannot use the EXCLUDE and SELECT parameters if you specify a member name.

**Note:** \*LIBL, \*CURLIB and QTEMP are not valid library names for a Sterling Connect:Direct Process.

## **Integrated File System**

As part of i5/OS, the integrated file system provides an integrated structure over data stored in the iSeries system. This file system supports stream input/output and storage management like personal computers and UNIX operating systems.

## Integrated File System Types

The Sterling Connect:Direct for i5/OS integrated file system provides application and data compatibility with other platforms. The integrated file system consists of five file system types:

- ❖ /QLANSrv is a LAN server file system
- ❖ /QDLS is a document library file system

- /QSYS.LIB is the iSeries DB2 file system
- /QOpenSys is a UNIX-style file system
- All others are part of the root file system

## Specifying a Path Name

The integrated file system recognizes the objects by the path specification. You must specify the fully qualified path name to transfer a file. Sterling Connect:Direct for i5/OS identifies a path that starts with a slash (/) or a backslash (\) as a request for the integrated file system.

The integrated file system does not support file field description. You cannot specify the SNDFFD(\*YES) under this file system. Similarly, you cannot specify SELECT or EXCLUDE with the integrated file system.

To use this system, specify the fully qualified path name in one of the following formats:

## /QSYS.LIB/library-name.LIB/file-name.FILE/member-name.MBR

specifies the library, file name, and member name to be copied using the integrated file system.

/directory/file-name|/QLANSrv/file-name|/QDLS/folder-name| /QOpenSys/file-name specifies the directory, folder, and file names to be copied using the integrated file system.

Directories like /QOpenSys and /root are case-sensitive. The /QSYS.LIB notation is case-sensitive only if you enclose the name in single quotation marks.

## Controlling the Character Set

You can control the coded character set ID used by the integrated file system. To specify a coded character set ID other than the job-coded or the system-coded character set, set the SYSOPTS parameter called CCSID to the character set you want to use, for example, CCSID(819).

If this parameter is not set, the system default for CCSID is used.

# **Using the CDSND Command**

Use the CDSND command to send a file to a remote node. This command sends files to any file systems supported by the i5/OS V3R1M0 or later. You can also specify a user-exit command (either **EXITCMD** or **FAILCMD**) to be executed after the completion of a copy process in either FROMSYSOP or TOSYSOP. Using EXITCMD, you can specify a command to be executed only if the copy process is successful. You can also specify a command to be executed only if the copy process is not successful by using the FAILCMD command. The EXITCMD and FAILCMD commands must be executed on an i5/OS using Sterling Connect:Direct version 3.3.00 and above. The FAILCMD and EXITCMD are executable iSeries commands as well as Sterling Connect:Direct as long as the size of the command does not exceed 127 bytes.

# **CDSND Command Example**

The command shown in the following figure is an example of the CDSND command.

```
CDSND PNAME(CDSEND) SNODE(DALLAS.OS3901)
SNODENVIRN(OS390)
FDSN('DALLIB/ACCTDATA')
TDSN(DALLAS.ACCTDATA)
FMSYSOPTS('TYPE(FILE)')
```

# **CDSND Command Format**

The following table shows the parameters for the CDSND command. Required parameters are in bold.

| Command | Parameters                                                                                                    |
|---------|----------------------------------------------------------------------------------------------------|
| CDSND   | SNODE(remote-node-name)                                                                                                    |
|         | SNODENVIRN(remote-environment-name)                                                                                                    |
|         | FDSN('from data-set-name')                                                                                                    |
|         | TDSN('to data-set-name')                                                                                                    |
|         | FMSYSOPTS(' PRECMPR(*YES *NO) EXITCMD(valid i5/OS command) FAILCMD(valid i5/OS command) SNDFFD(*YES *NO) TEXTFILE(*YES *NO) TYPE(FILE MBR OBJ) XTRAN(table-name)[XTRANLSO(so-code) XTRANPAD(pc)  XTRANLSI(si-code) XTRANLDATA(MIXED DBCS) CODEPAGE(nnnnn,nnnnnn)] CCSID(nnnnn) EORCHAR(xxxx) ALWNULL(Y) ') |
|         | TOSYSOPTS(' DECMPR(*YES *NO) EXITCMD(valid i5/OS command) FAILCMD(valid i5/OS command) TYPE( <u>FILE</u>  MBR OBJ SPLF) CODEPAGE(nnnnn,nnnnn) CCSID(nnnnn) EORCHAR(xxxx) ')                                                                                                    |
|         | BLKSIZE(n *CALC)                                                                                                    |
|         | CKPTINV(n)                                                                                                    |
|         | CLASS(n)                                                                                                    |
|         | COMPRESS( <u>*NO</u>  *YES *EXT X\xx\ C\cc\)                                                                                                    |
|         | CRC(* <u>INITPARMS</u>  *NETMAP *OFF *ON)                                                                                                    |
|         | ECTUNING(ecclevel,ecwinsize,ecmlevel)                                                                                                    |
|         | EXCLUDE(generic member-name (start-range stop-range) 'list')                                                                                                    |
|         | FDISP(current, normal end, abnormal end)                                                                                                    |
|         | NOTIFY(userid)                                                                                                    |
|         | PLEXCLASS(user-defined class)                                                                                                    |
|         | PNAME(process-name)                                                                                                    |
|         | PNODEID(id, pswd, newpswd)                                                                                                    |
|         | REPLACE( <u>*YES</u>  *NO)                                                                                                    |
|         |                                                                                                    |

<sup>†</sup> Sterling Connect:Direct Secure Plus parameter.

| Command | Parameters                                                                                                    |  |
|---------|----------------------------------------------------------------------------------------------------|--|
|         | RMTWORK( <u>*NO</u>  *YES)                                                                                                    |  |
|         | SACCT(accounting-data)                                                                                                    |  |
|         | †SECOPTIONS(* *)                                                                                                    |  |
|         | SELECT(member,new-name,R NR,'list')                                                                                                    |  |
|         | SNODEID(id, pswd, newpswd)                                                                                                    |  |
|         | TBUFND(n)                                                                                                    |  |
|         | TDBPARMS(dbid, dbsubid)                                                                                                    |  |
|         | TDCB(modeldcb, blksize, den, dsorg, keylen, limct, lrecl, optcd, recfm, rkp, trtch)                                                                                   |  |
|         | TDISP(current, normal end, abnormal end)                                                                                                    |  |
|         | TIOEXIT(program-name)                                                                                                    |  |
|         | TIOPARM(parameter-names)                                                                                                    |  |
|         | TLABEL(seqno,labeltype,pswdread,inout,retpd expdt)                                                                                                    |  |
|         | TLINK(vmuserid,pwd,accmode,cuu)                                                                                                    |  |
|         | TMSVGP(data-definition name)                                                                                                    |  |
|         | TPROTCT(*YES <u> *NO</u> )                                                                                                    |  |
|         | TRACEOPT Trace Instructions: (L,S,F,C,X,K,D,H,V,W,P *NONE *ALL *EXT  *COMMON *INITPARMS *CURRENT Command Trace Options: L,S,F,C,X,K,D,H,V,P *ALL *EXT *COMMON  *NONE) |  |
|         | TSPACE(avgblk, type, primary, secondary, pdsblk, rlse, contig, round)                                                                                                 |  |
|         | TSQL('sql-statement' 'DSN=data-set-name')                                                                                                    |  |
|         | TTYPE(entry-name)                                                                                                    |  |
|         | TUNIT(file-address)                                                                                                    |  |
|         | TVOL(private, volcount, ser)                                                                                                    |  |
|         | TVOLREF(data-set-volume)                                                                                                    |  |
|         | TVSAMCAT(dsn,vmid,pwd,accmode,cuu)                                                                                                    |  |

<sup>†</sup> Sterling Connect:Direct Secure Plus parameter.

**Note:** The CLASS parameter is not used for Sterling Connect:Direct for i5/OS.

## **Required Parameters**

Unless otherwise noted, these required parameters apply to all remote node environments.

## SNODE (remote-node-name)

specifies a 1–16 character alphanumeric name for the receiving node (remote node). The node name must be defined in the network map.

**Note:** The name parameter is case sensitive.

#### **SNODENVIRN**(remote-environment-name)

specifies the 1–10 character alphanumeric name for the receiving node environment: OS400, OS390, MVS, MSP, OPENVMS, TANDEM, UNIX, VM, VOS, VSE, Microsoft Windows, or Microsoft Windows\_NT.

#### FDSN('from data-set-name')

specifies the file to be sent to the remote node. The file name can be up to 256 characters long. File names are verified based on the i5/OS standard file name conventions. The entire data set name must be in single quotes. If you are using the Sterling Connect: Direct for i5/OS **F4** prompting feature, the system supplies the single quotes if you do not type them with the data set name on the command line. The length of the input field displayed is 132 characters, by default. To increase the length of the field to 256 characters, type an ampersand(&) followed by a blank in the first two positions of the field.

**Note:** The values of \*LIBL, \*CURLIB, and QTEMP cannot be used when sending to or from an iSeries system using Sterling Connect:Direct for i5/OS. A specific library name must be used for copying from or to a data set on the iSeries.

Sterling Connect:Direct for i5/OS supports two file systems: native file system and integrated file system. Refer to the *Using the File Systems* on page 19 for detailed information about the file systems.

#### TDSN('to data-set-name')

specifies the receiving file name on the remote node. The file name can be up to 256 characters long. The length of the input field displayed is 132 characters, by default. To increase the length of the field to 256 characters, type an ampersand(&) followed by a blank in the first two positions of the field.

**Note:** Do not use member names longer than eight characters when sending to z/OS, VSE or MSP nodes. The results are unpredictable.

For TDSN, the values of \*LIBL,\*CURLIB, QTEMP cannot be used when sending to or from an iSeries system using Sterling Connect:Direct for i5/OS. A specific library name must be used for copying from or to a data set on the iSeries.

TDSN specifies the destination file name. File names are verified based on the i5/OS standard file name conventions. The entire DSN must be in single quotes. When you are using the Sterling Connect:Direct for i5/OS **F4** prompting feature, the system supplies the single quotes if you do not type them with the file name on the command line.

Sterling Connect:Direct for i5/OS supports both the native file system and the integrated file system. Refer to *Native File System* on page 19.

**Note:** If the TDSN requires a password, specify the password in the TDSN after the data set name. A slash (/) must follow the data set name and precede the password. This password is used at data set allocation. If it is not correct, the system issues a Write to Operator Request (WTOR) which requests the password when Sterling Connect:Direct opens the data set.

The following table summarizes the data set name requirements for Sterling Connect:Direct platforms.

| SNODENVIRN | TDSN | Format                                                   | Special Considerations             |
|------------|------|----------------------------------------------------------|------------------------------------|
| OS/400     | ,    | e System<br>me/file-name'<br>me/file-name (member-name)' | Enclose in single quotation marks. |

| SNODENVIRN               | TDSN                                                                                                    | Format                                                      | Special Considerations                                                                                                    |
|--------------------------|----------------------------------------------------------------------------------------------------|-------------------------------------------------------------|----------------------------------------------------------------------------------------------------|
|                          | Integrated File System '/QSYS.LIB/library-name.LIB /file-name.FILE /member-name.MBR' or '/directory/file-name  /QLANSrv/file-name  /QDLS/folder-name  /QOpenSys/file-name' |                                                             | You cannot specify the *SNDFFD, *SELECT, and *EXCLUDE parameters with the integrated file system.                                                                              |
|                          | Spool File S                                                                                                    | ••                                                          | Do not use member names longer than eight characters when sending to z/OS, VSE, and MSP. The results are unpredictable.                                                        |
| OS/390, VSE,<br>MSP, MVS | Standard z/0                                                                                                    | OS DSN naming conventions.                                  | Single quotes allow special characters. Do not use member names longer than eight characters. The results are unpredictable.                                                   |
| VM                       | Fully qualifie                                                                                                    | ed file-name                                                |                                                                                                    |
| Tandem                   | \system.\$vo                                                                                                    | lume.subvolume.filename                                     |                                                                                                    |
| Microsoft<br>Windows     | or                                                                                                    | ory\subdirectory\filename e\sharepointname\subdirectory\fil |                                                                                                    |
| UNIX                     | /directory/su                                                                                                    | ubdirectory/filename                                        |                                                                                                    |
| OpenVMS                  | node::device                                                                                                    | e:[directory]filename.type;version                          | When you are copying a file, the file specification must be enclosed in single quotation marks if it uses spaces or other special characters not recognized by the other node. |
| Stratus VOS              | Fully qualifie                                                                                                    | ed path and file name                                       | Enclose the file name in double quotation marks when you use a reserved word (statement name or keyword) for the file name.                                                    |

## FMSYSOPTS('

PRECMPR(\*YES | \*NO) EXITCMD(valid i5/OS command) FAILCMD(valid i5/OS command) SNDFFD(\*YES | \*NO) TEXTFILE(\*YES | \*NO) TYPE(FILE | MBR | OBJ) XTRAN(table-name) CODEPAGE(nnnnn,nnnnn)[XTRANLSO(so-code) | XTRANLSI(si-code | XTRANLDATA(MIXED | DBCS)|XTRANPAD(pc)] CCSID(nnnnn) EORCHAR(xxxx) ALWNULL(Y)') specifies sending system operations. If you omit this parameter, Sterling Connect:Direct for i5/OS assumes 'TYPE(FILE)'. The maximum number of characters for FMSYSOPTS is 2K.

**Note:** All FMSYSOPTS keyword values must be enclosed in parentheses. The entire FMSYSOPTS string must be enclosed in single quotes, for example, FMSYSOPTS('TYPE(FILE) SNDFFD(\*YES)').

**PRECMPR(\*YES)\*NO)** specifies that the file being sent has previously been compressed using the CDCOMP command. This option PRECMPR(\*YES) cannot be specified if a secured copy function is being performed using Sterling Connect:Direct Secure Plus. To send a file that has been compressed, you must specify the PRECMPR(\*YES) parameter with the CDSND command. For information about how to compress files, refer to Chapter 9, *Compressing Files*.

**Note:** Ensure that the output file contains no members before you execute CDCOMP.

**EXITCMD**(valid i5/OS command) specifies a command to execute only if the copy process is successful.

**FAILCMD**(valid i5/OS command) specifies a command to be executed only if the copy process is not successful.

**SNDFFD**(\*YES|\*NO) specifies whether the sending node transfers file field descriptions.

Use the following formula to determine whether a file is sent with the file field descriptions. If the bytes required value is greater than 12K, you cannot transfer the file field descriptions.

```
12 x number of keys) + (45 x number of fields) +SYSOPTS=bytes required
```

**Note:** You cannot use this parameter with the integrated file system.

**TEXTFILE**(\*YES|\*NO) specifies the file being sent is a text file. This keyword is for the i5/OS only.

**TYPE**(**FILE**|**MBR**|**OBJ**) specifies the type of data to be sent. You *must* define the type of data to be copied as one of the following:

**FILE** specifies that the file being copied is a physical database file.

**MBR** specifies that the object being copied is a member of a physical database file.

**OBJ** specifies that the data to be copied is in save file format.

**XTRAN**(table-name) specifies the translation table to use. The named table object must exist in a library that is in the library list of the session manager job. If the library name is not in the list, the CDSND command fails.

If the XTRAN keyword is present, then the following related optional keywords can also be used:

**XTRANLSO** (**so-code**) specifies extended translation local shift-out code. This keyword specifies the hexadecimal code to use for the local (i5/OS side) shift-out (SO) character and overrides the default value of 0E. You can specify any two valid hexadecimal digits.

**XTRANLSI** (si-code) specifies extended translation local shift-in code. This keyword specifies the hexadecimal code to use for the local (i5/OS side) shift-in (SI) character and overrides the default value of 0F. You can specify any two valid hexadecimal digits.

**XTRANLDATA** (<u>MIXED</u>|DBCS) specifies extended translation local data format. This keyword specifies the format of the data on the local (i5/OS side) of the COPY.

MIXED indicates that the data can contain both double-byte character set (DBCS) and single-byte character set (SBCS) characters and that SO/SI characters are used. MIXED is the default.

**XTRANPAD(pc)** specifies that padding characters are in use. When DBCS data is translated from EBCDIC to ASCII, PAD specifies that the SHIFT-OUT and SHIFT-IN characters are replaced by a pad character to allow the displacement of fields within a record to remain unchanged during translation.

When DBCS data is translated from ASCII to EBCDIC, PAD specifies that the input ASCII DBCS file is in a padded format. The character immediately preceding a DBCS character or string is overlaid by the SHIFT-OUT character. The character immediately following a DBCS character or string is overlaid with the SHIFT-IN character. This allows the displacement of fields within a record to remain unchanged during translation.

**pc** is the pad character to be used during EBCDIC to ASCII translation. **pc** is ignored for ASCII to EBCDIC translations.

If XTRANPAD is not used, the SI/SO characters are stripped from the file when transferring from EBCDIC to ASCII, and added to the records when sending from ASCII to EBCIDC.

DBCS indicates that the data is pure DBCS characters and that no SO/SI characters are used.

The following rules apply to the use of the XTRAN keyword:

- You must specify the XTRAN keyword to use extended translation; all other keywords are optional.
- ❖ The default for local shift-out is the IBM standard x0E.
- ❖ The default for local shift-in is the IBM standard x0F.
- The default local data format is MIXED with SO/SI in use. XTRAN is not allowed with PRECMPR(\*YES) or DECMPR(\*NO)
- ❖ If you send a file to an ASCII platform using extended translation, you *must* specify in the TOSYSOPTS that the data type is binary. Refer to the IBM Sterling Connect:Direct Processes Web site at <a href="http://www.sterlingcommerce.com/documentation/processes/processhome.html">http://www.sterlingcommerce.com/documentation/processes/processhome.html</a> for platform-specific SYSOPTS parameters.

**CODEPAGE**(nnnnn,nnnnn) converts data from one code page to another. The supported conversions are identified on the IBM Web site in the V5R1 Information Center, DB2 Universal Database for iSeries SQL Reference, Appendix E. CODEPAGE() on Sterling Connect:Direct for i5/OS relates to CODEPAGE() developed for the z/OS system, UNIX, and Microsoft Windows.

**nnnnn** identifies the IBM CCSID codepage number to convert from and the IBM CCSID code page number to convert to. If the FROM code page or TO code page is locale, the code page for the locale where Sterling Connect:Direct is executing is used. For example, if fmsysopts(codepage(locale,1208)), then the FROM code page is the code page for the locale and the TO code page is UTF-8.

**ALWNULL(Y)** specifies if NULLS characters will be processed when sending DB2 files.

**CCSID**(**nnnnn**) specifies the coded character set ID to use when creating IFS files. If no character set ID is specified, the system default is used.

**EORCHAR**(xxxx) specifies the two-to four-digit hexadecimal symbol to identify the character to use in text files as the end-of-record character, for example, EORCHAR(0A).

# TOSYSOPTS('DECMPR(\*YES|<u>\*NO</u>) TYPE(<u>FILE|MBR|OBJ|SPLF</u>) EXITCMD(valid i5/OS Command) FAILCMD(valid i5/OS Command) CCSID(nnnn) EORCHAR(xxxx) ')

specifies system operation parameters a the receiving node. The maximum number of characters permitted for TOSYSOPTS is 256. The format of CODEPAGE is based on the remote operating system default values for CDSND.

For additional information about valid platform-specific SYSOPTS parameters, see the appropriate COPY statement section of the IBM Sterling Connect:Direct Processes Web site at http://www.sterlingcommerce.com/documentation/processes/processhome.html.

**EXITCMD**(valid i5/OSi5/OS command) specifies a command to be executed only if the copy process is successful.

**FAILCMD**(valid i5/OS command) specifies a command to be executed only if the copy process is not successful.

**DECMPR**(\*YES|\*NO) specifies whether the receiving Sterling Connect:Direct node is to decompress the received file. This parameter is valid only when the receiving system is a Sterling Connect:Direct for i5/OS node. The EXITCMD and FAILCMD are valid here if the receiving node is i5/OS 3.3.00 or higher. This option DECMPR(\*NO) cannot be specified if a secured copy function is being performed using Sterling Connect:Direct Secure Plus.

**Note:** Ensure that the destination file contains no members before you send a file with DECMPR(\*NO) specified.

<sup>\*</sup>NO instructs the receiving system to place the received data in a database file without decompressing it.

**CCSID**(**nnnnn**) specifies the coded character set ID to use when creating IFS files. If no character set ID is specified, the system default is used.

**EORCHAR**(xxxx) specifies the two-to four-digit hexadecimal symbol to identify the character to use in text files as the end-of-record character, for example, EORCHAR(0A).

**CODEPAGE(nnnnn,nnnnn)** converts data from one code page to another. The supported conversions are identified on the IBM Web site in the V5R1 Information Center, DB2 Universal Database for iSeries SQL Reference, Appendix E. CODEPAGE() on Sterling Connect:Direct for i5/OS relates to CODEPAGE() developed for the z/OS system, UNIX, and Microsoft Windows.

**nnnnn** identifies the IBM CCSID code page number to convert from and the IBM CCSID code page number to convert to. If the FROM code page or TO code page is locale, the code page for the locale where Sterling Connect:Direct is executing is used. For example, if tosysopt(codepage(1208,locale)), then the FROM codepage is UTF-8 code page and the TO code page is the local code page.

**TYPE**(<u>FILE</u>|MBR|OBJ|SPLF) specifies the type of data to be sent. Define the type of data to be sent as one of the following:

**FILE** specifies that the file being copied is a physical database file.

**MBR** specifies that the object being copied is a member of a physical database file.

**OBJ** specifies that the data to be copied is in save file format.

**SPLF** specifies that the data to be copied is an i5/OS spooled output file.

For each type of file, you can specify certain additional TOSYSOPTS parameters.

If the receiving node is a Sterling Connect:Direct for i5/OS node, the following TOSYSOPTS parameters are valid for **TYPE(FILE)** and **TYPE(MBR)** files:

**RCDLEN**(record-length) specifies the data length for each record in the file.

**FILETYPE**(\*SRC|\*DATA) specifies the type of file to be created.

**TEXT**('text description') specifies a text description to be associated with this member (and file, if created). This description cannot exceed 50 characters and must be enclosed in single quotes.

**EXPDATE**(expiration-date) specifies the date after which the new or replaced member cannot be used. If EXPDATE is not specified, then the file does not have an expiration date.

**MAXMBRS**(number | \*NOMAX) specifies the maximum number of members a physical file can contain.

**SIZE**(**#-of-recs**|**incr-value #-of-incrs**|\***NOMAX**) used when a new file is created for the file received.

**AUT**(\*CHANGE|\*ALL|\*USE|\*EXCLUDE) specifies the authority to be given to a user who does not have specific authority to the file or member, is not on the authorization list, and whose user group does not have specific authority to the file or member.

**IGCDTA**(\*YES|\*NO) specifies that DBCS support is installed on the destination i5/OS node and the file being sent contains DBCS data. The following TOSYSOPTS parameters are valid for **TYPE(OBJ)** files:

**MAXRCDS**(number | \*NOMAX) specifies the maximum number of records the save file (which was created to hold the data received) can reach.

**ASP(auxiliary-storage-pool)** specifies the auxiliary storage pool from which the system allocates storage for the save file.

**TEXT('text description')** specifies a text description to be associated with this object. This description cannot exceed 50 characters and must be enclosed in single quotes.

**AUT**(\***EXCLUDE**|\***CHANGE**|\***ALL**|\***USE**) specifies the authority to give to a user who does not have specific authority to the object, is not on the authorization list, and whose user group does not have specific authority to the object.

Download from Www.Somanuals.com. All Manuals Search And Download.

The following TOSYSOPTS parameters are valid for TYPE(SPLF) files:

**DEV**(\*JOB|\*SYSVAL|device-name) specifies the name of the printer device description.

**DEVTYPE**(\*IPDS|\*SCS)|\*USERASCII specifies the type of data stream created for a printer file from the data received.

**PAGESIZE**(page-length page-width) specifies the length and width of the page used by the printer. This parameter overrides the FORMTYPE parameter.

LPI(3|4|6|7.5|8|9) specifies the line space setting (lines per inch) on the printer.

CPI(5|10|12|13.3|15|16.7|18|20) specifies the printer character density, in characters per inch, for the printer.

**OVRFLW(overflow-line-number)** specifies the line number on the page where overflow to a new page begins. The value specified must not exceed the form length specified for PAGESIZE.

**FOLD**(\*NO|\*YES) specifies whether entire records are printed when the record length exceeds the form width.

**RPLUNPRT**(\*YES 'replacement-character'|\*NO) specifies whether unprintable characters are replaced with printable characters when printed. It also specifies the replacement character.

**ALIGN(\*NO|\*YES)** specifies whether the page must be aligned in the printer before printing is started.

CTLCHAR(\*NONE|\*FCFC) specifies whether the data contains printer control characters.

CHLVAL(\*NORMAL| (channel#1 line#1) ... (channel#12 line#12)) specifies the list of channel numbers with their assigned line numbers. Note that CTLCHAR(\*FCFC) must be specified as a SYSOPTS parameter for this to be a valid parameter.

**FORMFEED**(\***DEVD**|\***CONT**|\***CUT**|\***AUTOCUT**) specifies the form feed attachments used by the printer (4214, 5219, and 5553 printers only).

PRTQLTY(\*STD|\*DRAFT|\*DEVD|\*NLQ) specifies the quality of print produced.

**DRAWER(1|2|3|\*E1)** specifies the source drawer to be used when automatic cut-sheet feed mode is used. FORMFEED(\*AUTOCUT) must be specified as a SYSOPTS parameter for this to be a valid parameter.

**FONT**(\***CPI**|\***DEVD**|**font-identifier**) specifies the font identifier to be used for the spooled output file.

**CHRID**(\***DEVD**|\***SYSVAL**| **graphic-character-set code-page**) specifies the character identifier to be used for the spooled output file. This parameter allows you to print data with different character identifier coding.

**PAGRTT**(\***DEVD**|\***COR**|0|90|180|270) specifies the degree of rotation (clockwise from the edge of the paper first loaded into the printer) of text on each page printed. 0|90|180|270 indicates the specific angle of rotation.

**PRTTXT('print-text')** specifies a line of text to be printed at the bottom of each page printed. Up to 30 characters enclosed in single quotes is specified.

JUSTIFY(0|50|100) controls the print positions of the characters on the page (in the spooled file) so the right margin is regular.

**DUPLEX**(\*NO|\*YES|\*TUMBLE) specifies whether the spooled output file is printed on one or both sides of the paper.

SPOOL(\*YES|\*NO) specifies whether the data is sent to a spooled file prior to printing.

**OUTQ**(\*JOB|\*DEV|library-name/output-queue- name) specifies the output queue for the spooled output file created. This parameter is valid only when SPOOL(\*YES).

**FORMTYPE**(**form-type**) specifies the type of form to use in the printer when the spooled file is printed. A form-type identifier is user-defined and is no longer than 10 characters. The PAGESIZE parameter overrides this parameter.

**COPIES**(number-of-copies) specifies the number of copies to be printed. Valid values range from 1–255. This parameter is valid only when SPOOL(\*YES).

**MAXRCDS**(maximum-records) specifies the maximum number of records that is placed in the spooled file. Valid values range from 1–500000. This parameter is valid only when SPOOL(\*YES).

**FILESEP**(number-of-file-separators) specifies the number of blank separator pages to be placed between each copy of the file printed.

**HOLD**(\*YES|\*NO) specifies whether the file is to be held on the output queue until released by the user. This parameter is valid only if SPOOL(\*YES).

**SAVE**(\*YES|\*NO) specifies whether the spooled output file is to be saved on the output queue once printed. This parameter is valid only if SPOOL(\*YES).

**OUTPTY**(\***JOB**|**output-priority**) specifies the scheduling priority of the file on the output queue. This parameter is valid only if SPOOL(\*YES).

**USRDTA**(**user-data**) allows up to 10 characters of data to identify the spooled output file. This parameter is valid only if SPOOL(\*YES).

Refer to the IBM Sterling Connect:Direct Processes Web site at <a href="http://www.sterlingcommerce.com/documentation/processes/processhome.html">http://www.sterlingcommerce.com/documentation/processes/processhome.html</a> for general information on SMS support and TOSYSOPTS parameters for other platforms.

## **Optional Parameters**

The following parameters, listed alphabetically, are optional. Unless noted, the parameters apply to all remote node environments.

## BLKSIZE(n|\*CALC)

specifies the blocksize value for the source file. This value must be a multiple of the file record size.

 $\bf n$  specifies the block size of the file. This value must be a multiple of the record size. The valid range is 1-32720

\*CALC indicates that the blocksize is calculated.

#### CKPTINV(n)

Number of bytes, from 1K to 2 gigabytes, to send or receive before taking a checkpoint. The format is *nnnnnnn*, *nnnnnn*K, or *nnnnnn*M, where **K** specifies thousands of bytes and **M** specifies millions of bytes. A value of **0** specifies no checkpoint restart Sterling Connect:Direct for i5/OS uses the value you specify, rounded up to the nearest record boundary, to determine when to take a checkpoint. If you specify a value between 1 and 1023, the value becomes 1024 or 1K.

A checkpoint interval specified here overrides the system-wide default value in the initialization parameters file.

Checkpointing cannot occur in the following cases, even if you specify a checkpoint interval:

- The file being sent is compressed during the send operation by the local node using the extended compression feature, and decompression is deferred on the receiving node. That is, the TOSYSOPTS parameter has DECMPR(\*NO).
- ❖ A precompressed file is sent and decompressed by the receiving node during the send operation. That is, the FMSYSOPTS has PRECMPR(\*YES) and TOSYSOPTS has DECMPR(\*YES).
- ❖ A file is sent to a single z/OS partitioned data set member.

If you request checkpointing when you are transferring multiple members of a file, checkpoints are taken only at member boundaries regardless of the interval specified in the initialization parameters or in the CDSND or CDRCV command.

#### CLASS(n)

determines the node-to-node session on which an operation can execute. The CLASS is a number in the range of 1–255. If you do not specify the CLASS parameter, it defaults to the number of maximum sessions defined in the mode description for the communications environment.

**Note:** The CLASS parameter is not used by Sterling Connect:Direct for i5/OS.

## COMPRESS ( $\underline{*NO}$ |\*YES|\*EXT|X\xx\|C\cc\)

specifies that the data is to be compressed, which reduces the amount of data transmitted as the file is copied from one node to another. The file is automatically decompressed at the destination.

**Note:** Compression is CPU-intensive, and its effectiveness depends on the data and line speed. Only use it if it benefits the installation.

You should specify the primary compression character for text data or single-character repetitive data. Extended compression generally offers improved compression for all types of data.

\*NO specifies no compression.

\*YES enables compression. If \*YES is specified, the default primary compression character is PRIMEchar= $X\40\$  (hex 40="").

If you specify \*YES, Sterling Connect:Direct compresses the data transmitted based on the following rules:

- Repetitive occurrences (ranging from 2–63) of the primary compression character are compressed to one byte.
- Repetitive occurrences (ranging from 3–63) of any other character are compressed to two bytes.

\*EXT specifies that extended compression is used to search for repetitive strings of characters in data and compress them to codes that are transmitted and converted back to the original string during decompression. Use this parameter when the line transmission speeds are limited, the CPU is available, and the data is repetitive.

 $X\langle xx \rangle$  enables compression, where xx is the hexadecimal representation of the value to be used for the primary compression character.

 $\mathbf{C} \subset \mathbf{c}$  enables compression, where  $\mathbf{c}\mathbf{c}$  is the character representation of the value to be used for the primary compression character.

## CRC(\*INITPARMS|\*NETMAP|\*OFF|\*ON)

Determines whether node and Process statement overrides for Cyclic Redundancy Check (CRC) are allowed. If this value is set to \*OFF, setting overrides for CRC checking will be ignored. The default value is \*INITPARMS.

\*INITPARMS specifies that the CRC setting is determined by the value for the initialization parameter TCP.CRC.

\*NETMAP specifies that the CRC setting is determined by the value for the NETMAP parameter, Cyclic Redundancy Check. The value for the initialization parameter TCP.CRC must be set to \*ON and the value for the initialization parameter TCP.CRC.OVERRIDE must be set to \*YES.

\*OFF specifies that CRC is disabled.

\*ON specifies that CRC is enabled.

#### ECTUNING(ecclevel,ecwinsize,ecmlevel)

**ECCLEVEL** specifies the extended compression level, which affects how much CPU the extended compression routines use. Higher compression levels use more CPU but achieve greater compression. The valid values for this subparameter are 1–9, inclusive. The default value is \*INITPARMS.

**ECWINSIZE** specifies the extended compression window size, which is specifically for the history buffer that is filled from the user's input buffer (both compressing and decompressing). The window specifies the amount of storage designated to maintain data previously read.

This data can be scanned for string matches. The extended compression window size affects how much virtual memory the extended compression routines use. Higher window size values use more memory but achieve greater compression. The valid values for this subparameter are 8–15, inclusive. The default value is \*INITPARMS.

**ECMLEVEL** specifies the extended compression memory level parameter, which determines how much memory should be allocated for other internal data structures like the hash table and the previous table (pointers to previous strings starting with the same 3 characters). The extended memory level affects how much memory the extended compression routines use. Higher memory levels use more virtual memory but achieve greater compression. The valid values for this subparameter are 1–9. inclusive. The default value is \*INITPARMS.

### **EXCLUDE** (generic|member-name|(start-range/stop-range)|'list')

specifies criteria that identifies the file members that are not to be copied. EXCLUDE allows you to make exceptions to members specified generically or by range in the SELECT option.

**generic** specifies a generic member name. For example, if you specify CD\*, all member names beginning with CD are excluded.

member-name specifies an individual member name.

**start-range/stop-range** specifies first and last names in an alphanumeric range of members. Although member names in a range are treated as generics, they cannot be used with an asterisk (\*). A slash (/) separates the first (start-range) and last (stop-range) member names. The two members specified, as well as all members in the range, are excluded.

**'list'** specifies any combination of the subparameters.FDISP(current, normal end, abnormal end) specifies the status of the sending file and what is to be done with the file after notification of successful or unsuccessful transmission.

**current** specifies the status of the file. Valid values for this subparameter are:

**SHR** specifies that the member is read simultaneously by another operation. The default is SHR.

**OLD** specifies that the operation is to be given exclusive control of the file.

**normal end** specifies the disposition of the file following a normal operation termination, resulting in a zero completion code. Valid dispositions are:

**KEEP** specifies that the system is to keep the member after the operation ends.

**DELETE** specifies that the system is to delete the member after the operation ends.

**abnormal end** specifies the disposition of the file after an abnormal operation termination, resulting in a nonzero completion code. Valid source file dispositions are:

**KEEP** specifies that the system is to keep the member after the operation terminates abnormally.

**DELETE** specifies the system is to delete the member after the operation terminates abnormally.

**Note:** Currently, normal end disposition and abnormal end disposition are not applicable for Sterling Connect:Direct for i5/OS.

## NOTIFY(userid)

specifies the user ID on the sending node to receive status messages that are directed to the user's message queue.

#### PLEXCLASS(user-defined class)

specifies a user-defined class containing up to eight characters associated with a Sterling Connect:Direct/Server in a Sterling Connect:Direct/Plex environment. This represents a type of server on which you want to run a task, for example TAPE.

**Note:** This parameter is for use only in Sterling Connect:Direct for i5/OS environments.

### **PNAME**(process-name)

identifies the Process in any messages or statistics. The name is from 1 to 12 characters long. The first character must be alphabetic. The default name is CDSND.

**Note:** Only Sterling Connect:Direct for i5/OS and Sterling Connect:Direct for UNIX support Process names with more than 8 characters.

#### PNODEID(id, pswd, newpswd)

specifies security user IDs and passwords at the local i5/OS node. Use this parameter only to validate security with a different ID than the one you used to sign on to the system.

id specifies the security ID passed to the security system on the sending node (1–10 alphanumeric characters).

**pswd** specifies the current security password for the specified ID. The security system on the sending node can use this parameter to validate the current security password (1–10 alphanumeric characters). This is optional unless the user has security set to require a password.

**newpswd** specifies the new security password. The security system can use this parameter to change the current security password to the new security password (1–10 alphanumeric characters).

**Note:** Although you can specify a value for newpswd, Sterling Connect:Direct for i5/OS does not support this parameter.

## REPLACE (\*YES|\*NO)

specifies that the sending file replaces members of the same name at the receiving file or PDS.

### RMTWORK(\*NO|\*YES)

specifies whether a remote process can run on the session after Sterling Connect:Direct for i5/OS has completed its Process on the session.

\*NO terminates the session after Sterling Connect:Direct for i5/OS executes the command function.

\*YES allows a remote process to run on the session after Sterling Connect:Direct for i5/OS completes its Process.

## **SACCT**(accounting-data)

specifies the accounting data for the receiving node. The maximum length of the accounting data is 256 characters. If special characters are part of the accounting data, the string must be enclosed in single quotation marks.

## SECOPTIONS(\* \*)

Encryption and Digital Signature values.

Encryption specifies if data encryption is to be performed and what algorithm to use.

Digital Signature specifies if a digital signature is created while a file is being transmitted.

**Note:** The SECOPTIONS parameter is valid only if the Sterling Connect:Direct Secure Plus is installed. For information about these parameters, refer to the *IBM Sterling Connect:Direct Secure Plus Implementation Guide*.

## SELECT(member, new-name, <u>R</u>/NR, 'list')

specifies selection criteria by which file members are to be copied. Use this parameter when you specify TYPE(FILE) in the FMSYSOPTS parameter.

**Note:** \*FIRST is not a valid subparameter.

The SELECT parameter consists of three positional subparameters separated by commas.

**member** specifies the member(s) to be copied. You can also specify a list of individual member names or generic member names separated by spaces. However, you cannot use the new-name and replace-member (R) subparameters when specifying a list. Member selections are:

\* represents a global generic and indicates that all members of the file are to be included.

**generic** specifies a generic member name. For example, if you specify CD\*, all member names beginning with CD are selected for copying.

member-name specifies an individual member name.

**start-range/stop-range** specifies first and last names in an alphanumeric range of members. Although member names in a range are treated as generics, you cannot use them with an asterisk (\*). A slash (/) separates the first (start-range) and last (stop-range) member names. The two members specified, as well as all members in the range, are copied.

**new-name** specifies a new name for a member. The new-name subparameter cannot be used if you use a generic or range to select the members to be copied or if you specify a list of member names.

**R/NR** specifies whether a copied member replaces an existing member of the same name in the receiving file. When used with a generic or a range, this subparameter applies to all members selected.

**Note:** When using a generic and specifying **NR** or **R**, the second positional subparameter (new-name) must be null, for example, **generic\***, **NR**.

 $\underline{\mathbf{R}}$  specifies that a member replaces an existing member of the same name in the receiving file. When used with the new-name subparameter,  $\mathbf{R}$  applies to the specified new-name and not the original member name.

**NR** specifies that a member does not replace an existing member of the same name in the receiving file. NR overrides the REPLACE parameter.

**'list'** specifies any combination of the subparameters.

### SNODEID (id, pswd, newpswd)

specifies security user IDs and passwords at the remote node. If nothing is specified for this parameter, the user profile of the user who submits the command is sent to the remote node with a blank password.

**id** specifies the security ID passed to the security system on the receiving node (1–64 alphanumeric characters).

**pswd** specifies the current security password. The security system on the SNODE can use this parameter to validate the current security password (1–64 alphanumeric characters). This is optional unless you have security set to require a password.

**newpswd** specifies the new security password and is used by the security system to change the current security password to the new security password (1–64 alphanumeric characters).

**Note:** newpswd is not supported if the remote node is an i5/OS node. Parameter values are case sensitive.

## TBUFND(n)

specifies the number of I/O buffers VSAM uses for transmitting data between virtual and auxiliary storage. Valid values range from 1–510. The default is **2**. Increasing this number generally improves the I/O performance on the file but requires more memory.

## TDBPARMS (dbid, dbsubid)

indicates that the Sterling Connect:Direct SQL SERVER is to process the I/O request against the database identified by the subparameters of this keyword and defined by the SQL= parameter. The DBPARMS parameter is used with the optional Sterling Connect:Direct for SQL feature. This parameter is valid for z/OS nodes only. Only DB2 is supported.

To determine the values to code to access a given DB2 table or set of DB2 tables, consult your database administrator.

dbid specifies the DB2 database ID of one to four bytes.

**dbsubid** specifies the DB2 database sub-ID of one to four bytes.

## TDCB (modeldcb, blksize, den, dsorg, keylen, linct, lrecl, optcd, recfm, rkp, trtch)

overrides attributes of the source file. For existing source and destination files, DCB attributes are determined from the operating system unless specified. For a new destination file, use the DCB attributes of the source file to allocate the destination file unless you provide DCB information in the operation.

modeldcb specifies a model data set control block (DSCB).

**blksize** specifies the length in bytes of the block. The minimum length is 18 bytes, and the maximum length is 32,760 bytes.

**den** specifies the magnetic tape mode setting. The following table shows the values for the DEN parameter for 7- and 9-track tapes. When coded together, the DEN and TRTCH values are used to select a tape device for allocation by the remote node.

| DEN | 7-Track Tape | 9-Track Tape |
|-----|--------------|--------------|
| 1   | 556 bpi      |              |
| 2   | 800 bpi      | 800 bpi      |
| 3   |              | 1600 bpi     |
| 4   |              | 6250 bpi     |

dsorg specifies the file organization. Valid file organizations are BDAM, ISAM, PO, PS, and VSAM.

keylen specifies the length of the keys used in a file. Maximum length is 255 bytes.

**limet** specifies the blocks or tracks searched to find a free block or available space.

**lrecl** specifies the record length in bytes.

**optcd** specifies optional processing associated with this file. This specification only applies to this file and is not automatically applied to the other files involved in the RECEIVE operation. Valid options are:

W performs write validity checks on direct access storage devices.

 ${f Q}$  performs ASCII-to-EBCDIC conversion for input files and EBCDIC-to-ASCII conversion for output files.  ${f Q}$  is the default and only used for AL-labeled tape files.

**Z** performs reduced error recovery for tape files.

recfm specifies the format of the records in the file. You can specify any valid record format, such as:

**F** specifies fixed format.

**FA** specifies fixed format with ASA printer control.

**FB** specifies fixed block format.

**FBA** specifies fixed block format with ANSI carriage control.

FM specifies fixed format with machine code control character.

U specifies undefined format.

V specifies variable format.

**VB** specifies variable block format.

**VBA** specifies variable block format with ASA printer control.

**VBM** specifies variable block format with machine code control character.

VS specifies variable spanned format.

**VBS** specifies variable block spanned format.

For FDR volumes, you must specify RECFM=U.

**rkp** specifies the position of the first byte of the record key within each logical record. The beginning byte of a record is addressed as **0**.

**trtch** specifies the magnetic tape mode setting. When coded together, the TRTCH and DEN values select a tape device for allocation by Sterling Connect:Direct for z/OS. Valid options are:

C specifies data conversion, odd parity, and no translation.

**E** specifies no data conversion, even parity, and no translation.

T specifies no data conversion, odd parity, and BCD or EBCDIC translation.

ET specifies no data conversion, even parity, and BCD or EBCDIC translation.

**COMP** is a feature for 3480X tape drives only. It enables Improved Data Recording Capability (IDRC), which compresses the data. This subparameter overrides the system-wide IDRC setting for no compression. If you are specifying COMP, you must also include a UNIT= parameter that specifies either 3480X or a systems programmer-defined name equivalent to a 3480X tape drive.

**NOCOMP** overrides the system-wide IDRC setting for compression. It applies to 3480X tape drives only.

## TDISP (current, normal end, abnormal end)

specifies the status of the file on the receiving node.

**current** specifies the status of the file before the operation executes. Valid choices for this subparameter are:

<u>NEW</u> indicates that the current Sterling Connect:Direct operation creates the destination file or member.

**OLD** indicates that the destination member already exists. The operation has exclusive control of the member. If the destination member does not exist, the operation fails.

**MOD** indicates that the operation modifies the member by adding data to the end of the member or, if none exists, allocates a new member. The file is also created if it does not exist.

**RPL** indicates that the destination file or member is replaced. The file is created if it does not exist.

**SHR** indicates that another operation can read the file simultaneously. The file is created if it does not exist on i5/OS.

**Note:** Normal end disposition and abnormal end disposition are not applicable when sending to Sterling Connect:Direct for i5/OS.

For information on subparameters for other Sterling Connect:Direct platforms, refer to the IBM Sterling Connect:Direct Processes Web site at

http://www.sterlingcommerce.com/documentation/processes/processhome.html.

## TIOEXIT(program-name)

specifies the name of the user-written program to be given control for I/O-related requests for the associated data.

## **TIOPARM**(parameter-names)

specifies a parameter or list of parameters to be passed to the specified exit. The TIOPARM syntax is dependent on the parameter list required by the program specified in TIOEXIT.

### TLABEL(segno, labeltype, pswdread, inout, retpd, expdt)

specifies label information for the tape.

**seqno** specifies the relative file position on the tape.

labeltype is designated as:

SL specifies IBM standard label.

AL specifies American National Standard label.

**BLP** specifies bypass label processing.

**LTM** specifies bypass leading tape marks.

**NL** specifies no label.

**pswdread** specifies that a password must be supplied by the operator or user before the file is accessed.

**inout** specifies that a BSAM data set opened for INOUT or a BDAM data set opened for UPDAT is to be read only.

**retpd** specifies the retention period for the data set in days, where *nnnn* is one to four digits.

**expdt** specifies the expiration date for the data set, where yyddd or yyyyddd is a valid Julian date.

## TLINK(vmuserid pwd accmode cuu)

specifies the disk where the CMS file is located. This parameter allows the user to access the CMS file. This parameter is for a VM remote node.

**vmuserid** specifies the owner ID for the CMS minidisk where the file is located. The valid length ranges from 1–8 characters.

**pwd** specifies the appropriate password for the CMS minidisk where the file is located. The maximum length is 256 characters. The default password is ALL.

accmode specifies the link access mode.

Sending a File 37

When used with the FROM parameter, the access modes are **W** (primary read/write access), **M** (primary multiple access), **R** (primary read only), RR (primary and remote read only access), WR (primary read/write access; alternate read only access), MR (primary multiple access; alternate read only access), and MW (primary multiple access; alternate read/write only access).

When used with the TO parameter, the access modes are W, M, and MW.

**cuu** specifies the virtual address of the disk where the CMS file is located. Any three-digit number is valid.

#### TMSVGP(data-definition-name)

specifies the receiving file mass storage volume group that resides on a mass storage system (MSS) device. This must be a valid DD (data definition) name.

#### TPROTCT(\*YES|\*NO)

specifies whether an IBM RACF profile is created for a new file on a remote VM system.

#### TRACEOPT

#### **Trace Instructions**

(L, S, F, C, X, K, D, H, V, W, P, |\*NONE|\*ALL|\*EXT| \*COMMON|\*INITPARMS|\*CURRENT

specifies the trace bits that define functions to be traced by Sterling Connect:Direct for i5/OS. The following are valid options:

- ❖ L enables the main line logic trace for all components.
- ❖ S enables the Process step logic trace.
- **F** enables the file handler trace.
- C enables the communications logic trace.
- ❖ X enables the XDR trace.
- **K** enables the KQV logic trace.
- **D** enables the all-purpose data dump.
- **\Delta** H enables the FMH dump.
- V enables the XDR dump.
- \* W enables the communications dump.
- **P** enables the CIPC dump.
- \*NONE turns off all traces.
- \* \*ALL enables all product traces.(L, S, F, C, X, K, D, H, V, W and P)
- \* \*EXT enables all product traces plus two system traces (TRCICF and TRCJOB).
- ❖ \*COMMON enables the communications traces. (L, S, F, C, and H)
- **❖ \*INITPARMS** indicates the traces specified in the initialization parameters.
- **\*CURRENT** selects the trace bits that the session manager is currently using.

#### **Command Trace Options**

L,S,F,C,X,K,D,H,V,P|\*ALL|\*EXT|\*COMMON| \*NONE)

specifies the trace bits that define functions to be traced for this command but not for the Process it runs. The following are valid options:

- ❖ L enables the main line logic trace for all components.
- **S** enables the Process step logic trace.
- **F** enables the file handler trace.
- **C** enables the common logic trace.
- ❖ X enables the XDR trace.

- **\* K** enables the KQV logic trace.
- D enables the all-purpose data dump.
- H enables the FMH dump.
- V enables the XDR dump.
- P enables the CIPC dump.
- \*ALL enables all product traces.(L, S, F, C, X, K, D, H, V, and P)
- \*EXT enables all product traces plus two other traces. (TRCICF and TRCJOB)
- **❖** \*COMMON enables the most commonly used traces. (L, S, F, C, and H)
- ❖ \*NONE turns off all traces.

#### TSPACE(avgblk, type, primary, secondary, pdsblk, rlse, contig, round)

specifies the amount of storage to be allocated for new files on the destination node.

If you specify SPACE, the DISP of the destination file must be NEW. If you do not specify SPACE and the DISP is NEW, space allocation defaults to the value obtained from the source file (unless a TTYPE has been specified). The default allocation is in blocks and, if supplied with the ROUND option, provides device-independent space allocation.

This parameter is required for all new non-VSAM files unless you have specified a type key that includes a SPACE parameter.

avgblk defines the average blocksize.

type defines the space allocation. Valid options are:

**CYL** specifies that space is to be allocated by cylinder.

**TRK** specifies that space is to be allocated by track.

**blk** specifies that space is to be allocated by the average block length of the data and is the default. The system computes the number of tracks to be allocated. If the subparameter ROUND is also specified, the system allocates the space in cylinders. ROUND is preferred because allocation is performed on cylinders in a device-independent manner. If no space information is coded, allocation is in blocks, due to device dependencies.

**primary** specifies the primary allocation of storage in number of units.

**secondary** specifies the secondary allocation of storage in number of units.

pdsblk specifies the number of PDS directory blocks to be created in the file.

**rlse** specifies that the unused storage allocated to the output file be released. Valid values are \*YES and \*NO.

**contig** specifies that the storage for the local allocation must be contiguous. Valid values are \*YES and \*NO.

**round** specifies that the storage allocated by average block length is rounded to an integral number of cylinders. Valid values are \*YES and \*NO.

#### TSQL ('sql-statement'|'DSN=data-set-name')

defines the SQL statement to be processed against the database identified by the DBPARMS parameter or the DSN containing the SQL statements. The SQL parameter is used with the optional Sterling Connect:Direct for z/OS SQL feature. This parameter is valid for Sterling Connect:Direct for z/OS nodes only.

'sql-statement' defines the actual SQL statement to be processed.

**'DSN=data-set-name'** specifies the data set containing the SQL statement(s) to be processed.

Sending a File 39

#### **TTYPE**(entry-name)

specifies the entry name of the type defaults file on the remote node that contains the default file attributes used to allocate the destination file.

#### TUNIT(file-address)

specifies the unit address, device type, or user-assigned group name where the file resides or will reside. For SAM-to-SAM copies where the destination file is new and the UNIT parameter is not coded, the device type from the source file is used. For VSE nodes, you must specify either this parameter or TVOL.

Specify a unit-count to allow additional units to be allocated if required, or specify **P** to allocate the same number of units as volumes and then parallel mount the volumes.

### TVOL(private, volcount, ser)

specifies the volume serial number or numbers containing the file and optional processing associated with the file. If TVOL is not specified, the file must be cataloged. For VSE nodes, you must specify either this parameter or TUNIT.

**private** specifies allocation of an output file only if the volume is specifically requested and is used for direct access storage devices only. Valid values are \*YES and \*NO.

**volcount** specifies the maximum number of volumes required by an output file.

ser identifies by serial number the volumes on which the output file resides or will reside.

#### **TVOLREF**(data-set-volume)

allows you to place a data set on the same volume as the referenced data set. It must be cataloged on the system where it is referenced.

#### TVSAMCAT = (dsn, vmid, pwd, accmode, cuu)

specifies the catalog for the VSAM file to be copied. This parameter is required only if using a catalog other than the master catalog. This parameter is for a VSE or VM remote node.

**dsn** specifies the filename of the VSAM catalog containing the file to be copied. The maximum length is 44 characters.

**vmid** specifies the owner ID for the VSAM minidisk where the file is located. The maximum length is eight characters.

**pwd** specifies the appropriate password for the VSAM minidisk where the file is located. The maximum length is eight characters.

**accmode** specifies the link access mode. Valid access modes are NULL, **W** (primary read/write access), **M** (primary multiple access), and MW (primary multiple access; alternate read/write only access)

**cuu** specifies the virtual address of the disk where the VSAM file is located. Any three-digit number is valid.

## **Using Block Mode Transfer**

Sterling Connect:Direct for i5/OS supports block mode transfer for send operations. In this mode, Sterling Connect:Direct uses the file block as the data unit. Using the block mode transfer improves performance because the sending and receiving nodes handle fewer data units. This type of transfer reduces instruction path length and decreases execution time. Larger units move between Sterling Connect:Direct and the file access routines, requiring fewer calls to the access routines and further improving performance.

Sterling Connect:Direct for i5/OS simulates block reads and writes. Using logical blocks instead of physical blocks, it allows you to modify the blocksize to match the other node in some cases.

Sterling Connect:Direct for i5/OS supports block mode transfer when the following conditions exist:

- Remote node supports block mode
- Source and destination files have like characteristics
- Files are supported file types

Sterling Connect:Direct for i5/OS supports block mode transfers for the following i5/OS file types:

- ❖ DB2 for i5/OS files (without staged compression)
- Spool files
- Save files
- Stream files (using the integrated file system)

## Simulating Blocksizes

The simulated blocksize determines whether a block mode transfer occurs. If the block mode transfer does occur, the simulated blocksize is used for the transfer. The following rules determine what simulated blocksize Sterling Connect:Direct for i5/OS uses.

As the receiving node, Sterling Connect:Direct for i5/OS determines the simulated blocksize by these conditions in order of precedence:

- Destination file blocksize specified on the request
- Source file blocksize sent by the sending node in the COPY control block

If neither condition exists, Sterling Connect:Direct uses the record mode.

As the sending node, Sterling Connect:Direct for i5/OS determines the simulated blocksize by these conditions in order of precedence:

- Source file blocksize specified on the request
- Destination file blocksize specified on the request
- Calculated value\*

## **Block Mode Transfer Examples**

The following block mode transfer examples include both sending and receiving examples.

## CDRCV Example—Not Specifying Source File Blocksize

In the first example, the request does not specify the source file blocksize. In this scenario, the following occurs:

- ❖ The Sterling Connect:Direct for i5/OS node sets the source file simulated blocksize to 3200 by using the destination file value.
- The receiving Sterling Connect:Direct for i5/OS sets the destination file simulated blocksize to the value specified on the request.

<sup>\*</sup>Largest multiple of record size less than some arbitrary value, such as 4096.

Sending a File 41

Because the blocksizes match, the block mode copy occurs.

```
C:D i5: receiving
request: source blksize=not specified; dest blksize = 3200
srce file: lrecl=80, (on another C:D i5 3.3 node)
dest file: NEW
```

## CDRCV Example—Specifying Source File Blocksize

In the second example, the following occurs:

- Sterling Connect:Direct for i5/OS calculates the simulated blocksize at 3200 because the destination file is new and the source file specifies a blocksize.
- ❖ The receiving node uses the existing destination file blocksize of 3200.
- ❖ A block mode transfer occurs because the blocksizes match.

```
C:D i5: receiving
request: source blksize=not specified;dest blksize = not specified;
srce file: lrecl=80, blksize=3200 (on z/OS node)
dest file: NEW
```

## CDSND Examples—Simulating Blocksize

In the third example, the following events occur:

- Sterling Connect:Direct for i5/OS sets the simulated blocksize at 6400 from the request.
- ❖ The receiving node creates the destination file using source file attributes of blksize=6400.
- Because the file attributes match, the block mode transfer occurs.

```
C:D i5: sending
request: source blksize=6400; dest blksize = not specified;
srce file: lrecl=80
dest file: NEW (on z/OS)
```

## CDSND Examples—Setting Actual Blocksize

In the fourth example, the following events occur:

- The remote node sets the destination file blocksize to 3200, the actual blocksize of the destination file.
- Sterling Connect:Direct for i5/OS calculates the simulated blocksize at 3200.
- The blocksizes are identical, so block mode transfer occurs.

```
C:D i5: sending
request: source blksize=not specified; dest blksize = not specified;
srce file: lrecl=80
dest file: existing: lrecl=80, blksize=3200 (on z/OS)
```

## CDSND and CDRCV Example

In the fifth example, Sterling Connect:Direct for i5/OS calculates the simulated blocksize at 32720 because the copy is between two Sterling Connect:Direct for i5/OS nodes.

```
C:D i5 sending and receiving request: source blksize=not specified; dest blksize=not specified srce file: lrecl=32720 dest file: new
```

## **Using the CDSND Screens**

Use the **Connect:Direct Send File (CDSND)** screens to send a file to a remote node.

### Sending a File to a Remote Node

Complete the following steps to send a file to a remote node.

- 1. Access the CDSND screens by typing **CDSND** at the command line and pressing **F4** or by choosing the send file option from the Sterling Connect:Direct menu.
- 2. Type in the remote node name at the screen prompt and press **Enter**. The command retrieves the remote node environment and displays fields for required parameters.
- 3. Type values for required and optional parameters as appropriate and press **Enter**.

Following is a sample of the first screen in the **Connect:Direct Send File (CDSND)** screen flow. The sample shows the keyword display option.

### Connect: Direct Send File Screen 1

| Connect:Dire                                                       | ect Send File (CDSND)                         |
|--------------------------------------------------------------------|-----------------------------------------------|
| Type choices, press Enter.                                         |                                               |
| Receiving Node Name > Receiving Node Environment Sending File Name | OS400AS400, MSP, MVS, OS400                   |
| Receiving File Name                                                | •                                             |
| Sending System Operations                                          | 'TYPE(FILE)'                                  |
|                                                                    |                                               |
| F3=Exit F4=Prompt F5=Refresh                                       | Bottom F12=Cancel F13=How to use this display |
| F24=More keys                                                      |                                               |

The content of this screen and the following screens depends on the receiving node environment.

Sending a File 43

## Connect: Direct Send File Screen 2

| Type choices, press Enter.       |                    |                                           |
|----------------------------------|--------------------|-------------------------------------------|
| Receiving System Operations      | `TYPE(FILE)'       |                                           |
|                                  |                    |                                           |
|                                  |                    |                                           |
|                                  |                    |                                           |
|                                  |                    |                                           |
|                                  |                    | ···                                       |
| Trace Options:                   |                    |                                           |
| Trace Instructions               | *CURRENT           |                                           |
| Command trace options            | *NONE              |                                           |
| Process Name                     | CDSND              | Name                                      |
| - 11 1 6                         |                    |                                           |
| Sending Node User Info.:         |                    |                                           |
| Sending Node User Info.: User Id | *CURRENT           | Character value, *CURRENT                 |
|                                  | *CURRENT           | Character value, *CURRENT Character value |
| User Id                          | *CURRENT           | •                                         |
| User Id                          | *CURRENT  *CURRENT | Character value                           |
| User Id                          |                    | Character value<br>Character value        |

### Connect:Direct Send File Screen 3

```
Connect:Direct Send File (CDSND)
Type choices, press Enter.
Receiving Node User Info.:
 Password . . . . . . . . . . . . .
 New Password . . . . . . . .
Allow remote process . . . . . \underline{{}^*NO}
                                       Character value, *YES, *NO
Sending File Disposition:
 Current Disposition . . . . SHR
Normal End Disposition . . . .
                                       SHR, OLD
 Normal End Disposition . . . .
                                       KEEP, DELETE
 Abnormal End Disposition . . .
                                        KEEP, DELETE
F3=Exit F4=Prompt F5=Refresh F12=Cancel F13=How to use this display
F24=More keys
```

### Connect:Direct Send File Screen 4

```
Connect:Direct Send File (CDSND)
Type choices, press Enter.
File Members Selection List . . _
File Members Exclusion List . ._____
Sending block size . . . . . .
                            *CALC Character value, *CALC
Same Member Replaced . . . . .
                            *YES
                                       *YES, *NO
Secure+ Options:
                                      */Y/N/Algorithm
 Encryption . . . . . . . . .
 Digital Signature . . . . .
                                       *, N, Y
Compress Data . . . . . . . .
                           *NO
                                      Character value, *NO, *YES...
                                                         More...
F3=Exit F4=Prompt F5=Refresh F12=Cancel F13=How to use this display
F24=More keys
```

#### Connect: Direct Send File Screen 5

```
Connect:Direct Send File (CDSND)
Type choices, press Enter.
Extended compression tuning:
 Extended compression level . . \underline{*INITPARMS} 1-9, *INITPARMS
 Extended compression window .
                                  *INITPARMS 8-15, *INITPARMS
 Extended compression memory . \underline{*INITPARMS} 1-9, *INITPARMS
Receiving File Type Parameter .
                                                Character value
Receiving File Disposition:
                                  NEW NEW, OLD, MOD, RPL, SHR CATLG CATLG, KEEP
  Current Disposition . . . . .
 Normal End Disposition . . . .
                                              KEEP, CATLG, DELETE
 Abnormal End Disposition . . .
Receiving Unit:
 Address/Type/Group/Unit-ID . . _____
                                               Character value
  Receiving Unit Count/P . . . .
                                                Character value, P
F3=Exit F4=Prompt F5=Refresh F12=Cancel F13=How to use this display
F24=More keys
```

Receiving a file on Sterling Connect:Direct for i5/OS requires the Sterling Connect:Direct Receive (CDRCV) command. Understanding the Sterling Connect:Direct for i5/OS file systems, the CDRCV command parameters, and the CDRCV screens enables you to use this command more effectively. This chapter provides the following information to help you use this command:

- Using the file systems
- Using the CDRCV command
- Using block mode transfer
- Using CDRCV screens

Additional information about the use of command parameters for receiving remote files is available on the IBM Sterling Connect:Direct Processes Web site at

http://www.sterlingcommerce.com/documentation/processes/processhome.html.

## **Using the File Systems**

Sterling Connect:Direct for i5/OS supports two types of file systems for the file transfers: native file and integrated file. The native file system and the integrated file system can both be used to send files to and receive files from any supported file systems.

## **Native File System**

The native file system used in previous releases of Sterling Connect:Direct for i5/OS remains functional. This file system accepts the file name in the following formats:

#### library-name/file-name

specifies the library and file name to be copied.

#### library-name/file-name(member-name)

specifies the library, file, and member name of the member to be copied. You cannot use the EXCLUDE and SELECT parameters if you specify a member name.

### **Integrated File System**

As part of the i5/OS, the integrated file system provides an integrated structure over all data stored in the iSeries. This file system supports stream input/output and storage management like personal computers and UNIX operating systems.

The Sterling Connect:Direct for i5/OS integrated file system provides application and data compatibility with other platforms. The integrated file system consists of five file system types:

- ❖ /QLANSrv is a LAN server file system
- ❖ /QDLS is a document library file system
- ❖ /QSYS.LIB is the iSeries DB2 file system
- 'QOpenSys is a UNIX-style file system
- All others are part of the root file system

### Specifying a Path Name

The integrated file system recognizes the objects by the path specification. You must specify the fully qualified path name to transfer a file. Sterling Connect:Direct for i5/OS identifies a path that starts with a slash (/) or a backslash (\) as a request for the integrated file system.

The integrated file system does not support file field description. You cannot specify the SNDFFD(\*YES) under this file system. Similarly, you cannot specify SELECT or EXCLUDE with the integrated file system.

To use this system, you must specify the fully qualified path name in one of the following formats:

#### /QSYS.LIB/library-name.LIB/file-name.FILE/member-name.MBR

specifies the library, file name, and member name to be copied using the integrated file system.

/directory/file-name|/QLANSrv/file-name|/QDLS/folder-name| /QOpenSys/file-name specifies the directory, folder, and file names to be copied using the integrated file system.

Directories like /QOpenSys and /root are case-sensitive. The /QSYS.LIB notation is case-sensitive only if you enclose the name in single quotation marks.

## **Using the CDRCV Command**

Use the CDRCV command to receive a file from a remote node. This command receives files from any file systems supported by the i5/OS V3R1M0 or later. You can also specify a user-exit command (either **EXITCMD** or **FAILCMD**) to be executed after the completion of a copy process in either FROMSYSOPTS or TOSYSOPTS. Using EXITCMD, you can specify a command to be executed only if the copy process is successful. You can also specify a command to be executed only if the copy process is not successful by using the FAILCMD command. The EXITCMD and FAILCMD commands must be executed on an i5/OS using Sterling Connect:Direct release 3.3.00 and above. The EXITCMD and FAILCMD are executable iSeries commands as well as Sterling Connect:Direct as long as the size of the command does not exceed 127 bytes.

## **CDRCV Command Example**

The command shown in the following figure is an example of the CDRCV command.

```
CDRCV PNAME(CDRCVD) SNODE(DALLAS.OS3901)
SNODENVIRN(OS390)
FDSN(DALLAS.REPORT)
TDSN('DALLIB/REPORT')
TOSYSOPTS('TYPE(FILE)')
```

## **CDRCV Command Format**

Following are the parameters for the CDRCV command. Required parameters are in bold.

| Command | Parameter                                                                                                    |
|---------|----------------------------------------------------------------------------------------------------|
| CDRCV   | SNODE(remote-node-name)                                                                                                    |
|         | SNODENVIRN(remote-environment-name)                                                                                                    |
|         | FDSN(from remote-data-set-name)                                                                                                    |
|         | TDSN(to data-set-name)                                                                                                    |
|         | FMSYSOPTS(' PRECMPR(*YES *NO) CODEPAGE(nnnnn,nnnnn) EXITCMD(valid i5/OS command) FAILCMD(valid i5/OS command) SNDFFD(*YES *NO) TEXTFILE(*YES *NO) TYPE(FILE MBR OBJ) CCSID(nnnnn) EORCHAR(xxxx) ALWNULL(Y) ') Note: FMSYSOPTS is required if sending node is i5/OS) |
|         | TOSYSOPTS(' DECMPR(*YES *NO) CODEPAGE(nnnnn,nnnnn) EXITCMD(valid i5/OS command) FAILCMD(valid i5/OS command) TYPE(FILE MBR OBJ SPLF) XTRAN(table-name)[XTRANLSO(so-code)  XTRANLSI(si-code) XTRANLDATA(MIXED DBCS)] CCSID(nnnnn) EORCHAR(xxxx) ')                   |
|         | CKPTINV(n)                                                                                                    |
|         | CLASS(n)                                                                                                    |
|         | COMPRESS(*NO *YES *EXT X\xx\ C\cc\)                                                                                                    |
|         | CRC(* <u>INITPARMS</u>  *NETMAP *OFF *ON)                                                                                                    |
|         | ECTUNING (ecclevel, ecwinsize, ecmlevel)                                                                                                    |
|         | EXCLUDE(generic, member-name, (start-range/stop-range), 'list')                                                                                                    |
|         | FALIAS( <u>*YES</u>  *NO)                                                                                                    |
|         | FBUFND(n)                                                                                                    |
|         | FDBPARMS(dbid, dbsubid)                                                                                                    |
|         | FDCB(modeldcb, blksize, den, dsorg, keylen, linct, lrecl, optcd, recfm, rkp, trtch)                                                                                                    |
|         | FDISP(current, normal end, abnormal end)                                                                                                    |
|         | FIOEXIT(program-name)                                                                                                    |
|         | FIOPARM(parameter-name)                                                                                                    |
|         |                                                                                                    |

| Command | Parameter                                                                                                    |
|---------|----------------------------------------------------------------------------------------------------|
|         | FLABEL(seqno,labeltype,pswdread,inout,retpd expdt)                                                                                                    |
|         | FLINK(vmuserid,pwd,accmode,ccuu)                                                                                                    |
|         | FMSVGP(data-set-name)                                                                                                    |
|         | FPDSDIR( <u>*YES</u>  *NO)                                                                                                    |
|         | FSQL(sql-statement DSN=data-set-name)                                                                                                    |
|         | FTYPE(entry-name)                                                                                                    |
|         | FUNIT(unit-name)                                                                                                    |
|         | FVOL(private, volcount, ser)                                                                                                    |
|         | FVOLREF(data-set-name)                                                                                                    |
|         | FVSAMCAT(dsn,vmid,pwd,accmode,cuu)                                                                                                    |
|         | NOTIFY(userid)                                                                                                    |
|         | PLEXCLASS(user-defined class)                                                                                                    |
|         | PNAME(process-name)                                                                                                    |
|         | PNODEID(id, pswd, newpswd)                                                                                                    |
|         | REPLACE( <u>*YES </u> *NO)                                                                                                    |
|         | RMTWORK(*YES  <u>*NO</u> )                                                                                                    |
|         | SACCT(snode-accounting-data)                                                                                                    |
|         | SECOPTIONS(* *)                                                                                                    |
|         | SELECT(member, new-name, R/NR, 'list')                                                                                                    |
|         | SNODEID(id, pswd, newpswd)                                                                                                    |
|         | TDISP(current)                                                                                                    |
|         | TRACEOPT Trace Instructions: (L,S,F,C,X,K,D,H,V,W,P *NONE *ALL *EXT  *COMMON *INITPARMS *CURRENT Command Trace Options: L,S,F,C,X,K,D,H,V,P *ALL *EXT *COMMON  *NONE) |

**Note:** The CLASS parameter is not used by Sterling Connect:Direct for i5/OS.

## **Required Parameters**

Unless otherwise noted, these required parameters apply to all remote node environments.

### **SNODE**(remote-node-name)

specifies a 1–16 character alphanumeric name for the remote node. The node name must be defined in the network map.

### **SNODENVIRN**(remote-environment-name)

specifies the remote node environment.

### FDSN('from remote-data-set-name')

specifies the source file name. File names are verified based on the i5/OS standard file name conventions. The length of the input field displayed is 132 characters, by default. If you want to increase the length of the field to 256 characters, type an ampersand(&) followed by a blank in the first two positions of the field.

Sterling Connect:Direct for i5/OS provides two systems for handling the files: Native File System and Integrated File System. The following table summarizes the data set name requirements for Sterling Connect:Direct platforms.

| SNODENVIRN        | FDSN Format                                                                                                    | Special Considerations                                                                                                    |
|-------------------|----------------------------------------------------------------------------------------------------|----------------------------------------------------------------------------------------------------|
| OS/400            | Native File System<br>'library-name/file-name' 'library-name/file-name<br>(member-name)'                                                                                   | Enclose in single quotation marks.                                                                                                    |
|                   | Integrated File System '/QSYS.LIB/library-name.LIB /file-name.FILE /member-name.MBR' or '/directory/file-name  /QLANSrv/file-name  /QDLS/folder-name  /QOpenSys/file-name' | You cannot specify the<br>*SNDFFD, *SELECT, and<br>*EXCLUDE parameters with the<br>integrated file system.                                                                     |
|                   | Spool File Support spooled-file-name                                                                                                    | Do not use member names longer than eight characters when sending to z/OS, VSE, and MSP. The results are unpredictable.                                                        |
| OS/390, VSE, MSP  | Standard z/OS DSN naming conventions.                                                                                                    | Single quotes allow special characters. Do not use member names longer than eight characters. The results are unpredictable.                                                   |
| VM                | Fully qualified file-name                                                                                                    |                                                                                                    |
| Tandem            | \system.\$volume.subvolume.filename                                                                                                    |                                                                                                    |
| Microsoft Windows | drive:\directory\subdirectory\filename or \\servername\sharepointname\subdirectory\filename                                                                                |                                                                                                    |
| UNIX              | /directory/subdirectory/filename                                                                                                    |                                                                                                    |
| OpenVMS           | node::device:[directory]filename.type;version                                                                                                    | When you are copying a file, the file specification must be enclosed in single quotation marks if it uses spaces or other special characters not recognized by the other node. |
| Stratus VOS       | Fully qualified path and file name                                                                                                    | Enclose the file name in double quotation marks when you use a reserved word (statement name or keyword) for the file name.                                                    |

**Note:** The values of \*LIBL, \*CURLIB, and QTEMP cannot be used when sending to or from an iSeries system using Sterling Connect:Direct for i5/OS. A specific library name must be used for copying from or to a data set on the iSeries.

### TDSN('to data-set-name')

specifies the local file name. File names are verified based on the i5/OS standard file name conventions.

The length of the input field displayed is 132 characters, by default. If you want to increase the length of the field to 256 characters, type an ampersand(&) followed by a blank in the first two positions of the field.

Sterling Connect:Direct for i5/OS supports two file systems: native and integrated. The file system description begins on page 4-45. The DSN format summaries for i5/OS are presented with the FDSN parameter description on page 4-49.

**Note:** The values of \*LIBL, \*CURLIB, and QTEMP cannot be used when sending to or from an iSeries system using Sterling Connect:Direct for i5/OS. A specific library name must be used for copying from or to a data set on the iSeries.

#### FMSYSOPTS('

PRECMPR(\*YES|\*NO)

EXITCMD(valid i5/OS command)

FAILCMD(valid i5/OS command)

SNDFFD(\*YES|\*NO)

TEXTFILE(\*YES|\*NO)

TYPE(FILE|MBR|OBJ)

CODEPAGE(nnnn,nnnnn)

CCSID(nnnnn)

EORCHAR(xxxx)

ALWNULL(Y)

')

specifies remote system operations. All parameters shown are valid only if the sending node is i5/OS. The maximum number of characters for SYSOPTS is 2K. This parameter is required when the remote file is on another Sterling Connect:Direct for i5/OS node.

For additional information about valid platform-specific SYSOPTS parameters, see the appropriate COPY statement section of the IBM Sterling Connect:Direct Processes Web site at <a href="http://www.sterlingcommerce.com/documentation/processes/processhome.html">http://www.sterlingcommerce.com/documentation/processes/processhome.html</a>.

**PRECMPR**(\*YES|\*NO) specifies that the source file was previously compressed using the CDCOMP command. To receive a file that has been compressed, you must specify the PRECMPR(\*YES) parameter with the CDRCV command. For information on how to compress files, refer to Chapter 9, *Compressing Files*. This is for i5/OS only.

**EXITCMD**(valid i5/OS command) specifies a command to be executed only if the copy process is successful.

**FAILCMD**(valid i5/OS command) specifies a command to be executed only if the copy process is not successful.

**SNDFFD**(\*YES|\*NO) specifies whether the receiving node transfers file field descriptions. This is for i5/OS only.

Use the following formula to determine whether a file can be sent with the file field descriptions. If the bytes required value is greater than 12K, you cannot transfer the file field descriptions.

(12 x number of keys)+(45 x number of fields)+SYSOPTS=bytes required

**Note:** You cannot use this parameter with the integrated file system.

**TEXTFILE**(\*YES|\*NO) specifies that the file being sent is a text file.

**TYPE**(<u>FILE</u>|MBR|OBJ|SPLF) specifies the type of data to be copied. You *must* define the type of data structure to be copied as one of the following:

**FILE** specifies that the file being copied is a physical database file.

**MBR** specifies that the member being copied is a member of a physical database file.

**OBJ** specifies that the data to be copied is in save file format.

**SPLF** specifies that the data to be copied is in i5/OS spooled output format.

**CODEPAGE**(nnnnn,nnnnn) converts data from one code page to another. The supported conversions are identified on the IBM Web site in the V5R1 Information Center, DB2 Universal Database for iSeries SQL Reference, Appendix E. CODEPAGE() on Sterling Connect:Direct for i5/OS relates to CODEPAGE() developed for the z/OS system, UNIX, and Microsoft Windows.

**nnnnn** identifies the IBM CCSID code page number to convert from and the IBM CCSID code page number to convert to. If the FROM code page or TO code page is locale, the code page for the locale where Sterling Connect:Direct is executing is used. For example, if fmsysopts(codepage(locale,1208)), then the FROM code page is the code page for the locale and the TO code page is UTF-8.

**CCSID**(nnnnn) specifies the coded character set ID to use when creating IFS files. If no character set ID is specified, the system default is used.

**EORCHAR**(xxxx) specifies the two-to four-digit hexadecimal symbol to identify the character to use in text files as the end-of-record character, for example, EORCHAR(0A).

**ALWNULL(Y)** specifies if NULLS characters will be processed when sending DB2 files.

### TOSYSOPTS('

DECMPR(\*YES|\*NO)

EXITCMD(valid i5/OS command)

FAILCMD(valid i5/OS command)

TYPE(<u>FILE</u>|MBR|OBJ|SPLF)

XTRAN(table-name) [XTRANLSO(so-code)|

 $XTRANLSI(si\text{-}code)|XTRANLDATA(\underline{MIXED}|DBCS)]$ 

CCSID(nnnnn)

EORCHAR(xxxx)

')

specifies system operation parameters at the local node (i5/OS). The maximum number of characters permitted for TOSYSOPTS is 2K.

**DECMPR**(\*YES|\*NO) specifies whether the local Sterling Connect:Direct is to decompress the received file. DECMPR(\*NO) instructs the local system to place the received data in a database file without decompressing it.

**Note:** Ensure that the destination file contains no members before you receive a file with DECMPR(\*NO) specified.

**EXITCMD**(valid i5/OS command) specifies a command to be executed only if the copy process is successful.

**FAILCMD**(valid i5/OS command) specifies a command to be executed only if the copy process is not successful.

**TYPE**(<u>FILE</u>|MBR|OBJ|SPLF) specifies the type of data structure to be created. You *must* define the data structure to be created as one of the following:

**<u>FILE</u>** specifies that the file being created is a physical database file.

**MBR** specifies that the member being created is a member of a physical database file.

**OBJ** specifies that the file being created is in save file format.

**SPLF** specifies that the data is copied to an i5/OS spooled output file.

The default is TYPE(FILE).

For each type, you can specify certain additional TOSYSOPTS parameters.

The following subparameters are valid for **TYPE(FILE)** and **TYPE(MBR)** files:

**RCDLEN**(record-length) specifies the data length for each record in the file.

**FILETYPE**(\*SRC|\*DATA) specifies the type of file to be created. Use this parameter whenever a file is created.

**TEXT('text description')** specifies a text description to be associated with this member (and file, if created). This description cannot exceed 50 characters and must be enclosed in single quotes.

**EXPDATE**(expiration-date) specifies the date after which the new or replaced member cannot be used. If EXPDATE is not specified, then the file does not have an expiration date.

**MAXMBRS**(number | \*NOMAX) specifies the maximum number of members a physical file can contain.

**SIZE**(#-of-recs|incr-value #-of-incrs|\*NOMAX) is used when a new file is created for the file received.

**AUT**(\***CHANGE**|\***ALL**|\***USE**|\***EXCLUDE**) specifies the authority to be given to a user who does not have specific authority to the file or member, is not on the authorization list, and whose user group does not have specific authority to the file or member.

The following parameters are valid for **TYPE(OBJ)** files:

**MAXRCDS**(number-of-records|\*NOMAX) specifies the maximum number of records the save file (which was created to hold the data received) can reach.

**ASP(auxiliary-storage-pool)** specifies the auxiliary storage pool from which the system allocates storage for the save file. Valid values range from 1-16. The default is 1.

**TEXT('text description')** specifies a text description to be associated with this object. This description cannot exceed 50 characters and must be enclosed in single quotes.

**AUT**(\***EXCLUDE**|\***CHANGE**|\***ALL**|\***USE**) specifies the authority to be given to a user who does not have specific authority to the object, is not on the authorization list, and whose user group does not have specific authority to the object.

**CODEPAGE(nnnnn,nnnnn)** converts data from one code page to another. The supported conversions are identified on the IBM Web site in the V5R1 Information Center, DB2 Universal Database for iSeries SQL Reference, Appendix E. CODEPAGE() on Sterling Connect:Direct for i5/OS relates to CODEPAGE() developed for the z/OS system, UNIX, and Microsoft Windows.

**nnnnn** identifies the IBM CCSID codepage number to convert from and the IBM CCSID code page number to convert to. If the FROM code page or TO code page is locale, the code page for the locale where Sterling Connect:Direct is executing is used. For example, if tosysopt(codepage(1208,locale)), then the FROM code page is UTF-8 code page and the TO code page is the local code page.

The following TOSYSOPTS parameters are valid for **TYPE(SPLF)** files:

**DEV**(\*JOB|\*SYSVAL|device-name) specifies the name of the printer device description.

**DEVTYPE**(\*IPDS|\*SCS|\*USERASCII) specifies the type of data stream created for a printer file from the data received.

**PAGESIZE**(**page-length page-width**) specifies the length and width of the page used by the printer. This parameter overrides the FORMTYPE parameter.

LPI(3|4|6|7.5|8|9) specifies the line space setting (lines per inch) on the printer.

CPI(5|10|12|13.3|15|16.7|18|20) specifies the printer character density, in characters per inch, for the printer.

**OVRFLW(overflow-line-number)** specifies the line number on the page at which overflow to a new page begins. The value specified must not exceed the forms length specified for PAGESIZE.

**FOLD**(\*NO|\*YES) specifies whether entire records are printed when the record length exceeds the form width.

**RPLUNPRT**(\*YES 'replacement-character'|\*NO) specifies whether unprintable characters are replaced with printable characters when printed. It also specifies the replacement character.

**ALIGN(\*NO|\*YES)** specifies whether the page must be aligned in the printer before printing is started.

CTLCHAR(\*NONE|\*FCFC) specifies whether the data contains printer control characters.

CHLVAL(\*NORMAL| (channel#1 line#1)... (channel#12 line#12)) specifies the list of channel numbers with their assigned line numbers.

**FORMFEED**(\*DEVD|\*CONT|\*CUT|\*AUTOCUT) specifies the form feed attachments that the printer uses (4214, 5219, and 5553 printers only).

PRTQLTY(\*STD|\*DRAFT|\*DEVD|\*NLQ) specifies the quality of print produced.

**DRAWER(1**|2|3|\*E1) specifies the source drawer to be used when automatic cut-sheet feed mode is used.

**FONT**(\***CPI**|\***DEVD**|**font-identifier**) specifies the font identifier to be used for the spooled output file.

**CHRID**(\***DEVD**|\***SYSVAL**| **graphic-character-set code-page**) specifies the character identifier to use for the spooled output file. \*DEVD indicates that the CHRID value the device is designed to handle is used.

**PAGRTT**(\***DEVD**|\***COR**|0|90|180|270) specifies the degree of rotation (clockwise from the edge of the paper first loaded into the printer) of text on each page printed.

**PRTTXT**('print-text') specifies a line of text to be printed at the bottom of each page printed. Up to 30 characters enclosed in single quotes can be specified.

**JUSTIFY**(0|50|100) controls the print positions of the characters on the page (in the spooled file) so the right margin is regular.

**DUPLEX**(\*NO|\*YES|\*TUMBLE) specifies whether the spooled output file is printed on one or both sides of the paper.

**SPOOL**(\*YES|\*NO) specifies whether the data is sent to a spooled file before printing.

**OUTQ**(\***JOB**|\***DEV**|**library-name**/**output-queue- name**) specifies the output queue for the spooled output file created.

**FORMTYPE**(**form-type**) specifies the type of form to use in the printer when the spooled file is printed. The PAGESIZE parameter overrides this parameter.

**COPIES**(number-of-copies) specifies the number of copies to be printed. Valid values range from 1–255.

**MAXRCDS**(maximum-records) specifies the maximum number of records that can be placed in the spooled file. Valid values range from 1–500000.

**FILESEP**(number-of-file-separators) specifies the number of blank separator pages to be placed between each copy of the file printed.

**HOLD(\*YES|\*NO)** specifies whether the file is to be held on the output queue until released by the user.

**SAVE**(\*YES|\*NO) specifies whether the spooled output file is to be saved on the output queue once printed.

**OUTPTY**(\***JOB**|**output-priority**) specifies the scheduling priority of the file on the output queue.

**USRDTA**(user-data) allows up to 10 characters of data to identify the spooled output file.

**XTRAN(table-name)** specifies the translation table to use. The named table object must exist in a library that is in the library list of the session manager job. If the library name is not in the list, the CDRCV command fails.

If the XTRAN keyword is present, then the following related optional keywords can also be used:

**XTRANLSO** (**so-code**) specifies extended translate local shift-out code. This keyword specifies the hexadecimal code to use for the local (i5/OS side) shift-out character and overrides the default value of 0E. You can specify any two valid hexadecimal digits.

**XTRANLSI** (**si-code**) specifies extended translate local shift-in code. This keyword specifies the hexadecimal code to use for the local (i5/OS side) shift-in character and overrides the default value of 0F. You can specify any two valid hexadecimal digits.

**XTRANLDATA** (<u>MIXED</u>|DBCS) specifies extended translate local data format. This keyword specifies the format of the data on the local (i5/OS side) of the COPY.

MIXED indicates that the data can contain both DBCS and SBCS characters and that SO/SI characters are used.

**DBCS** indicates that the data is pure DBCS characters and that no SO/SI characters are used.

**XTRANPAD(pc)** specifies that padding characters are in use. When DBCS data is translated from EBCDIC to ASCII, PAD specifies that the SHIFT-OUT and SHIFT-IN characters are replaced by a pad character to allow the displacement of fields within a record to remain unchanged during translation.

When DBCS data is translated from ASCII to EBCDIC, PAD specifies that the input ASCII DBCS file is in a padded format. The character immediately preceding a DBCS character or string is overlaid by the SHIFT-OUT character. The character immediately following a DBCS character or string is overlaid with the SHIFT-IN character. This allows the displacement of fields within a record to remain unchanged during translation.

**pc** is the pad character to be used during EBCDIC to ASCII translation. **pc** is ignored for ASCII to EBCDIC translations. If XTRANPAD is not used, the SI/SO characters are stripped from the file when transferring from EBCDIC to ASCII, and added to the records when sending from ASCII to EBCIDC.

The following rules apply to the use of the XTRAN keyword:

- You must specify the XTRAN keyword to use extended translation. All other keywords are optional.
- ❖ The default for local shift-out is the IBM standard x0E.
- ❖ The default for local shift-in is the IBM standard x0F.
- The default local data format is MIXED with SO/SI in use. XTRAN is not allowed with PRECMPR(\*YES) or DECMPR(\*NO)

❖ If you receive a file from an ASCII platform using extended translation, you *must* specify in the FMSYSOPTS that the data type is binary. Refer to the IBM Sterling Connect:Direct Processes Web site at <a href="http://www.sterlingcommerce.com/documentation/processes/processhome.html">http://www.sterlingcommerce.com/documentation/processes/processhome.html</a> for platform-specific SYSOPTS parameters.

If you receive DBCS data from an ASCII platform using the XTRAN keyword, ensure that the record length of the file on the i5/OS side of the transfer is large enough to contain the translated record.

The record length of the file on the i5/OS side of the transfer is generally larger than the ASCII equivalent. For additional information, refer to the *Maintaining Extended Translation* chapter of the *IBM Sterling Connect:Direct for i5/OS Installation and Administration Guide* 

**CCSID**(nnnnn) specifies the coded character set ID to use when creating IFS files. If no character set ID is specified, the system default is used.

**EORCHAR**(xxxx) specifies the two-to four-digit hexadecimal symbol to identify the character to use in text files as the end-of-record character, for example, EORCHAR(0A).

### **Optional Parameters**

The following parameters, listed alphabetically, are optional. Unless otherwise noted, the parameters apply to all remote node environments.

#### CKPTINV(n)

Number of bytes, from 1K to 2 gigabytes, to send or receive before taking a checkpoint. The format is *nnnnnnn*, *nnnnnn*K, or *nnnnnn*M, where **K** specifies thousands of bytes and **M** specifies millions of bytes. A value of **0** specifies no checkpoint restart Sterling Connect:Direct for i5/OS uses the value you specify, rounded up to the nearest record boundary, to determine when to take a checkpoint. If you specify a value between 1 and 1023, the value becomes 1024 or 1K.

Checkpointing does not occur in the following cases, even if you specify a checkpoint interval:

- The file being received is compressed by the remote node during the receive operation by the local node using the extended compression feature but is not being decompressed on the local node. That is, the TOSYSOPTS has DECMPR(\*NO).
- The file being received was precompressed on the remote node and is being decompressed on the local node during the receive operation. That is, the FMSYSOPTS has PRECMPR(\*YES) and TOSYSOPTS has DECMPR(\*YES).
- ❖ A single z/OS partitioned data set member is being received.

A checkpoint interval specified here overrides the system-wide default value.

If you request checkpointing when you are transferring multiple members of a file, checkpoints are taken only at member boundaries regardless of the interval specified in the initialization parameters or in the CDSND or CDRCV command.

#### CLASS(n)

determines the node-to-node session on which a Sterling Connect:Direct operation can execute. The CLASS can be a number from 1–255. If you do not specify the CLASS parameter, it defaults to the number of maximum sessions defined in the mode description for the communications environment.

**Note:** The CLASS parameter is not used by Sterling Connect:Direct for i5/OS.

### COMPRESS(\*NO | \*YES| \*EXT | X\xx\ | C\cc\ )

specifies that the data is to be compressed, which reduces the amount of data transmitted as the file is copied from one node to another. The file is automatically decompressed at its destination unless DECOMP(\*NO) is specified in TOSYSOPTS.

**Note:** Compression is CPU-intensive. Its effectiveness is dependent on the data and line speed and should be used only if it benefits the installation.

You should specify the primary compression character for text data or single-character repetitive data. Extended compression generally offers improved compression for all types of data.

\*NO specifies no compression.

\*YES enables compression. If \*YES is specified, the default primary compression character is  $PRIMEchar=X\40\(hex 40=""")$ .

If you specify \*YES, Sterling Connect:Direct reduces the amount of data transmitted based on the following rules:

- Repetitive occurrences (2–63) of the primary compression character are compressed to one byte.
- \* Repetitive occurrences (3–63) of any other character are compressed to two bytes.

 $X \times x$  enables compression, where xx is the hexadecimal representation of the value to be used for the primary compression character.

 $\mathbb{C}\backslash\mathbb{c}$  enables compression, where cc is the character representation of the value to be used for the primary compression character.

\*EXT specifies that extended compression is used to search for repetitive strings of characters in data and compress them to codes that are transmitted and converted back to the original string during decompression. Specify this parameter when line transmission speeds are limited, the CPU is available, and data is repetitive.

#### CRC(\*INITPARMS|\*NETMAP|\*OFF|\*ON)

Determines whether node and Process statement overrides for Cyclic Redundancy Check (CRC) are allowed. If this value is set to \*OFF, setting overrides for CRC checking will be ignored. The default value is \*INITPARMS.

\*INITPARMS specifies that the CRC setting is determined by the value for the initialization parameter TCP.CRC.

\*NETMAP specifies that the CRC setting is determined by the value for the NETMAP parameter, Cyclic Redundancy Check. The value for the initialization parameter TCP.CRC must be set to \*ON and the value for the initialization parameter TCP.CRC.OVERRIDE must be set to \*YES.

\*OFF specifies that CRC is disabled.

\*ON specifies that CRC is enabled.

#### ECTUNING (ecclevel,ecwinsize,ecmlevel)

**ECCLEVEL** specifies the extended compression level, which affects how much CPU the extended compression routines use. Higher compression levels use more CPU but achieve greater compression. The valid values for this subparameter are 1–9, inclusive. The default value is \*INITPARMS.

**ECWINSIZE** specifies the extended compression window size, which is specifically for the history buffer that is filled from the user's input buffer (both compressing and decompressing). The window specifies the amount of storage designated to maintain data previously read.

This data can be scanned for string matches. The extended compression window size affects how much virtual memory the extended compression routines use. Higher window size values use more memory but achieve greater compression. The valid values for this subparameter are 8–15, inclusive. The default value is \*INITPARMS.

**ECMLEVEL** specifies the extended compression memory level parameter, which determines how much memory should be allocated for other internal data structures like the hash table and the previous table (pointers to previous strings starting with the same 3 characters). The extended memory level affects how much memory the extended compression routines use. Higher memory levels use more virtual memory but achieve greater compression. The valid values for this subparameter are 1–9. inclusive. The default value is \*INITPARMS.

#### EXCLUDE(generic, member-name, (start-range/stop-range), 'list')

specifies criteria that identifies the file members that are not to be copied. EXCLUDE allows you to make exceptions to members specified generically or by range in the SELECT option. Refer to the IBM Sterling Connect:Direct Processes Web site at

http://www.sterlingcommerce.com/documentation/processes/processhome.html for the syntax and override priority for the SELECT and EXCLUDE parameters appropriate to the remote node.

**generic** specifies a generic member name. For example, if you specify CD\*, all member names beginning with CD are excluded.

**member-name** specifies an individual member name.

**start-range/stop-range** specifies first and last names in an alphanumeric range of members. Although member names in a range are treated as generics, they cannot be used with an asterisk (\*). A slash (/) separates the first (start-range) and last (stop-range) member names. The two members specified, as well as all members in the range, are excluded.

'list' specifies any combination of the subparameters.

#### FALIAS(<u>\*YES</u>|\*NO)

specifies whether aliases are copied when their associated member names are copied.

#### FBUFND(n)

specifies the number of I/O buffers VSAM uses for transmitting data between virtual and auxiliary storage. (A buffer is the size of a control interval in the data component.) Valid values range from 1–510. The default is **2**. Increasing this number generally improves the I/O performance on the file but requires more memory. This parameter is valid only when the source side is an z/OS node.

#### FDBPARMS(dbid, dbsubid)

indicates that the Sterling Connect:Direct for z/OS SQL SERVER is to process the I/O request against the database identified by the subparameters of this keyword and defined by the SQL= parameter. The DBPARMS parameter is used with the optional Sterling Connect:Direct for SQL feature. This parameter is valid only when the source side is a z/OS node. Only DB2 is supported.

To determine the values to code to access a given DB2 table or set of DB2 tables, consult your database administrator.

**dbid** specifies the 1–4 byte DB2 database ID.

**dbsubid** specifies the 1–4 byte DB2 database sub-ID.

#### FDCB(modeldcb, blksize, den, dsorg, keylen, linct, lrecl, optcd, recfm, rkp, trtch)

overrides attributes of the source file. DCB attributes are determined from the operating system unless specified.

modeldcb specifies a model data set control block (DSCB).

**blksize** specifies the length in bytes of the block. The minimum length is 18 bytes, and the maximum length is 32,760 bytes.

**den** specifies the magnetic tape mode setting. The following table shows the values for the DEN parameter for 7- and 9-track tapes. When coded together, the DEN and TRTCH values are used to select a tape device for allocation by Sterling Connect:Direct for z/OS.

| DEN | 7-Track Tape | 9-Track Tape |
|-----|--------------|--------------|
| 1   | 556 bpi      |              |
| 2   | 800 bpi      | 800 bpi      |
| 3   |              | 1600 bpi     |
| 4   |              | 6250 bpi     |

**dsorg** specifies the file organization. Supported file organizations are BDAM, ISAM, PO, PS, and VSAM.

**keylen** specifies the length of the keys used in a file. Maximum length in bytes is 255.

**linct** specifies the blocks or tracks searched to find a free block or available space.

**lrecl** specifies the record length in bytes.

**optcd** specifies optional processing associated with this file. This specification only applies to this file and is not automatically applied to the other files involved in the RECEIVE operation.

Valid options are:

W performs write validity checks on direct access storage devices.

 ${f Q}$  performs ASCII-to-EBCDIC conversion for input files and EBCDIC-to-ASCII conversion for output files.  ${f Q}$  is the default and only used for AL-labeled tape files.

**Z** performs reduced error recovery for tape files.

recfm specifies the format of the records in the file. You can specify any valid record format, such as:

**F** specifies fixed format.

**FA** specifies fixed format with ASA printer control.

**FB** specifies fixed block format.

**FBA** specifies fixed block format with ANSI carriage control.

FM specifies fixed format with machine code control character.

U specifies undefined format.

V specifies variable format.

**VB** specifies variable block format.

**VBA** specifies variable block format with ASA printer control.

**VBM** specifies variable format with block machine code control character.

VS specifies variable spanned format.

**VBS** specifies variable block spanned format.

For FDR volumes, you must specify RECFM=U.

**rkp** specifies the position of the first byte of the record key within each logical record. The beginning byte of a record is addressed as **0**.

**trtch** specifies the magnetic tape mode setting. When coded together, Sterling Connect:Direct for z/OS uses the TRTCH and DEN values to select a tape device for allocation. Valid options are:

C specifies data conversion, odd parity, and no translation.

**E** specifies no data conversion, even parity, and no translation.

T specifies no data conversion, odd parity, and BCD or EBCDIC translation.

ET specifies no data conversion, even parity, and BCD or EBCDIC translation.

**COMP** is a feature for 3480X tape drives only. It enables Improved Data Recording Capability (IDRC), which compresses the data. This subparameter overrides the system-wide IDRC setting for no compression. If you are specifying COMP, you must also include a UNIT= parameter that specifies either 3480X or a systems programmer-defined name equivalent to a 3480X tape drive.

**NOCOMP** overrides the system-wide IDRC setting for compression. NOCOMP applies to 3480X tape drives only.

### FDISP(current, normal end, abnormal end)

specifies the status of the remote file and what is to be done with the file after notification of successful transmission.

**current** specifies the status of the file. Valid values are:

**SHR** specifies that the file can be read simultaneously by another operation. SHR is the default.

**OLD** specifies that the operation is to be given exclusive control of the file.

**normal end** specifies the disposition of the file following normal operation termination. Valid dispositions are as follows:

**KEEP** specifies that the system is to keep the file after the operation completes.

**DELETE** specifies that the system is to delete the file after the operation completes.

**abnormal end** specifies the disposition of the file after abnormal operation termination. Valid source file dispositions are:

**KEEP** specifies that the system is to keep the file after the operation terminates abnormally.

**DELETE** specifies the system is to delete the file if the operation terminates abnormally.

For subparameters for other Sterling Connect:Direct platforms, refer to the IBM Sterling Connect:Direct Processes Web site at

http://www.sterlingcommerce.com/documentation/processes/processhome.html.

**Note:** Currently, normal end disposition and abnormal end disposition are not applicable for Sterling Connect:Direct for i5/OS.

#### **FIOEXIT**(program-name)

specifies the name of the user-written program to be given control for I/O-related requests for the associated data.

#### **FIOPARM**(parameter-name)

specifies a parameter, or list of parameters, to be passed to the specified exit. This parameter is valid only when the source side is a z/OS node. The FIOPARM syntax depends on the parameter list that the program specified in FIOEXIT requires.

#### FLABEL(seqno, labeltype, pswdread, inout, retpd|expdt)

specifies label information for the tape.

**seqno** specifies the relative file position on the tape.

labeltype is designated as:

**SL** specifies IBM standard labels.

AL specifies American National Standard labels.

**BLP** specifies bypass label processing.

**LTM** specifies bypass leading tape marks.

**NL** specifies no labels.

**pswdread** specifies that a password must be supplied by the operator or user before the file can be accessed.

**inout** specifies that a BSAM data set opened for INOUT or a BDAM data set opened for UPDAT is to be read only.

**retpd** specifies the retention period for the data set in days, where *nnnn* is 1–4 digits.

**expdt** specifies the expiration date for the data set, where yyddd or yyyyddd is a valid Julian date.

### FLINK(vmuserid,pwd,accmode,ccuu)

specifies the disk where the CMS file is located. This parameter allows the user to access the CMS file. This parameter is valid for VM nodes only.

**vmuserid** specifies the owner ID for the CMS minidisk where the file is located. The valid length ranges from 1–8 characters.

**pwd** specifies the appropriate password for the CMS minidisk where the file is located. The maximum length is 256 characters. The default password is ALL.

accmode specifies the link access mode.

When used with the FROM parameter, the access modes are **W** (primary read/write access), **M** (primary multiple access), **R** (primary read only), RR (primary and secondary read only access), WR (primary read/write access; alternate read only access), MR (primary multiple access; alternate read only access), and MW (primary multiple access; alternate read/write only access).

When used with the TO parameter, the access modes are W, M, and MW.

**ccuu** specifies the virtual address of the disk where the CMS file is located. A three-digit number is valid.

#### FMSVGP(data-set-name)

specifies the remote file mass storage volume group that resides on a mass storage system (MSS) device. This group must be a valid DD (data definition) name. This parameter is valid when the source side is a z/OS node only.

#### FPDSDIR(\*YES|\*NO)

specifies whether the user-related information in the directory is sent.

#### FSQL(sql-statement|DSN=data-set-name)

defines the SQL statement to be processed against the database identified by the DBPARMS parameter or the DSN containing the SQL statements. The SQL parameter is used with the optional Sterling Connect:Direct for z/OS SQL feature. This parameter is valid only when the source side is an Sterling Connect:Direct for z/OS node.

**sql-statement** defines the actual SQL statement to be processed.

data-set-name specifies the data set containing the SQL statements to be processed.

#### FTYPE(entry-name)

specifies the entry name of the type defaults file on the remote node that contains the default file attributes. Specify this typekey only when the user requests defaults.

#### FUNIT(name)

specifies the unit address, device type, or user-assigned group name where the file resides or will reside. For SAM-to-SAM copies where the destination file is new and the UNIT parameter is not coded, the device type from the source file is used. For VSE nodes, you must specify either this parameter or FVOL.

Specify a unit-count to allow additional units to be allocated if required, or specify  $\mathbf{P}$  to allocate the same number of units as volumes and then parallel mount the volumes. This parameter is valid only when the source side is a z/OS node.

#### FVOL(private, volcount, ser)

specifies the volume serial numbers containing the file and optional processing associated with the file. If VOL is not specified, the file must be cataloged. For VSE nodes, you must specify either this parameter or FUNIT.

**private** specifies allocation of an output file only if the volume is specifically requested and is used for direct access storage devices only. Valid values are \*YES and \*NO.

volcount specifies the maximum number of volumes required by an output file.

ser identifies by serial number the volumes on which the output file resides or will reside.

#### FVOLREF(data-set-name)

allows you to retrieve the specified data set from the same volume as the referenced data set. You must catalog it on the system where it is referenced. This parameter is valid only when the source side is a z/OS node.

#### FVSAMCAT(dsn,vmid,pwd,accmode,cuu)

specifies the catalog for the VSAM file to be copied. This parameter is required only if using a catalog other than the master catalog.

**dsn** specifies the filename of the VSAM catalog containing the file to be copied. The maximum length is 44 characters.

**vmid** specifies the owner ID for the VSAM minidisk where the file is located. The maximum length is eight characters.

**pwd** specifies the appropriate password for the VSAM minidisk where the file is located. The maximum length is eight characters.

**accmode** specifies the link access mode. Valid access modes are NULL, **W** (primary read/write access), **M** (primary multiple access), and MW (primary multiple access; alternate read/write only access).

**cuu** specifies the virtual address of the disk where the VSAM file is located. Any three-digit number is valid.

#### NOTIFY(userid)

specifies the user ID on the local node to receive status messages that are directed to the user's message queue.

#### PLEXCLASS(user-defined class)

specifies a user-defined class containing up to eight characters associated with a Sterling Connect:Direct/Server in a Sterling Connect:Direct/Plex environment. This represents a type of server on which you want to run a task, for example TAPE.

**Note:** This parameter is for use only in Sterling Connect:Direct for z/OS environments.

#### **PNAME**(process-name)

identifies the Process in any messages or statistics. The name can be from 1 to 12 characters long. The first character must be alphabetic. The default name is CDRCV.

**Note:** Only Sterling Connect:Direct for i5/OS and Sterling Connect:Direct for UNIX support Process names with more than 8 characters.

#### PNODEID(id, pswd, newpswd)

specifies security user IDs and passwords at the local i5/OS node. Use this parameter only to validate security with a different ID than the one you used to sign on to the system.

id specifies the security ID passed to the security system at the remote node (1–10 alphanumeric characters).

**pswd** specifies the current security password for the specified ID. The security system can use this parameter at the remote node to validate the current security password (1–10 alphanumeric characters). This is optional unless the user has security set to require a password.

**newpswd** specifies the new security password. Sterling Connect:Direct for i5/OS does not support this parameter.

#### REPLACE(\*YES|\*NO)

specifies that the remote file or PDS replaces members of the same name at the local file.

### RMTWORK(\*YES|\*NO)

specifies whether a remote Process can run on the session after Sterling Connect:Direct for i5/OS has completed its Process on the session.

\*YES allows a remote Process to run on the session after Sterling Connect:Direct for i5/OS completes its Process.

\*NO terminates the session after Sterling Connect:Direct for i5/OS executes the command function.

#### SACCT(snode-accounting-data)

specifies the accounting data for the remote node. The maximum length of the accounting data is 256 characters. If special characters are part of the accounting data, you must enclose the string in single quotation marks.

#### **SECOPTIONS(\*\*)**

specifies Encryption and Digital Signature values.

**Encryption** specifies if data encryption is to be performed and what algorithm to use.

**Digital Signature** specifies if a digital signature is created while a file is being transmitted.

**Note:** The SECOPTIONS parameter is valid only if the Sterling Connect:Direct Secure Plus is installed. For information about these parameters, refer to the *IBM Sterling Connect:Direct Secure Plus for i5/OS Implementation Guide*.

#### SELECT(member, new-name, R/NR, 'list')

specifies selection criteria by which file members are to be copied. Refer to the IBM Sterling Connect:Direct Processes Web site at

<u>http://www.sterlingcommerce.com/documentation/processes/processhome.html</u> for the syntax and override priority for the SELECT and EXCLUDE parameters appropriate to the remote node.

Use this parameter when you specify TYPE(FILE) in the TOSYSOPTS parameter.

The SELECT parameter consists of three positional subparameters separated by commas.

**member** specifies the members to be copied. Member selections are:

\* represents a global generic. A global generic indicates that all members of the file are to be included.

**generic** specifies a generic member name. For example, if you specify CD\*, all member names beginning with CD are selected for copying.

**member-name** specifies an individual member name.

**start-range/stop-range** specifies first and last names in an alphanumeric range of members. Although member names in a range are treated as generics, they cannot be used with an asterisk (\*). A slash (/) separates the first (start-range) and last (stop-range) member names. The two members specified, as well as all members in the range, are copied.

**new-name** specifies a new name for a member. You cannot use the new-name subparameter if a generic or range is used to select the members to be copied, or if you specify a list of member names.

**R/NR** specifies whether a copied member replaces an existing member of the same name in the local file. When used with a generic or a range, this subparameter applies to all members selected.

**Note:** When using a generic and specifying NR or R, the second positional subparameter (new-name) must be null, for example, member-name,,NR.

**R** specifies that a member replaces an existing member of the same name in the local file. When used with the new-name subparameter, **R** applies to the specified new-name and not the original member name.

**NR** specifies that a member does not replace an existing member of the same name in the local file. NR overrides the REPLACE parameter.

**'list'** specifies any combination of the subparameters. You can specify a list of individual member names or generic member names separated by spaces. However, you cannot use the new-name and replace-member subparameters when specifying a list.

**Note:** Member names longer than eight characters are truncated to eight characters when the remote node is not an i5/OS node.

#### SNODEID(id, pswd, newpswd)

specifies security user IDs and passwords at the remote node. If nothing is specified for this parameter, the user profile of the user who submits the command is sent to the remote node with a blank password.

**id** specifies the security ID passed to the security system on the remote node (1–64 alphanumeric characters).

**pswd** specifies the current security password. The security system can use this parameter on the SNODE to validate the current security password (1–64 alphanumeric characters). This is optional unless the user has set security to require a password.

**newpswd** specifies the new security password. Sterling Connect:Direct for i5/OS does not currently support this parameter if the remote node is an i5/OS node.

**Note:** Parameter values are case sensitive.

#### TDISP(current)

specifies the status of the file on the local i5/OS node.

**current** specifies the status of the file before the operation executes. Valid values for this subparameter are:

<u>NEW</u> specifies that the operation creates the destination file or member. If you are creating a member, the file can already exist but the member must not already exist. If you are creating a file (SAVF), the file must not already exist.

**OLD** specifies that the destination file or member already exists. The operation has exclusive control of the member. If the file or member does not exist, the receive operation fails.

**MOD** specifies that the operation modifies the file or member by adding data to the end of the member or, if none exists, allocates a new member. The file is also created if it does not exist.

**RPL** indicates that the destination file or member is replaced. The file is created if it does not exist.

**SHR** indicates that another operation can read the file simultaneously. The file or member is created if it does not exist on i5/OS.

**Note:** Currently, normal end disposition and abnormal end disposition are not applicable when sending to Sterling Connect:Direct for i5/OS.

#### TRACEOPT

#### **Trace Instructions**

(L, S, F, C, X, K, D, H, V, W, P, |\*NONE|\*ALL|\*EXT| \*COMMON|\*INITPARMS|\*CURRENT

specifies the trace bits that define functions to be traced by Sterling Connect:Direct for i5/OS. The following are valid options:

- ❖ L enables the main line logic trace for all components.
- S enables the Process step logic trace.
- **F** enables the file handler trace.
- . C enables the communications logic trace.
- X enables the XDR trace.
- **K** enables the KQV logic trace.
- **D** enables the all-purpose data dump.
- **H** enables the FMH dump.
- V enables the XDR dump.
- W enables the communications dump.
- P enables the CIPC dump.
- \* \*NONE turns off all traces.
- \*ALL enables all product traces.(L, S, F, C, X, K, D, H, V, W and P)
- \*EXT enables all product traces plus two system traces (TRCICF and TRCJOB).
- \* \*COMMON enables the communications traces. (L, S, F, C, and H)
- \*INITPARMS indicates the traces specified in the initialization parameters.
- **\*CURRENT** selects the trace bits that the session manager is currently using.

#### **Command Trace Options**

L,S,F,C,X,K,D,H,V,P|\*ALL|\*EXT|\*COMMON| \*NONE)

specifies the trace bits that define functions to be traced for this command but not for the Process it runs. The following are valid options:

- L enables the main line logic trace for all components.
- S enables the Process step logic trace.

- **F** enables the file handler trace.
- **&** C enables the common logic trace.
- \* X enables the XDR trace.
- **K** enables the KQV logic trace.
- **D** enables the all-purpose data dump.
- **\Delta** H enables the FMH dump.
- ❖ V enables the XDR dump.
- **P** enables the CIPC dump.
- \*ALL enables all product traces.(L, S, F, C, X, K, D, H, V, and P)
- ❖ \*EXT enables all product traces plus two other traces. (TRCICF and TRCJOB)
- ❖ \*COMMON enables the most commonly used traces. (L, S, F, C, and H)
- **❖ \*NONE** turns off all traces.

## **Using Block Mode Transfer**

Sterling Connect:Direct for i5/OS supports block mode transfer of COPY operations. In this mode, Sterling Connect:Direct uses the file block as the data unit. Using the block mode transfer improves performance because the remote and local nodes handle fewer data units. This type of transfer reduces instruction path length and decreases execution time. Larger units move between Sterling Connect:Direct and the file access routines, requiring fewer calls to the access routines and further improving performance.

Sterling Connect:Direct for i5/OS simulates block reads and writes. Using logical blocks instead of physical blocks, Sterling Connect:Direct for i5/OS allows you to modify the blocksize to match the other node in some cases.

Sterling Connect:Direct for i5/OS supports block mode transfer when the following conditions exist:

- Remote node supports block mode
- Source and destination files have like characteristics
- Files are supported file types

Sterling Connect:Direct for i5/OS supports block mode transfers for the following i5/OS file types:

- ❖ DB2 for i5/OS files (without staged compression)
- Spool files
- Save files
- Stream files (using the integrated file system)

## Simulating Blocksizes

The simulated blocksize determines whether a block mode transfer occurs. If the block mode transfer does occur, the simulated blocksize is used for the transfer. The following rules determine what simulated blocksize Sterling Connect:Direct for i5/OS uses.

As the local node, Sterling Connect:Direct for i5/OS determines the simulated blocksize by these conditions in order of precedence:

- Destination file blocksize specified on the request
- ❖ Source file blocksize sent by the remote node in the COPY control block

If neither condition exists, Sterling Connect:Direct uses the record mode.

As the remote node, Sterling Connect:Direct for i5/OS determines the simulated blocksize by these conditions in order of precedence:

- Source file blocksize specified on the request
- Destination file blocksize specified on the request
- Calculated value\*

### **Block Mode Transfer Examples**

The following block mode transfer examples include both sending and receiving examples.

## CDRCV Examples-Not Specifying Source File Blocksize

In the first example, the request does not specify the source file blocksize. In this scenario, the following occurs:

- The Sterling Connect:Direct for i5/OS node sets the source file simulated blocksize to 3200 by using the destination file value.
- The receiving Sterling Connect:Direct for i5/OS sets the destination file simulated blocksize to the value specified on the request.
- ❖ Because the blocksizes match, the block mode copy occurs.

```
C:D i5: receiving
request: source blksize=not specified; dest blksize = 3200
srce file: lrecl=80, (on another C:D i5 3.3 node)
dest file: NEW
```

## CDRCV Example-Specifying Source File Blocksize

In the second example, the following occurs:

- Sterling Connect:Direct for i5/OS calculates the simulated blocksize at 3200 because the destination file is new and the source file specifies a blocksize.
- ❖ The receiving node uses the existing destination file blocksize of 3200.
- ❖ A block mode transfer occurs because the blocksizes match.

```
C:D i5: receiving
request: source blksize=not specified;dest blksize = not specified;
srce file: lrecl=80, blksize=3200 (on z/OS node)
dest file: NEW
```

## CDSND Examples-Simulating Blocksize

In the third example, the following events occur:

- Sterling Connect:Direct for i5/OS sets the simulated blocksize at 6400 from the request.
- The receiving node creates the destination file using source file attributes of blksize=6400.

<sup>\*</sup>Largest multiple of record size less than some arbitrary value, such as 4096.

\* Because the file attributes match, the block mode transfer occurs.

```
C:D i5: sending
request: source blksize=6400; dest blksize = not specified;
srce file: lrecl=80
dest file: NEW (on z/OS)
```

## CDSND Examples-Setting Actual Blocksize

In the fourth example, the following events occur:

- the remote node sets the destination file blocksize to 3200, the actual blocksize of the destination file.
- ❖ Sterling Connect:Direct for i5/OS calculates the simulated blocksize at 3200.
- ❖ The blocksizes are identical, so block mode transfer occurs.

```
C:D i5: sending
request: source blksize=not specified; dest blksize = not specified;
srce file: lrecl=80
dest file: existing: lrecl=80, blksize=3200 (on z/OS)
```

## CDSND and CDRCV Example

In the fifth example, Sterling Connect:Direct for i5/OS calculates the simulated blocksize at 32720 since the copy is between two Sterling Connect:Direct for i5/OS nodes.

```
C:D i5 sending and receiving request: source blksize=not specified; dest blksize=not specified srce file: lrecl=32720 dest file: new
```

## **Using the CDRCV Screens**

Use the **Sterling Connect:Direct Receive File (CDRCV)** screens to initiate a Sterling Connect:Direct session and receive a file from a remote node. CDRCV uses certain special function keys as follows:

- ❖ F24 more keys gives you access to additional function keys used in CDRCV.
- ❖ **F5** refresh which clears any field entries you have made.
- **F9** which gives you access to all parameters.
- **F11** which displays key words.
- **F14** which displays command strings.
- ❖ F15 which displays any error messages pending.
- **F16** which marks the command complete.

### Receiving a File From a Remote Node

Complete the following steps to receive a file from a remote node.

- 1. Access the **CDRCV** screens by typing **CDRCV** at the command line and pressing **F4** or by choosing the receive file option from the Sterling Connect:Direct main menu.
- 2. Type in the remote node name at the screen prompt and press **Enter**. The command retrieves the remote node environment and display fields for required parameters.
- 3. Type values for required and optional parameters as appropriate and press **Enter**.

The following are samples of the screens in the **Sterling Connect:Direct Receive File (CDRCV)** screen flow. The sample shows the keyword display option.

## Connect: Direct Receive File (CDRCV) Screen 1

| Type cho:  | ices, press 1 | Enter.            |             |           |  |  |
|------------|---------------|-------------------|-------------|-----------|--|--|
| Sending 1  | Node Environ  | <br>ment          |             | OS/400, A |  |  |
| Receiving  | g File Name   | · · · · · · ·     |             |           |  |  |
| Receiving  |               |                   |             |           |  |  |
| TOOCT VIII | J System Oper | rations . $\cdot$ | TYPE(FILE)' |           |  |  |
| Receiving  | g system Oper | rations <u>^.</u> | TYPE(FILE)' |           |  |  |
| REGETVIN   | g system Oper | rations <u>~</u>  | TYPE(FILE)' |           |  |  |
| NGGCIVIII. |               | rations <u>·</u>  |             |           |  |  |
| NCCCIVIN:  |               |                   |             |           |  |  |

The content of this screen and the screens that follow depend on the remote node environment.

## Connect:Direct Receive File (CDRCV) Screen 2

```
Connect:Direct Receive File (CDRCV)
Type choices, press Enter.
Sending System Operations . . . .
.'TYPE(FILE)'
Trace Options:
  Trace Instructions . . . . .
                                    *CURRENT
Command trace options . . . . Process Name . . . . . . . . . . . . .
                                     *NONE
                                    CDRCV
                                                   Name
Receiving Node User Info.:
                                                  Character value, *CURRENT
  User Id . . . . . . . . . . . .
                                     *CURRENT
  Password . . . . . . . . . . . .
                                                   Character value
                                                   Character value
  New Password . . . . . . . . .
User to Notify . . . . . . . .
                                                 Name, *CURRENT, *NONE
                                     *CURRENT
                                                                          More...
F3=Exit
          F4=Prompt F5=Refresh F12=Cancel F13=How to use this display
F24=More keys
```

## Connect:Direct Receive File (CDRCV) Screen 3

```
Connect:Direct Receive File (CDRCV)
Type choices, press Enter.
Sending Node User Info.:
 Password . . . . . . . . . . . .
 New Password . . . . . . . .
                                *MODED
                                            1-255, *MODED
Sending Accounting Data . . . .
Checkpoint Interval . . . . . . \underline{*INITPARMS} 0-9999999, *INITPARMS
Allow remote process . . . . .
                                             Character value, *YES, *NO
                                *NO
                                                                 More...
         F4=Prompt F5=Refresh F12=Cancel F13=How to use this display
F3=Exit
F24=More keys
```

## Connect: Direct Receive File (CDRCV) Screen 4

| Connect:Dire                               | ect Receive F | ile (CDRCV)                    |
|--------------------------------------------|---------------|--------------------------------|
| Type choices, press Enter.                 |               |                                |
| File Members Selection List                |               |                                |
|                                            |               |                                |
| File Members Exclusion List                |               | <del></del>                    |
|                                            |               |                                |
| Same Member Replaced                       | *YES          | *YES, *NO                      |
| CRC                                        | *INITPARMS    | *INITPARMS, *NETMAP, *ON, *OFF |
| Encryption                                 | <u>*</u>      | */Y/N/Algorithm                |
| Digital Signature                          | *             | *, N, Y                        |
| Compress Data                              | <u>*NO</u>    | Character value, *NO, *YES     |
|                                            |               | More                           |
| F3=Exit F4=Prompt F5=Refresh F24=More keys | F12=Cancel    | F13=How to use this display    |

## Connect: Direct Receive File (CDRCV) Screen 5

## Connect:Direct Receive File (CDRCV) Screen 6

```
Connect:Direct Receive File (CDRCV)
Type choices, press Enter.
Sending DCB Info.:
 Model File Name . . . . . .
 Block Size in bytes . . . .
                                            Character value
 Tape Mode Density Setting . .
                                             1, 2, 3, 4
 Organization of File . . . .
                                             BDAM, ISAM, PO, PS, VSAM...
 Key Length of file . . . . . \underline{000}
                                             Character value
                                             Character value
 Searching Free Block/Space . . 00000
 Record Length in bytes . . . . 00000
                                             Character value
 Process Option . . . . . . _
                                             W, Q, Z
 Record Format . . . . . . .
                                             F, FA, FB, FBA, FM, U, V...
 Position of 1st Byte of Key . _
                                             Character value
 Tape Mode Setting . . . . .
                                             C, E, T, ET, COMP, NOCOMP
                                                                   {\tt Bottom}
F3=Exit F4=Prompt F5=Refresh F12=Cancel F13=How to use this display
F24=More keys
```

This chapter describes the Sterling Connect:Direct Send Spool (CDSNDSPL) command and its function. It shows sample **CDSNDSPL** screens and describes the required and optional parameters for the CDSNDSPL command.

# **Using the CDSNDSPL Command**

Use the CDSNDSPL command to send a spool file on the local i5/OS node to a remote node. You can also send spool files to a remote printer through the Sterling Connect:Direct for i5/OS Spool Monitor. You can specify a user-exit command (either **EXITCMD** or **FAILCMD**) to be executed after the completion of a copy process in either FROMSYSOPTS or TOSYSOPTS. Using EXITCMD, you can specify a command to be executed only if the copy process is successful. You can also specify a command to be executed only if the copy process is not successful by using the FAILCMD command. The EXITCMD and FAILCMD are executable i5/OS commands as well as Sterling Connect:Direct as long as the size of the command does not exceed 127 bytes. Refer to *Maintaining Spool Support* in the *IBM Sterling Connect:Direct for i5/OS Installation and Administration Guide*.

# **CDSNDSPL Command Example**

The command that follows is an example of using the CDSNDSPL command.

```
CDSNDSPL SNODE(CD2200) SNODENVIRN(AS400) SPLF(CDLOG) JOB(CDSMGR CDADMIN nnnnnn) SPLFNUM(1) TDSN('qa/splfout(splfout)') TOSYSOPTS('TYPE(mbr)') TDISP(RPL)
```

#### **CDSNDSPL Command Format**

The following parameters are for the CDSNDSPL command. Required parameters are shown in bold.

| Command  | Parameters                          |
|----------|-------------------------------------|
| CDSNDSPL | SNODE(remote-node-name)             |
|          | SNODENVIRN(remote-environment-name) |
|          | SPLF(name)                          |

<sup>†</sup> Sterling Connect:Direct Secure Plus for i5/OS parameter.

| JOB(* job-name user-name job-number)  SPLFNUM(n *ONLY *LAST)  TDSN(spooled-file-name data-set-name)  TOSYSOPTS(* DECMPR(*YES *NO) EXITCMD(valid i5/OS command) FAILCMD(valid i5/OS command) FYPE(FILE MBR OBJ SPLF) CODEPAGE(nnnn,nnnnn)  XTRAN(table-name)[XTRANLSO(so-code) XTRANLSI(si-code) XTRANLDATA(MIXED DBCS)XTRANLPAD(pc)] CCSID(nnnn) EORCHAR(xxxx) )  Note: TOSYSOPTS is required if remote node is on i5/OS  BLKSIZE(n *CALC)  CHLVAL(*NORMAL (channel#1 line#1)(channel#12 line#12))  CKPTINV(n)  CLASS(n) |
|----------------------------------------------------------------------------------------------------|
| TOSYSOPTS(* DECMPR(*YES *NQ) EXITCMD(valid i5/OS command) FAILCMD(valid i5/OS command) FAILCMD(valid i5/OS command) TYPE(FILE MBR OBJ SPLF) CODEPAGE(nnnn,nnnnn) KTRAN(table-name)[XTRANLSO(so-code) XTRANLSI(si-code) XTRANLDATA(MIXED DBCS)XTRANPAD(pc)] CCSID(nnnnn) EORCHAR(xxxx) ) Note: TOSYSOPTS is required if remote node is on i5/OS BLKSIZE(n *CALC) CHLVAL(*NORMAL (channel#1 line#1)(channel#12 line#12)) CKPTINV(n)                                                                                        |
| TOSYSOPTS(* DECMPR(*YES *NO) EXITCMD(valid i5/OS command) FAILCMD(valid i5/OS command) FAILCMD(valid i5/OS command) FYPE(FILE MBR OBJ SPLF) CODEPAGE(nnnnn,nnnnn) KTRAN(table-name)[XTRANLSO(so-code) XTRANLSI(si-code) XTRANLDATA(MIXED DBCS)XT RANPAD(pc)] CCSID(nnnnn) EORCHAR(xxxxx) ) Note: TOSYSOPTS is required if remote node is on i5/OS BLKSIZE(n *CALC) CHLVAL(*NORMAL (channel#1 line#1)(channel#12 line#12)) CKPTINV(n)                                                                                     |
| DECMPR(*YES *NO) EXITCMD(valid i5/OS command) FAILCMD(valid i5/OS command) FYPE(FILE MBR OBJ SPLF) CODEPAGE(nnnn,nnnnn) KTRAN(table-name)[XTRANLSO(so-code) XTRANLSI(si-code) XTRANLDATA(MIXED DBCS)XT RANPAD(pc)] CCSID(nnnnn) EORCHAR(xxxx) ) Note: TOSYSOPTS is required if remote node is on i5/OS BLKSIZE(n *CALC) CHLVAL(*NORMAL (channel#1 line#1)(channel#12 line#12)) CKPTINV(n)                                                                                                    |
| BLKSIZE(n *CALC) CHLVAL(*NORMAL (channel#1 line#1)(channel#12 line#12)) CKPTINV(n)                                                                                                    |
| CHLVAL(*NORMAL (channel#1 line#1)(channel#12 line#12)) CKPTINV(n)                                                                                                    |
| CKPTINV(n)                                                                                                    |
|                                                                                                    |
| CLASS(n)                                                                                                    |
|                                                                                                    |
| COMPRESS(*YES *NO X\xx\ C\cc\ EXT)                                                                                                    |
| CRC(*INITPARMS *NETMAP *OFF *ON)                                                                                                    |
| CTLCHAR(*NONE *FCFC *PRTCTL)                                                                                                    |
| ECTUNING(ecclevel,ccminsize,ecmlevel)                                                                                                    |
| FDSNLEN(*SPLF)                                                                                                    |
| NOTIFY(userid)                                                                                                    |
| PLEXCLASS(user-defined class)                                                                                                    |
| PNAME(name)                                                                                                    |
| PNODEID(id, pswd, newpswd)                                                                                                    |
| PRTY(n)                                                                                                    |
| RMTWORK(*YES  <u>*NO</u> )                                                                                                    |
| SACCT(snode-accounting-data)                                                                                                    |
| *SECOPTIONS(* *)                                                                                                    |
| SNODEID(id, pswd, newpswd)                                                                                                    |
| FBDDADMC(dkid dbackid)                                                                                                    |
| FDBPARMS(dbid,dbsubid)                                                                                                    |
| FDCB(modeldcb, blksize, den, dsorg, keylen, limct, lrecl, optcd, recfm, rkp, trtch)                                                                                                    |
| FDISP(current  normal end  abnormal end) FIOEXIT(program-name)                                                                                                    |
|                                                                                                    |

 $<sup>\</sup>dot{\dagger}$  Sterling Connect:Direct Secure Plus for i5/OS parameter.

| Command              | Parameters                                                                                                    |  |
|----------------------|----------------------------------------------------------------------------------------------------|--|
|                      | TIOPARM(parameter-name)                                                                                                    |  |
|                      | TLABEL(seqno,labeltype,pswdread,inout,retpd,expdt)                                                                                                    |  |
|                      | TLINK(vmid,pwd,accmode,cuu)                                                                                                    |  |
|                      | TMSVGP(data-definition-name) (For z/OS nodes only)                                                                                                    |  |
|                      | TPROTCT(*YES  <u>*NO</u> )                                                                                                    |  |
|                      | TRACEOPT Trace Instructions: (L,S,F,C,X,K,D,H,V,W,P *NONE *ALL *EXT  *COMMON *INITPARMS *CURRENT Command Trace Options: L,S,F,C,X,K,D,H,V,P *ALL *EXT *COMMON  *NONE) |  |
|                      | TSPACE(avgblk,type,primary,secondary,pdsblk,rise, contig,round) (For z/OS nodes only)                                                                                 |  |
|                      | TSQL(sql-statement DSN=data-set-name) (For z/OS nodes only)                                                                                                    |  |
|                      | TTYPE(name)                                                                                                    |  |
|                      | TUNIT(unit-name)                                                                                                    |  |
|                      | TVOL(*YES *NO)                                                                                                    |  |
|                      | TVOLREF(data-set-name) (For z/OS nodes only)                                                                                                    |  |
|                      | TVSAMCAT(dsn vmid pwd accmode cuu)                                                                                                    |  |
| † Sterling Connect:I | † Sterling Connect:Direct Secure Plus for i5/OS parameter.                                                                                                    |  |

**Note:** The CLASS parameter is not used by Sterling Connect:Direct for i5/OS.

# **Required Parameters**

Unless otherwise noted, these required parameters apply to all remote node environments.

#### **SNODE**(remote-node-name)

specifies a 1–16 character alphanumeric name for the remote node.

**Note:** This value is case sensitive.

#### **SNODENVIRN**(remote-environment-name)

specifies the remote node environment.

#### SPLF(name)

specifies the name of the spooled output file to be copied.

#### JOB(\*|job-name user-name job-number)

specifies the name of the job that created the spooled output file. Valid values are:

\* specifies that the job issuing the command is the job that created the spooled output file.

**job-name** specifies the name of the job that created the spooled-output file.

**user-name** specifies the user name that identifies the user profile for the job.

**job-number** specifies the system-assigned job number.

#### SPLFNUM(n|\*ONLY|\*LAST)

specifies the spooled output file number from the job whose data records are to be sent. Valid values are:

**1–9999** indicates to copy the specified spooled output file number.

\*ONLY indicates that only one of the job's spooled output files has the specified file name.

\*LAST indicates to copy the highest-numbered spooled output file with the specified job name.

#### TDSN(spooled-file-name|data-set-name)

specifies the remote file name. The length of the input field displayed is 132 characters, by default. To increase the length of the field to 256 characters, type an ampersand(&) followed by a blank in the first two positions of the field.

**Note:** Do not use member names longer than eight characters when sending to z/OS nodes. The results are unpredictable.

If the remote node is a Sterling Connect:Direct for i5/OS node, TDSN specifies the destination file name. File names are verified based on the i5/OS standard file name conventions. If you are using Sterling Connect:Direct for i5/OS with the **F4** prompt feature, the system supplies the single quotes if you fail to type them with the file name on the command line.

**spooled-file-name** specifies the name to be used for the spooled file when placed in the Sterling Connect:Direct out queue on the remote system. Use this parameter when you specify ('TYPE(SPLF)') in the TOSYSOPTS.

data-set-name specifies the remote file name to be copied. The source file member name is used for the destination database file member name when you use TOSYSOPTS('TYPE(FILE)'), unless you specify otherwise with the SELECT parameter. The file name is used for the member name when you use TOSYSOPTS('TYPE(MBR)').

**Note:** For TDSN, the values of \*LIBL, \*CURLIB, and QTEMP cannot be used when sending to an i5/OS system. A specific library name must be used for copying to a data set on the i5/OS.

For additional information about valid platform-specific parameters, refer to the IBM Sterling Connect:Direct Processes Web site at

http://www.sterlingcommerce.com/documentation/processes/processhome.html.

The following table summarizes the data set name requirements for Sterling Connect:Direct platforms.

| SNODENVIRN | TDSN                                           | Format                                                                                                    | Special Considerations                                                                            |
|------------|------------------------------------------------|----------------------------------------------------------------------------------------------------|---------------------------------------------------------------------------------------------------|
| OS/400     | Native File<br>'library-nam'<br>(member-nam    | ne/file-name' 'library-name/file-name                                                                                | Enclose in single quotation marks.                                                                |
|            | '/QSYS.LIB<br>/member-na<br>or<br>'/directory/ | File System //library-name.LIB /file-name.FILE ame.MBR' file-name  /QLANSrv/file-name  er-name  /QOpenSys/file-name' | You cannot specify the *SNDFFD, *SELECT, and *EXCLUDE parameters with the integrated file system. |

| SNODENVIRN          | TDSN Fo                               | ormat                              | Special Considerations                                                                                                    |  |
|---------------------|---------------------------------------|------------------------------------|----------------------------------------------------------------------------------------------------|--|
|                     | Spool File Supp                       |                                    | Do not use member names longer than eight characters when sending to z/OS,                                                                                                    |  |
|                     | spooled-file-nan                      | ne                                 | VSE, and MSP. Results are unpredictable.                                                                                                    |  |
| OS/390, VSE,<br>MSP | Standard z/OS DSN naming conventions. |                                    | Single quotes allow special characters. Do not use member names longer than eight characters. The results are unpredictable.                                                   |  |
| VM                  | Fully qualified fi                    | ile-name                           |                                                                                                    |  |
| Tandem              | \system.\$volum                       | ne.subvolume.filename              |                                                                                                    |  |
| Microsoft           | •                                     | subdirectory\filename              |                                                                                                    |  |
| Windows             | or<br>\\servername\sha                | arepointname\subdirectory\filename |                                                                                                    |  |
| UNIX                | /directory/subdir                     | rectory/filename                   |                                                                                                    |  |
| OpenVMS             | node::device:[di                      | irectory]filename.type;version     | When you are copying a file, the file specification must be enclosed in single quotation marks if it uses spaces or other special characters not recognized by the other node. |  |
| Stratus VOS         | Fully qualified p                     | path and file name                 | Enclose the file name in double quotation marks when you use a reserved word (statement name or keyword) for the file name.                                                    |  |

#### TOSYSOPTS('

DECMPR(\*YES|\*NO)

EXITCMD(valid i5/OS command)

FAILCMD(valid i5/OS command)

TYPE(FILE|MBR|SPLF)

XTRAN(table-name) [XTRANLSO(so-code)|

 $XTRANLSI(si\text{-}code)|XTRANLDATA(\underline{MIXED}|DBCS)]$ 

CCSID(nnnn)

EORCHAR(xxxx)

')

specifies system operation parameters at the remote node. The maximum number of characters permitted for TOSYSOPTS is 2K. This parameter is only required when the remote file is on another Sterling Connect:Direct for i5/OS node.

For additional information about valid SYSOPTS parameters, see the appropriate COPY statement chapter of the IBM Sterling Connect:Direct Processes Web site at

http://www.sterlingcommerce.com/documentation/processes/processhome.html.

**EXITCMD** specifies a command to be executed only if the copy process is successful.

**FAILCMD** specifies a command to be executed only if the copy process is not successful.

**DECMPR**(\*YES|\*NO) states whether the remote Sterling Connect:Direct should decompress the received file. DECMPR(\*NO) instructs the remote system to place the received data in a database file

without decompressing it. The option DECMPR(\*NO) cannot be specified if you are using Sterling Connect:Direct Secure Plus to perform a secured copy function.

**Note:** Ensure that the destination file contains no members before you send a file with DECMPR(\*NO) specified.

**TYPE**(**FILE**|**MBR**|**SPLF**) specifies the type of data to be sent. You *must* define the type of data to be copied as one of the following:

**<u>FILE</u>** specifies that the file being copied is a physical database file.

**MBR** specifies that the object being copied is a member of a physical database file.

**SPLF** specifies that the data is to be copied to an i5/OS spooled output file.

For each TYPE, you can specify certain parameters as follows.

The following parameters are valid for **TYPE(FILE)** and **TYPE(MBR)** files:

**RCDLEN**(record-length) specifies the data length for each record in the file.

**FILETYPE**(\*SRC|\*DATA) establishes the type of file to be created. Use this parameter whenever a file is created.

**TEXT**('text description') sets a text description to be associated with this member (and file, if created). This description cannot exceed 50 characters and must be enclosed in single quotes.

**EXPDATE**(expiration-date) specifies the date after which the new or replaced member is no longer valid. If EXPDATE is not specified, then the file does not have an expiration date.

**MAXMBRS**(number|\*NOMAX) specifies the maximum number of members a physical file can contain.

**SIZE**(**#-of-recs, incr-value #-of-incrs**|\***NOMAX**) is used when a new file is created for the file received.

**AUT**(\*CHANGE|\*ALL|\*USE|\*EXCLUDE) specifies the authority to give to a user who does not have specific authority to the file or member, is not on the authorization list, and whose user group does not have specific authority to the file or member.

The following parameters are valid for **TYPE(SPLF)** files:

**DEV**(\*JOB|\*SYSVAL|device-name) specifies the name of the printer device description.

**DEVTYPE**(\*IPDS|\*SCS|\*USERASCII) sets the type of data stream created for a printer file from the data received.

**PAGESIZE**(page-length page-width) specifies the length and width of the page used by the printer. (This parameter overrides the FORMTYPE parameter.)

LPI(3|4|6|7.5|8|9) sets the line space setting (lines per inch) on the printer.

CPI(5|10|12|13.3|15|16.7|18|20) specifies the printer character density, in characters per inch, for the printer.

**OVRFLW(overflow-line-number)** specifies the line number on the page at which overflow to a new page begins.

**FOLD**(\*NO|\*YES) specifies whether entire records are printed when the record length exceeds the form width.

**RPLUNPRT**(\*YES 'replacement-character'|\*NO) specifies whether unprintable characters are replaced with printable characters when printed. Also specifies the replacement character.

**ALIGN(\*NO|\*YES)** specifies whether the page must be aligned in the printer before printing is started.

CTLCHAR(\*NONE|\*FCFC) specifies whether the data contains printer control characters.

CHLVAL(\*NORMAL| (channel#1 line#1) ... (channel#12 line#12)) specifies the list of channel numbers with their assigned line numbers. Note that CTLCHAR(\*FCFC) must be specified as a SYSOPTS parameter for this to be a valid parameter.

**FORMFEED**(\***DEVD**|\***CONT**|\***CUT**|\***AUTOCUT**) specifies the form feed attachments used by the printer (4214, 5219, and 5553 printers only).

PRTQLTY(\*STD|\*DRAFT|\*DEVD|\*NLQ) specifies the quality of print produced.

**DRAWER(1**|2|3|\*E1) specifies the source drawer to be used when you use automatic cut-sheet feed mode.

**FONT**(\***CPI**|\***DEVD**|**font-identifier**) specifies the font identifier to be used for the spooled output file.

**CHRID**(\***DEVD**|\***SYSVAL**| **graphic-character-set code-page**) specifies the character identifier to use for the spooled output file.

**PAGRTT**(\***DEVD**|\***COR**|0|90|180|270) specifies the degree of rotation (clockwise from the edge of the paper first loaded into the printer) of text on each page printed.

**PRTTXT('print-text')** specifies a line of text to be printed at the bottom of each page printed. Up to 30 characters enclosed in single quotes is specified.

**JUSTIFY**(0|50|100) controls the print positions of the characters on the page (in the spooled file) so the right margin is regular.

**DUPLEX**(\*NO|\*YES|\*TUMBLE) specifies whether the spooled output file is printed on one or both sides of the paper.

SPOOL(\*YES|\*NO) specifies whether the data is sent to a spooled file prior to printing.

**OUTQ**(\***JOB**|\***DEV**|**library-name**/**output-queue- name**) specifies the output queue for the spooled output file created.

**FORMTYPE**(**form-type**) specifies the type of form to use in the printer when the spooled file is printed. The PAGESIZE parameter overrides this parameter.

**COPIES**(number-of-copies) specifies the number of copies to be printed. Valid values range from 1–255.

**MAXRCDS**(maximum-records) specifies the maximum number of records that are placed in the output queue. Valid values range from 1–500,000.

**FILESEP**(number-of-file-separators) specifies the number of blank separator pages to be placed between each copy of the file printed.

**HOLD**(\*YES|\*NO) specifies whether the file is to be held on the output queue until released by the user.

**SAVE**(\*YES|\*NO) specifies whether the spooled output file is to be saved on the output queue once printed.

 $\label{eq:output-priority} OUTPTY(*JOB|output-priority) \ \text{specifies the scheduling priority of the file on the output queue.}$ 

**USRDTA**(user-data) allows up to 10 characters of data to identify the spooled output file.

Refer to the IBM Sterling Connect:Direct Processes Web site at <a href="http://www.sterlingcommerce.com/documentation/processes/processhome.html">http://www.sterlingcommerce.com/documentation/processes/processhome.html</a> for general information on SMS support.

**XTRAN**( **table-name**) specifies the translation table to use. The named table object must exist in a library that is in the session manager job library list or else the COPY step fails.

If the XTRAN keyword is present, then the following related optional keywords can also be used:

**XTRANLSO(so-code)** specifies extended translation local shift-out code. This keyword specifies the hexadecimal code to use for the local (i5/OS side) shift-out character and overrides the default value of 0E. You can specify any two valid hexadecimal digits.

**XTRANLSI**(si-code) specifies extended translation local shift-in code. This keyword specifies the hexadecimal code to use for the local (i5/OS side) shift-in character and overrides the default value of 0F. You can specify any two valid hexadecimal digits.

**XTRANLDATA**(**MIXED**|**DBCS**) specifies extended translation local data format. This keyword specifies the format of the data on the local (i5/OS side) of the COPY.

MIXED indicates that the data can contain both DBCS and SBCS characters and that SO/SI characters are used. MIXED is the default.

**DBCS** indicates that the data is pure DBCS characters and that no SO/SI characters are used.

**XTRANPAD(pc)** specifies that padding characters are in use. When DBCS data is translated from EBCDIC to ASCII, PAD specifies that the SHIFT-OUT and SHIFT-IN characters are replaced by a pad character to allow the displacement of fields within a record to remain unchanged during translation.

When DBCS data is translated from ASCII to EBCDIC, PAD specifies that the input ASCII DBCS file is in a padded format. The character immediately preceding a DBCS character or string is overlaid by the SHIFT-OUT character. The character immediately following a DBCS character or string is overlaid with the SHIFT-IN character. This allows the displacement of fields within a record to remain unchanged during translation.

**pc** is the pad character to be used during EBCDIC to ASCII translation. **pc** is ignored for ASCII to EBCDIC translations.

If XTRANPAD is not used, the SI/SO characters are stripped from the file when transferring from EBCDIC to ASCII, and added to the records when sending from ASCII to EBCIDC.

The following rules apply to the use of the XTRAN keyword:

- You must specify the XTRAN keyword to use extended translation all others are optional.
- ❖ The default for local shift-out is the IBM standard x0E.
- ❖ IBM standard xOF is the default for local shift-in.
- ❖ The default local data format is MIXED with SO/SI in use XTRAN is not allowed with PRECMPR(\*YES) or DECMPR(\*NO)
- To send a file to an ASCII platform using extended translation, you *must* specify in the TOSYSOPTS that the data type is binary. Refer to the IBM Sterling Connect:Direct Processes Web site at <a href="http://www.sterlingcommerce.com/documentation/processes/processhome.html">http://www.sterlingcommerce.com/documentation/processes/processhome.html</a> for platform-specific SYSOPTS parameters.
- ❖ To use the XTRAN keyword to receive DBCS data from an ASCII platform, ensure that the record length of the file on the i5/OS side of the transfer is large enough to contain the translated record.

The record length of the file on the i5/OS side of the transfer is generally larger than the ASCII equivalent. For additional information, refer to *Maintaining Extended Translation* in the *IBM Sterling Connect:Direct for i5/OS Installation and Administration Guide* 

**EXITCMD** specifies a command to be executed only if the copy process is successful.

**FAILCMD** specifies a command to be executed only if the copy process is not successful.

**CODEPAGE**(nnnnn,nnnnn) converts data from one code page to another. The supported conversions are identified on the IBM Web site in the V5R1 Information Center, DB2 Universal

Database for iSeries SQL Reference, Appendix E. CODEPAGE() on Sterling Connect:Direct for i5/OS relates to CODEPAGE() developed for the z/OS system, UNIX, and Microsoft Windows.

**nnnnn** identifies the IBM CCSID codepage number to convert from and the IBM CCSID code page number to convert to. If the FROM code page or TO code page is locale, the code page for the locale where Sterling Connect:Direct is executing is used. For example, if fmsysopts(codepage(locale,1208)), then the FROM code page is the code page for the locale and the TO code page is UTF-8.

**CCSID**(nnnnn) specifies the coded character set ID to use when creating IFS files. If no character set ID is specified, the system default is used.

**EORCHAR**(xxxx) specifies the two-to four-digit hexadecimal symbol to identify the character to use in text files as the end-of-record character, for example, EORCHAR(0A).

# **Optional Parameters**

The following parameters are optional. Unless otherwise noted, the parameters apply to all remote node environments.

#### BLKSIZE(n|\*CALC)

specifies the blocksize value for the source file. This value must be a multiple of the file record size.

 ${\bf n}$  specifies the block size of the file. This value must be a multiple of the record size. The valid range is 1-32720

\*CALC indicates that the blocksize is calculated.

#### CHLVAL(\*NORMAL| (channel#1 line#1) . . . (channel#12 line#12))

specifies the list of channel numbers with their assigned line numbers. Note that you must specify CTLCHAR(\*FCFC) for this to be a valid parameter.

\*NORMAL indicates that channel 1 causes a skip to the next line, and channel 12 causes a skip to the overflow line (OVERFLOW parameter). Channels 2–11 cause a space-one-line operation.

(channel#1 line#1) ... (channel#12 line#12) specifies channel number and line number. Any combination of channel numbers, 1–12, is specified along with a line number to be assigned to that channel number. Valid line numbers range from 1–255. If no line number is assigned to a channel number and that channel number is found in the data, a default of space-one-line before printing is taken. You can specify each channel and line number once.

#### CKPTINV(n)

Number of bytes, from 1K to 2 gigabytes, to send or receive before taking a checkpoint. The format is *nnnnnnn*, *nnnnnn*K, or *nnnnnn*M, where **K** specifies thousands of bytes and **M** specifies millions of bytes. A value of **0** specifies no checkpoint restart Sterling Connect:Direct for i5/OS uses the value you specify, rounded up to the nearest record boundary, to determine when to take a checkpoint. If you specify a value between 1 and 1023, the value becomes 1024 or 1K.

A checkpoint interval specified here overrides the system-wide default value in the initialization parameters.

#### CLASS(n)

determines the node-to-node session on which a Sterling Connect:Direct operation can execute. The CLASS is a number from 1–255. If you do not specify the CLASS parameter, it defaults to the number of maximum sessions defined in the communications environment mode description.

**Note:** The CLASS parameter is not used by Sterling Connect:Direct for i5/OS.

#### COMPRESS (\*YES| $\underline{*NO}$ |X\xx\|C\cc|EXT)

specifies data compression, which reduces the amount of data transmitted as the file is copied from one node to another. The file is automatically decompressed at its destination.

**Note:** Compression is CPU-intensive. Its effectiveness is dependent on data and line speed and should be used only if it benefits the installation.

If compression is specified, Sterling Connect:Direct reduces the amount of data transmitted based on the following rules:

- Repetitive occurrences (ranging from 2–63) of the primary compression character are compressed to one byte.
- \* Repetitive occurrences (ranging from 3–63) of any other character are compressed to two bytes.

Specifying the primary compression character is recommended for text data or single-character repetitive data. Extended compression generally offers improved compression for all types of data.

\*NO specifies no compression.

\*YES enables compression. If \*YES is specified, the default primary compression character is  $PRIMEchar=X\40\$  (hex 40="").

X|xx| enables compression, where xx is the hexadecimal representation of the value to be used for the primary compression character.

 $\mathbb{C}\backslash\mathbb{c}$  enables compression, where cc is the character representation of the value to be used for the primary compression character.

**EXT** specifies that extended compression is used to search for repetitive strings of characters in data and compress them to codes that are transmitted and converted back to the original string during decompression. It is advantageous to specify this parameter when line transmission speeds are limited, CPU is available, and data is repetitive.

#### CRC(\*INITPARMS|\*NETMAP|\*OFF|\*ON)

Determines whether node and Process statement overrides for Cyclic Redundancy Check (CRC) are allowed. If this value is set to \*OFF, setting overrides for CRC checking will be ignored. The default value is \*INITPARMS.

\*INITPARMS specifies that the CRC setting is determined by the value for the initialization parameter, TCP.CRC.

\*NETMAP specifies that the CRC setting is determined by the value for the NETMAP parameter, Cyclic Redundancy Check. The value for the initialization parameter TCP.CRC must be set to \*ON and the value for the initialization parameter TCP.CRC.OVERRIDE must be set to \*YES.

\*OFF specifies that CRC is disabled.

\*ON specifies that CRC is enabled.

#### ECTUNING (ecclevel,ecwinsize,ecmlevel)

**ECCLEVEL** specifies the extended compression level, which affects how much CPU the extended compression routines use. Higher compression levels use more CPU but achieve greater compression. The valid values for this subparameter are 1–9, inclusive. The default value is \*INITPARMS.

**ECWINSIZE** specifies the extended compression window size, which is specifically for the history buffer that is filled from the user's input buffer (both compressing and decompressing). The window specifies the amount of storage designated to maintain data previously read.

This data can be scanned for string matches. The extended compression window size affects how much virtual memory the extended compression routines use. Higher window size values use more memory but achieve greater compression. The valid values for this subparameter are 8–15, inclusive. The default value is \*INITPARMS.

**ECMLEVEL** specifies the extended compression memory level parameter, which determines how much memory should be allocated for other internal data structures like the hash table and the previous table (pointers to previous strings starting with the same 3 characters). The extended memory level affects how much memory the extended compression routines use. Higher memory levels use more virtual memory but achieve greater compression. The valid values for this subparameter are 1–9. inclusive. The default value is \*INITPARMS.

#### CTLCHAR(\*NONE|\*FCFC|\*PRTCTL)

specifies whether the data contains printer control characters. Valid values are:

\*NONE indicates that the data does not contain printer control characters.

\*FCFC indicates that the first character of each record contains an ANSI forms-control character. Any incorrect control characters are ignored, and single spacing is assumed. This parameter should be used when the source z/OS file is RECFM=xxA, which indicates it contains ANSI carriage control.

\*PRTCTL indicates that skip and space-before values are in the first four characters of every record. These values are useful in high-level language (HLL) programs. Refer to the CPYSPLF command in the *i5/OS CL Reference* for more information on these values.

#### FDSNLEN(\*SPLF)

specifies the record length of the local file. The default value \*SPLF means: look at the actual spool file and use its length in this parameter.

**Note:** For TDSN, the values of \*LIBL, \*CURLIB, QTEMP cannot be used when sending to or from an i5/OS system using Sterling Connect:Direct for i5/OS. A specific library name must be used for copying from or to a data set on the i5/OS.

#### NOTIFY(userid)

specifies the user ID on the local node to receive status messages that are directed to the message queue of the user.

#### PLEXCLASS(user-defined class)

specifies a user-defined class containing up to eight characters associated with a Sterling Connect:Direct/Server in a Sterling Connect:Direct/Plex environment. This represents a type of server on which you want to run a task, for example TAPE.

**Note:** This parameter is for use only in Sterling Connect:Direct for z/OS environments.

#### PNAME(name)

identifies the Sterling Connect:Direct Process in any messages or statistics related to the operator. The name is from 1 to 12 characters long. The first character must be alphabetic. Use this name to identify the operation in any messages or statistics. The default name is CDSNDSPL.

**Note:** Only Sterling Connect:Direct for i5/OS and Sterling Connect:Direct for UNIX support Process names with more than 8 characters.

#### PNODEID(id, pswd, newpswd)

specifies security user IDs and passwords at the local node. This parameter should only be used to validate security with a different ID than the one you used to sign on to Sterling Connect:Direct. PNODEID is not used when both the ID and password match on the local and remote nodes.

id specifies the security ID passed to the security system on the local node (1–10 alphanumeric characters).

**pswd** specifies the current security password for the specified ID. This parameter is used by the security system on the local node to validate the current security password (1–10 alphanumeric characters). This is optional unless the user has security set to require a password.

**newpswd** specifies the new security password. It is used by the security system to change the current security password to the new security password (1–10 alphanumeric characters).

**Note:** Although you can specify a value for newpswd, Sterling Connect:Direct for i5/OS does not support this parameter.

#### PRTY(n)

specifies the priority of the operation. High numbers indicate high priorities; low numbers indicate low priorities. Use this priority only for selection within CLASS. It does not affect transmission priority. The range is from 0–15. The default is \*INITPARMS. Type **DSPPFM INITPARMS** to view the default.

#### RMTWORK(\*YES|\*NO)

specifies whether a remote Process can run on the session after Sterling Connect:Direct for i5/OS has completed its Process on the session.

\*YES allows the remote Process to run on the session after Sterling Connect:Direct for i5/OS completes its Process.

**\*NO** terminates the session after Sterling Connect:Direct for i5/OS executes the command function. \*NO is the default for this parameter.

#### SACCT(snode-accounting-data)

specifies the accounting data for the remote node. The maximum length of the accounting data is 256 characters. If special characters are part of the accounting data, the string must be enclosed in single quotation marks. This parameter is valid for z/OS nodes only.

#### **SECOPTIONS(\*\*)**

specifies Encryption and Digital Signature values.

**Encryption** specifies if data encryption is to be performed and what algorithm to use.

Digital Signature specifies if a digital signature is created during file transmission.

**Note:** The SECOPTIONS parameter is valid only if Sterling Connect:Direct Secure Plus is installed. For information about these parameters, refer to the *IBM Sterling Connect:Direct Secure Plus for i5/OS Implementation Guide*.

#### SNODEID(id, pswd, newpswd)

specifies security user IDs and passwords at the remote node. Use this parameter only to validate security with a different ID than the one you used to sign on to Sterling Connect:Direct.

**Note:** Parameter values are case sensitive.

id specifies the security ID sent to the remote node (1–64 alphanumeric characters).

**pswd** specifies the current security password and is used by the security system on the SNODE to validate the current security password (1–64 alphanumeric characters). This is optional unless the user has security set to require a password.

**newpswd** specifies the new security password and is used by the security system to change the current security password to the new security password (1–64 alphanumeric characters).

**Note:** newpswd is not supported if the remote node is an i5/OS node.

#### TBUFND(n)

specifies the number of I/O buffers VSAM uses to transmit data between virtual and auxiliary storage. Valid values range from 1–510. The default is **2**. Increasing this number generally improves the I/O performance on the file but requires more memory. This parameter is valid for z/OS nodes only.

#### TDBPARMS(dbid, dbsubid)

indicates that the Sterling Connect:Direct for z/OS SQL SERVER is to process the I/O request against the database identified by the subparameters of this keyword and defined by the SQL= parameter. The DBPARMS parameter is used with the optional Sterling Connect:Direct z/OS SQL feature. This parameter is valid for z/OS nodes only. Only DB2 is supported.

To determine the values to code for access to a given DB2 table or set of DB2 tables, consult the database administrator.

**dbid** specifies the 1–4 byte DB2 database ID.

**dbsubid** specifies the 1–4 byte DB2 database sub ID.

#### TDCB(modeldcb, blksize, den, dsorg, keylen, limct, lrecl, optcd, recfm, rkp, trtch)

overrides attributes of the source file. For existing source and destination files, DCB attributes are determined from the operating system unless specified. For a new destination file, the DCB attributes of the source file are used to allocate the destination file unless DCB information is provided in the operation.

modeldcb specifies a model data set control block (DSCB).

**blksize** specifies the block length in bytes. The minimum and maximum lengths are 18 bytes, and 32,760 bytes.

**den** specifies the magnetic tape mode setting. The following table shows values for the DEN parameter for 7- and 9-track tapes. When coded together, the DEN and TRTCH values are used to select a tape device for allocation by Sterling Connect:Direct z/OS.

| DEN | 7-Track Tape | 9-Track Tape |
|-----|--------------|--------------|
| 1   | 556 bpi      |              |
| 2   | 800 bpi      | 800 bpi      |
| 3   |              | 1600 bpi     |
| 4   |              | 6250 bpi     |

**dsorg** specifies the file organization. Supported file organizations are BDAM, ISAM, PO, PS, and VSAM.

**keylen** specifies the length of the keys used in a file. Maximum length in bytes is 255.

**limct** specifies the blocks or tracks searched to find a free block or available space.

**lrecl** specifies the record length in bytes.

**optcd** establishes optional processing associated with a specific file. This optional processing only applies to this file and is not automatically applied to other files involved in a RECEIVE operation. Valid options are:

**W** performs write validity checks on direct access storage devices.

 $\underline{\mathbf{Q}}$  performs ASCII-to-EBCDIC conversion for input files and EBCDIC-to-ASCII conversion for output files.  $\mathbf{Q}$  is the default and only used for AL-labeled tape files.

**Z** performs reduced error recovery for tape files.

recfm specifies the format of the records in the file. You can specify any valid record format, such as:

**F** specifies fixed format.

**FA** specifies fixed format with ASA printer control.

**FB** specifies fixed block format.

**FBA** specifies fixed block format with ANSI carriage control.

FM specifies fixed format with machine code control character.

U specifies undefined format.

V specifies variable format.

VB specifies variable block.

**VBA** specifies variable block format with ASA printer control.

**VBM** specifies variable block format with machine code control character.

**VS** specifies variable spanned format.

**VBS** specifies variable block spanned format.

For FDR volumes, you must specify RECFM=U.

**rkp** specifies the position of the first byte of the record key within each logical record. The beginning byte of a record is addressed as **0**.

**trtch** specifies the magnetic tape mode setting. When coded together, the TRTCH and DEN values are used to select a tape device for allocation by Sterling Connect:Direct for z/OS. Valid options are:

C specifies data conversion, odd parity, a4nd no translation.

**E** sets no data conversion, even parity, and no translation.

T specifies no data conversion, odd parity, and BCD or EBCDIC translation.

ET specifies no data conversion, even parity, and BCD or EBCDIC translation.

**COMP** is a feature for 3480X tape drives only. It enables Improved Data Recording Capability (IDRC), which compresses the data. This subparameter overrides the system-wide IDRC setting for no compression. If you are specifying COMP, you must also include a UNIT= parameter that specifies either 3480X or a systems-programmer-defined name equivalent to a 3480X tape drive.

**NOCOMP** overrides the system-wide IDRC setting for compression. NOCOMP applies to 3480X tape drives only.

#### TDISP(current, normal end, abnormal end)

specifies the status of the file on the remote node.

**current** specifies the status of the file before the operation executes. Valid choices for this subparameter are:

**NEW** specifies that the operation creates the destination member for an existing file. NEW is the default. The file is created if the member does not exist. The file cannot be created if the member already exists.

**OLD** specifies that the destination member already exists. The operation has exclusive control of the member.

**MOD** specifies that the operation modifies the member by adding data to the end of the member or, if none exists, allocates a new member. The file is also created if it does not exist.

**RPL** specifies that the destination member replaces any existing member or, if none exists, allocates a new member. The file is created if it does not exist.

**SHR** specifies that the destination member already exists. The file is read simultaneously by another job or operation.

**Note:** Normal and abnormal second disposition are not applicable when sending to Sterling Connect:Direct for i5/OS.

For information on parameters for other platforms, refer to the appropriate volume of the IBM Sterling Connect:Direct Processes Web site at

http://www.sterlingcommerce.com/documentation/processes/processhome.html.

#### TIOEXIT(program-name)

specifies the name of the user-written program to be given control for I/O-related requests for the associated data. This parameter is valid for z/OS nodes only.

#### TIOPARM(parameter-name)

establishes a parameter, or list of parameters, to be passed to the specified exit. The TIOPARM syntax is dependent on the parameter list required by the program specified in TIOEXIT. This parameter is valid for z/OS nodes only.

#### TLABEL(seqno,labeltype,pswdread,inout,retpd,expdt)

specifies label information for the tape. This parameter is valid for z/OS nodes only.

**seqno** specifies the relative file position on the tape.

labeltype is designated as:

**SL** specifies IBM standard labels.

AL specifies American National Standard labels.

**BLP** specifies bypass label processing.

LTM specifies bypass leading tape marks.

**NL** specifies no labels.

pswdread specifies that a password must be given by the operator or user before the file is accessed.

**inout** specifies that a BSAM data set opened for INOUT or a BDAM data set opened for UPDAT is to be read only.

**retpd** specifies the retention period for the data set in days, where *nnnn* is 1–4 digits.

**expdt** specifies the expiration date for the data set, where yyddd or yyyyddd is a valid Julian date.

#### TLINK(vmid,pwd,accmode,cuu)

specifies the disk where the CMS file is located. This parameter allows the user to access the CMS file. This parameter is valid for VM or VSE nodes only.

**vmid** specifies the owner ID for the CMS minidisk where the file is located. The valid length ranges from 1–8 characters.

**pwd** specifies the appropriate password for the CMS minidisk where the file is located. The maximum length is 256 characters. The default password is ALL.

accmode specifies the link access mode.

When used with the FROM parameter, the access modes are **W** (primary read/write access), **M** (primary multiple access), **R** (primary read only), RR (primary and secondary read only access), WR (primary read/write access; alternate read only access), MR (primary multiple access; alternate read only access), and MW (primary multiple access; alternate read/write only access).

When used with the TO parameter, the access modes are W, M, and MW.

**cuu** specifies the virtual address of the disk where the CMS file is located. Any three-digit number is valid.

#### TMSVGP(n)

specifies the remote file mass storage volume group that resides on a mass storage system (MSS) device, which must be a valid DD (data definition) name. This parameter is valid for z/OS nodes only.

#### TPROTCT(\*YES|\*NO)

specifies whether an IBM RACF profile is created for a new file on a remote VM system.

#### **TRACEOPT**

#### **Trace Instructions**

 $(L,S,F,C,X,K,D,H,V,W,P,|*NONE|*ALL|*EXT|*COMMON|*INITPARMS|\\ \underline{*CURRENT}$ 

specifies the trace bits that define functions to be traced by Sterling Connect:Direct for i5/OS. The following are valid options:

- ❖ L enables the main line logic trace for all components.
- S enables the Process step logic trace.
- **F** enables the file handler trace.
- C enables the communications logic trace.
- X enables the XDR trace.
- **K** enables the KQV logic trace.
- D enables the all-purpose data dump.
- H enables the FMH dump.
- V enables the XDR dump.
- W enables the communications dump.
- **P** enables the CIPC dump.
- \*NONE turns off all traces.
- \* \*ALL enables all product traces.(L, S, F, C, X, K, D, H, V, W and P)
- \*EXT enables all product traces plus two system traces (TRCICF and TRCJOB).
- \*COMMON enables the communications traces. (L, S, F, C, and H)

- \*INITPARMS indicates the traces specified in the initialization parameters.
- ❖ \*CURRENT selects the trace bits that the session manager is currently using.

#### **Command Trace Options**

#### L,S,F,C,X,K,D,H,V,P|\*ALL|\*EXT|\*COMMON|\*NONE)

specifies the trace bits that define functions to be traced for this command but not for the Process it runs. The following are valid options:

- L enables the main line logic trace for all components.
- S enables the Process step logic trace.
- **F** enables the file handler trace.
- C enables the common logic trace.
- X enables the XDR trace.
- **\* K** enables the KQV logic trace.
- D enables the all-purpose data dump.
- **\Delta** H enables the FMH dump.
- V enables the XDR dump.
- P enables the CIPC dump.
- ❖ \*ALL enables all product traces.(L, S, F, C, X, K, D, H, V, and P)
- ❖ \*EXT enables all product traces plus two other traces. (TRCICF and TRCJOB)
- \* \*COMMON enables the most commonly used traces. (L, S, F, C, and H)
- \* \*NONE turns off all traces.

#### TSPACE(avgblk, type, primary, secondary, pdsblk, rlse, contig, round)

specifies the amount of storage to be allocated for new files on the destination node. If TSPACE is specified, the DISP of the destination file must be NEW. If TSPACE is not specified and the DISP is NEW, space allocation defaults to the value obtained from the source file (unless a TTYPE has been specified). The default allocation is in blocks, and if supplied with the ROUND option, provides device-independent space allocation. This parameter is valid only for z/OS nodes.

avgblk defines the average block size.

**type** defines the space allocation. Valid values are:

- CYL specifies that space is to be allocated by cylinder.
- **TRK** specifies that space is to be allocated by track.
- blk specifies that space is to be allocated by the average block length of the data and is the default. The system computes the number of tracks to be allocated. If the subparameter ROUND is also specified, the system allocates the space in cylinders. ROUND is preferred because allocation is performed on cylinders in a device-independent manner. If no space information is coded, allocation is in blocks, due to device dependencies.

**primary** specifies the primary allocation of storage (number of units).

**secondary** specifies the secondary allocation of storage (number of units).

**pdsblk** specifies the number of PDS directory blocks to be created in the file.

rlse sets the release of unused storage allocated to the output file. Valid values are \*YES and \*NO.

contig specifies the contiguous storage for the primary allocation. Valid values are \*YES and \*NO.

**round** specifies the rounding of storage allocated by average block length to an integral number of cylinders. Valid values are \*YES and \*NO.

#### TSQL(sql-statement|DSN=data-set-name)

defines the SQL statement to be processed against the database identified by the DBPARMS parameter or the DSN containing the SQL statements(s). The SQL parameter is used with the optional Sterling Connect:Direct SQL feature. This parameter is valid for z/OS nodes only.

**sql-statement** defines the actual SQL statement to be processed.

data-set-name specifies the data set containing the SQL statement or statements to be processed.

#### TTYPE(name)

specifies the entry name of the type defaults file on the remote node that contains the default file attributes used to allocate the destination file. TTYPE is required only if sending to a MS-DOS node.

#### **TUNIT(unit-name)**

specifies the unit address, device type, or user-assigned group name where the file resides or will reside. For SAM-to-SAM copies where the destination file is new and the UNIT parameter is not coded, the device type from the source file is used. For VSE nodes, you must specify either this parameter or TVOL.

Specify a unit-count to allow additional units to be allocated if required, or specify  $\mathbf{P}$  to allocate the same number of units as volumes and then parallel mount the volumes.

#### TVOL(\*YES|\*NO)

specifies the volume serial number(s) containing the file and optional processing associated with the file. If TVOL is not specified, the file must be cataloged. For VSE nodes, you must specify either this parameter or TUNIT.

**private** specifies allocation of an output file only if the volume is specifically requested and is used for direct access storage devices only. Valid values are \*YES and \*NO.

volcount specifies the maximum number of volumes required by an output file.

ser identifies by serial number the volumes where the output file resides or will reside.

#### TVOLREF(data-set-name)

allows you to place a data set on the same volume as the referenced data set. It must be cataloged on the system where it is referenced. This parameter is valid for z/OS nodes only.

# TVSAMCAT(dsn,vmid,pwd,accmode,cuu)

specifies the catalog for the VSAM file to be copied. This parameter is required only if using a catalog other than the master catalog. This parameter is valid for VSE nodes only.

**dsn** specifies the filename of the VSAM catalog containing the file to be copied. The maximum length is 44 characters.

**vmid** specifies the owner ID for the VSAM minidisk where the file is located. The maximum length is eight characters.

**pwd** specifies the appropriate password for the VSAM minidisk where the file is located. The maximum length is eight characters.

**accmode** specifies the link access mode. Valid access modes are NULL, **W** (primary read/write access), **M** (primary multiple access), and MW (primary multiple access; alternate read/write only access).

**cuu** specifies the virtual address of the disk where the VSAM file is located. Any three-digit number is valid.

# Sending a Spooled File to a Remote Node

Use the **Sterling Connect:Direct Send Spool (CDSNDSPL)** screens to send a spooled file to a remote node. Complete the following steps to send a spooled file to a remote node:

- 1. Access the **CDSNDSPL** screens by typing **CDSNDSPL** at the command line and pressing **F4** or by choosing the send spooled file option from the Sterling Connect:Direct main menu.
- 2. Type the remote node name and press **Enter**. The command retrieves the remote node environment and display fields for required parameters.
- 3. Type values for required and any optional parameters as appropriate and press **Enter**.

The following is a sample of the **Sterling Connect:Direct Send Spool (CDSNDSPL)** screen.

| Connect:Direct                             | Send Spool F | ile (CDSNDSPL)                                  |
|--------------------------------------------|--------------|-------------------------------------------------|
| Type choices, press Enter.                 |              |                                                 |
| Receiving Node Name                        |              | AS400, MSP, MVS, OS/400<br>Name                 |
| User Id                                    |              | Name, * Name 000000-999999 1-9999, *ONLY, *LAST |
|                                            |              |                                                 |
|                                            |              |                                                 |
|                                            |              | Bottom                                          |
| F3=Exit F4=Prompt F5=Refresh F24=More keys | F12=Cancel   | F13=How to use this display                     |

# **Running a Remote Task**

This chapter describes the Sterling Connect:Direct Run Task (CDRUNTASK) command and its function.

# **Using the CDRUNTASK Command**

Use the CDRUNTASK command to run a task at a remote node. This command allows user programs, or subtasks, to be attached and run as a subtask under the remote Sterling Connect:Direct during command execution.

For additional information, refer to the appropriate RUN TASK section of the IBM Sterling Connect:Direct Processes Web site at <a href="http://www.sterlingcommerce.com/documentation/processes/processhome.html">http://www.sterlingcommerce.com/documentation/processes/processhome.html</a> for information about the remote node.

**Note:** RUN JOB and RUN TASK Process statements use the authenticated user's JOBD for the library list and not the CDJOBD library list, which is the CDADMIN job description used to start Sterling Connect:Direct. RUN JOB and RUN TASK Process statements use the CDJOBQ job queue.

# **CDRUNTASK Command Example**

The command shown in the following figure is an example of the CDRUNTASK command.

CDRUNTASK PNAME(CDTASK) SNODE(DALLAS.OS3901)
SNODENVIRN(OS390) PGM(ACCTUPDT)
PARM(''CL44'DALLAS.ACCTDATA'' CL44'
'DALLAS.REPORT''')

# **CDRUNTASK Example With New TraceOpt Parameters**

```
===> CDRUNTASK SNODE(CDDV3600) SNODENVIRN(AS400)
CMD('WRKACTJOB SBS(CDDV3600) OUTPUT(*PRINT)') TRACEOPT(*ALL *ALL)
SNODEID(RMTUSER ())
The associated Statistics record:
                        Display Spooled File
File . . . . : CDSELSTAT
                                                            Page/Line 1/6
Control . . . .
                                                         Columns 1 - 130
*...+....1....+....2....+....3....+....4....+....5....+....6....+....7....
             Select Statistics (CDSELSTAT) Detail 03/16/04 11:03:12 Page 0001
            Communications Session Started (SMSES)
Event:
Process Name: CDTASK
                                              Process Number: 00014891
Date/Time: 03/16/04 10:57:12
Local Node: CDDV3600
                                             Local User: LCLUSER
Remote Node: CDDV3600
Protocol: TCPIP
Message Id: ASMT292I
                                              Type: INIT
Event: Process Started (SMPST)
Process Name: CDTASK
                                             Process Number: 00014891
Date/Time: 03/16/04 10:57:12
Local Node: CDDV3600
                                             Local User: RMTUSER
Remote Node: CDDV3600
Submit User: CDDV3600
                                             Pnode: N
______
Event: Process Started (SMPST)
Process Name: CDTASK
                                             Process Number: 00014891
Date/Time:
            03/16/04
                      10:57:13
Local Node: CDDV3600
                                             Local User: LCLUSER
Remote Node: CDDV3600
Submit User: IDEVUSER
                                             Pnode: Y
```

#### **CDRUNTASK Command Format**

The following are the parameters for the CDRUNTASK command. Required parameters are in bold.

| Command   | Parameters                                |
|-----------|-------------------------------------------|
| CDRUNTASK | SNODE(remote-node-name)                   |
|           | SNODENVIRN(remote-environment-name)       |
|           | †PGM(program-name)                        |
|           | ‡CMD(command)                             |
|           | CLASS(n)                                  |
|           | CRC(* <u>INITPARMS</u>  *NETMAP *OFF *ON) |
|           | NOTIFY(userid)                            |
|           | ‡‡PARM(parameters)                        |

<sup>†</sup> For tasks on z/OS, Microsoft Windows, HP NonStop, VM, and VSE

For tasks on i5/OS, Microsoft Windows, OpenVMS, UNIX, Stratus VOS

 $<sup>\</sup>buildrel \buildrel \bui$ 

Running a Remote Task 95

| Command | Parameters                                                                                                    |
|---------|----------------------------------------------------------------------------------------------------|
|         | PLEXCLASS(user-defined class)                                                                                                    |
|         | PNAME(name)                                                                                                    |
|         | PNODEID(id, pswd, newpswd)                                                                                                    |
|         | RMTWORK(*YES <u> *NO</u> )                                                                                                    |
|         | SACCT(snode-accounting-data)                                                                                                    |
|         | SNODEID(id, pswd, newpswd)                                                                                                    |
|         | TRACEOPT Trace Instructions: (L,S,F,C,X,K,D,H,V,W,P *NONE *ALL *EXT  *COMMON *INITPARMS  <u>*CURRENT</u> Command Trace Options: L,S,F,C,X,K,D,H,V,P *ALL *EXT *COMMON  *NONE) |

- For tasks on z/OS, Microsoft Windows, HP NonStop, VM, and VSE
- ‡ For tasks on i5/OS, Microsoft Windows, OpenVMS, UNIX, Stratus VOS
- †‡ For tasks on z/OS, HP NonStop, VM, and VSE

**Note:** The CLASS parameter is not used by Sterling Connect:Direct for i5/OS.

# Required Parameters

The following two parameters are required when you use the CDRUNTASK command.

#### **SNODE**(remote-node-name)

specifies a 1–16 character alphanumeric name for the remote node.

**Note:** This value is case sensitive.

#### **SNODENVIRN**(remote-environment-name)

specifies the remote environment to execute the task.

One of the next two parameters is required for the CDRUNTASK command. Each parameter lists the environments for which they apply.

#### **PGM**(program-name)

specifies the RUN TASK program name on the remote node. The following environments can use this parameter: OS/390, Microsoft Windows, Tandem, VM, and VSE

#### CMD(command)

specifies batch-capable i5/OS CL commands and parameters for a remote node. The maximum number of permitted characters is 256. The following environments can use this parameter: i5/OS, MS-DOS, Microsoft Windows, OpenVMS, UNIX, and Stratus VOS.

Refer to the IBM Sterling Connect:Direct Processes Web site at

 $\underline{\text{http://www.sterlingcommerce.com/documentation/processes/processhome.html}} \text{ for parameter values for the remote node.}$ 

# **Optional Parameters**

The following parameters are optional. Unless otherwise noted, the parameters apply to all remote node environments.

#### CLASS(n)

determines the node-to-node session on which a Sterling Connect:Direct operation can execute. The CLASS is a number from 1–255. If you do not specify the CLASS parameter, it defaults to the maximum number of sessions defined in the mode description for the communications environment.

**Note:** The CLASS parameter is not used by Sterling Connect:Direct for i5/OS.

#### CRC(\*INITPARMS|\*NETMAP|\*OFF|\*ON)

Determines whether node and Process statement overrides for Cyclic Redundancy Check (CRC) are allowed. If this value is set to \*OFF, setting overrides for CRC checking will be ignored. The default value is \*INITPARMS.

\*INITPARMS specifies that the CRC setting is determined by the value for the initialization parameter TCP.CRC.

\*NETMAP specifies that the CRC setting is determined by the value for the NETMAP parameter, Cyclic Redundancy Check. The value for the initialization parameter TCP.CRC must be set to \*ON and the value for the initialization parameter TCP.CRC.OVERRIDE must be set to \*YES.

\*OFF specifies that CRC is disabled.

\*ON specifies that CRC is enabled.

#### NOTIFY(userid)

specifies the user ID on the local node to receive status messages that are directed to the message queue of the user.

#### PARM(parameters)

specifies the remote parameters needed for the program specified in the PGM parameter. This parameter is valid for tasks on z/OS, HP NonStop, VM, and VSE.

#### PLEXCLASS(user-defined class)

specifies a user-defined class containing up to eight characters associated with a Sterling Connect:Direct/Server in a Sterling Connect:Direct/Plex environment. This represents a type of server on which you want to run a task.

**Note:** This parameter is for use only in Sterling Connect:Direct for z/OS environments.

# PNAME(name)

identifies the Sterling Connect:Direct Process in any messages or statistics. The name is from 1 to 12 characters long. The first character must be alphabetic. The default name is CDSND.

**Note:** Only Sterling Connect:Direct for i5/OS and Sterling Connect:Direct for UNIX support Process names with more than 8 characters.

#### PNODEID(id, pswd, newpswd)

specifies security user IDs and passwords at the local node. Only use this parameter to validate security with a different ID than the one you used to sign on to Sterling Connect:Direct.

id specifies the security ID passed to the security system at the local node (1–10 alphanumeric characters).

**pswd** specifies the current security password for the specified ID. The security system at the local node can use this parameter to validate the current security password (1–10 alphanumeric characters). This is optional unless the user has security set to require a password.

**newpswd** specifies the new security password. The security system can use this parameter to change the current security password to the new security password (1–10 alphanumeric characters).

**Note:** Although you can specify a value for the new password, Sterling Connect:Direct for i5/OS does not currently support this parameter.

#### RMTWORK(\*YES|<u>\*NO</u>)

specifies whether a remote Process can run on the session after Sterling Connect:Direct for i5/OS has completed its Process on the session.

\*YES allows a remote Process to run on the session after the Sterling Connect:Direct for i5/OS completes its Process.

\*NO terminates the session after Sterling Connect:Direct for i5/OS executes the command function. \*NO is the default.

#### **SACCT**(snode-accounting-data)

specifies the accounting data for the remote node. The maximum length of the accounting data is 256 characters. If special characters are part of the accounting data, the string must be enclosed in single quotation marks.

#### SNODEID(id, pswd, newpswd)

specifies security user IDs and passwords at the remote node. This parameter should only be used to validate security with a different ID than the one you used to sign on to Sterling Connect:Direct.

id specifies the security ID passed to the security system on the remote node (1–64 alphanumeric characters).

**pswd** specifies the current security password and is used by the security system on the SNODE to validate the current security password (1–64 alphanumeric characters). This parameter is optional unless the user has security set to require a password.

**newpswd** specifies the new security password and is used by the security system to change the current security password to the new security password (1–64 alphanumeric characters).

**Note:** newpswd is not valid if the remote node is a Sterling Connect:Direct for i5/OS node. Parameter values are case sensitive.

#### TRACEOPT

Trace Instructions

(L, S, F, C, X, K, D, H, V, W, P,|\*NONE|\*ALL|\*EXT| \*COMMON|\*INITPARMS|\*CURRENT

specifies the trace bits that define functions to be traced by Sterling Connect:Direct for i5/OS. The following are valid options:

- ❖ L enables the main line logic trace for all components.
- ❖ S enables the Process step logic trace.
- **F** enables the file handler trace.
- **C** enables the communications logic trace.
- \* X enables the XDR trace.
- **K** enables the KQV logic trace.
- **D** enables the all-purpose data dump.

- **\Delta** H enables the FMH dump.
- V enables the XDR dump.
- ❖ W enables the communications dump.
- **P** enables the CIPC dump.
- \*NONE turns off all traces.
- \*ALL enables all product traces.(L, S, F, C, X, K, D, H, V, W and P)
- \*EXT enables all product traces plus two system traces (TRCICF and TRCJOB).
- \* \*COMMON enables the communications traces. (L, S, F, C, and H)
- \*INITPARMS indicates the traces specified in the initialization parameters.
- \*CURRENT selects the trace bits that the session manager is currently using.

#### **Command Trace Options**

#### L,S,F,C,X,K,D,H,V,P|\*ALL|\*EXT|\*COMMON| \*NONE)

specifies the trace bits that define functions to be traced for this command but not for the Process it runs. The following are valid options:

- L enables the main line logic trace for all components.
- S enables the Process step logic trace.
- **F** enables the file handler trace.
- **C** enables the common logic trace.
- \* X enables the XDR trace.
- **\* K** enables the KOV logic trace.
- **D** enables the all-purpose data dump.
- **H** enables the FMH dump.
- V enables the XDR dump.
- P enables the CIPC dump.
- \* \*ALL enables all product traces.(L, S, F, C, X, K, D, H, V, and P)
- \*EXT enables all product traces plus two other traces. (TRCICF and TRCJOB)
- \*COMMON enables the most commonly used traces. (L, S, F, C, and H)
- \*NONE turns off all traces.

# **Using the CDRUNTASK Screens**

Use the Sterling Connect:Direct Run Task (CDRUNTASK) screen to initiate a task on the remote node.

# Initiating a Task on a Remote Node

Complete the following steps to initiate a task on a remote node:

- 1. Access the CDRUNTASK screen by typing **CDRUNTASK** at the command line and pressing **F4** or by selecting the Run Task option from the main menu.
- 2. Type the remote node name at the command prompt and press **Enter**. The command retrieves the remote node environment and display fields for required parameters.
- 3. Type values for required and optional parameters as appropriate, and press **Enter**.

Running a Remote Task 99

The following figure shows a sample of the first screen in the **Sterling Connect:Direct Run Task** (**CDRUNTASK**) screen flow for a Sterling Connect:Direct for i5/OS remote environment.

```
Connect:Direct Run Task (CDRUNTASK)
Type choices, press Enter.
Remote Node Name . . . . . . > <a href="DALLAS">DALLAS</a>
                                                AS400, MVS, OS390, OS/400...
Remote Environment . . . . . . > OS/400_{-}
Remote Task Command . . . . . .
*INITPARMS
                                                *INITPARMS, *NETMAP, *ON, *OFF
Trace Options:
 Trace Instructions . . . . .
                                  *CURRENT_
 Command trace options . . . .
                                  *NONE_
Process Name . . . . . . . . . . . .
                                  CDTASK_
                                               Name
Local Node User Info.:
 User Id . . . . . . . . . . . .
                                  *CURRENT__
                                                Character value, *CURRENT
 Password . . . . . . . . . . . .
                                                Character value
 New Password . . . . . . . .
                                                Character value
                                  *CURRENT____
                                               Name, *CURRENT, *NONE
User to Notify . . . . . . . .
                                                                     More...
F3=Exit F4=Prompt F5=Refresh
                                  F12=Cancel F13=How to use this display
F24=More keys
```

Additional screens vary according to the remote node environment.

# Submitting a Sterling Connect:Direct Process on a Remote Node

This chapter describes the Sterling Connect:Direct Submit (CDSUBMIT) command and its function. This chapter also shows sample **CDSUBMIT** screens and describes the CL parameters used for the CDSUBMIT command.

# **Using the CDSUBMIT Command**

Use the CDSUBMIT command to submit a Sterling Connect:Direct Process on a remote node. This command allows you to perform the following tasks:

- Initiate a session with a remote node
- Submit a Process to the remote Sterling Connect:Direct
- Override certain parameters of the submitted Process

The remote node must support the Sterling Connect:Direct Process language.

**Note:** The Process to be submitted must exist on the remote system.

# **CDSUBMIT Command Example**

The following example presents a sample of the CDSUBMIT command.

CDSUBMIT SNODE(OS390.V20100) SNODENVIRN(OS390) PROCFILE(file1.tst) PNAME(CDSUBOS390)

# **CDSUBMIT Command Format**

The following are the parameters for the CDSUBMIT command. Required parameters are in bold.

| Command  | Parameters                          |
|----------|-------------------------------------|
| CDSUBMIT | SNODE(remote-node-name)             |
|          | SNODENVIRN(remote-environment-name) |

<sup>†</sup> These parameters override the associated parameters of the remote Sterling Connect:Direct Process.

| Command | Parameters                                                                                                    |
|---------|----------------------------------------------------------------------------------------------------|
|         | PROCFILE(file-name)                                                                                                    |
|         | CLASS(n *MODED)                                                                                                    |
|         | CRC(* <u>INITPARMS</u>  *NETMAP *OFF *ON)                                                                                                    |
|         | †NEWNAME(file-name  <u>*NONE</u> )                                                                                                    |
|         | NOTIFY( <u>*CURRENT </u> *NONE userid)                                                                                                    |
|         | †PCLASS(n)                                                                                                    |
|         | †PHOLD(*YES *NO *CALL)                                                                                                    |
|         | PLEXCLASS(user-defined class)                                                                                                    |
|         | PNAME(process-name)                                                                                                    |
|         | PNODEID(id,pswd,newpswd)                                                                                                    |
|         | †PNOTIFY(userid)                                                                                                    |
|         | †PPACCT(PNODE accounting-data)                                                                                                    |
|         | †PPNODEID(id,pswd,newpswd)                                                                                                    |
|         | †PPRTY(n)                                                                                                    |
|         | †PREQUEUE(*YES *NO)                                                                                                    |
|         | †PRETAIN(*YES *NO *INITIAL)                                                                                                    |
|         | †PSACCT(SNODE accounting-data)                                                                                                    |
|         | †PSNODE(secondary-node-name)                                                                                                    |
|         | †PSNODEID(id,pswd,newpswd)                                                                                                    |
|         | †PSTARTT(day date,time)                                                                                                    |
|         | †PSYMBOLS(&symbolic n = variable n)                                                                                                    |
|         | RMTWORK(*YES *NO)                                                                                                    |
|         | SACCT(SNODE accounting-data)                                                                                                    |
|         | SNODEID(id,pswd,newpswd)                                                                                                    |
|         | TRACEOPT Trace Instructions: (L,S,F,C,X,K,D,H,V,W,P *NONE *ALL *EXT  *COMMON *INITPARMS *CURRENT Command Trace Options: L,S,F,C,X,K,D,H,V,P *ALL *EXT *COMMON  *NONE) |

<sup>†</sup> These parameters override the associated parameters of the remote Sterling Connect:Direct Process.

**Note:** The CLASS parameter is not used by Sterling Connect:Direct for i5/OS.

# **Required Parameters**

The following parameters are required. Unless otherwise noted, the parameters apply to all remote node environments.

#### **SNODE**(remote-node-name)

specifies a 1–16 character alphanumeric name for the remote node.

#### **SNODENVIRN**(remote-environment-name)

specifies the remote node environment.

#### PROCFILE(file-name)

specifies the name of the file or member that contains the Sterling Connect:Direct Process to be submitted. This file must already exist on the node where the Sterling Connect:Direct Process is to be submitted.

For information about parameters for the remote node, refer to the IBM Sterling Connect:Direct Processes Web site at <a href="http://www.sterlingcommerce.com/documentation/processes/processhome.html">http://www.sterlingcommerce.com/documentation/processes/processhome.html</a>.

# **Optional Parameters**

The following parameters are optional. Unless otherwise noted, the parameters apply to all remote node environments.

#### CLASS(n|\*MODED)

determines the node-to-node session on which an operation can execute. The CLASS is a number from 1–255. If you do not specify the CLASS parameter, it defaults to the number of maximum sessions defined in the mode description for the communications environment.

**Note:** The CLASS parameter is not used by Sterling Connect:Direct for i5/OS.

\*MODED uses the class value specified for the destination node.

#### CRC(\*INITPARMS|\*NETMAP|\*OFF|\*ON)

Determines whether node and process statement overrides for Cyclic Redundancy Check (CRC) are allowed. If this value is set to \*OFF, setting overrides for CRC checking will be ignored. The default value is \*INITPARMS.

\*INITPARMS specifies that the CRC setting is determined by the value for the initialization parameter TCP.CRC.

\*NETMAP specifies that the CRC setting is determined by the value for the NETMAP parameter, Cyclic Redundancy Check. The value for the initialization parameter TCP.CRC must be set to \*ON and the value for the initialization parameter TCP.CRC.OVERRIDE must be set to \*YES.

\*OFF specifies that CRC is disabled.

\*ON specifies that CRC is enabled.

#### NEWNAME(file-name|\*NONE)

specifies a new name to be given to the submitted Process on the remote system. This name overrides the name in the Process file.

**file-name** specifies the name for the submitted Process on the remote system.

\*NONE uses the name specified in the Process.

#### NOTIFY(\*CURRENT|\*NONE|userid)

specifies the user ID on the receiving node to receive status messages that are directed to the message queue of the user.

\*CURRENT uses the ID of the current user.

\*NONE indicates that no user receives the messages.

**userid** specifies the name of the user to receive the status messages.

#### PCLASS(n)

specifies the Sterling Connect:Direct Process CLASS for the submitted remote Process. This entry overrides the class specified in the Process.

#### PHOLD(\*YES|\*NO|\*CALL)

specifies whether the submitted remote Process is placed in the hold queue at submission. The default is the HOLD value of the Process.

\*YES specifies that the Process submits to the hold queue.

\*NO specifies that the Process executes as soon as possible.

\*CALL specifies that the remote Process is placed in the hold queue until a session is established with its SNODE.

#### PLEXCLASS(user-defined class)

specifies a user-defined class containing up to eight characters associated with a Sterling Connect:Direct/Server in a Sterling Connect:Direct/Plex environment. This represents a type of server on which you want to submit a Sterling Connect:Direct Process.

**Note:** This parameter is for use only in Sterling Connect:Direct for z/OS environments.

#### **PNAME**(process-name)

identifies the Process in any messages or statistics. The name is from 1 to 12 characters long. The first character must be alphabetic. The default name is CDSND.

**Note:** Only Sterling Connect:Direct for i5/OS and Sterling Connect:Direct for UNIX support Process names with more than 8 characters.

#### PNODEID(id, pswd, newpswd)

specifies security user IDs and passwords at the local node. Use this parameter only to validate security with a different ID than the one you used to sign on to Sterling Connect:Direct. Do not use PNODEID when both the ID and password match on the local and remote nodes.

id specifies the security ID passed to the security system at the local node (1–10 alphanumeric characters).

**pswd** specifies the current security password for the specified ID. The security system at the local node can use this parameter to validate the current security password (1–10 alphanumeric characters). This is optional unless the user has security set to require a password.

**newpswd** specifies the new security password.

**Note:** Although you can specify a value for newpswd, Sterling Connect:Direct for i5/OS does not support this parameter.

#### PNOTIFY(userid)

specifies the user who is to receive remote Process completion messages. This entry overrides the one specified in the Process.

#### **PPACCT(PNODE accounting-data)**

specifies the accounting data for the PNODE in the submitted remote Process. This entry overrides the one specified in the Process.

#### PPNODEID(id,pswd,newpswd)

specifies the primary node user ID and password for the submitted remote Process. This entry overrides the one specified in the Process.

**Note:** Parameter values are case sensitive.

#### PPRTY(n)

specifies the Sterling Connect:Direct priority class for the submitted remote Process. This entry overrides the one specified in the Process. The valid range is 0–15.

#### PREQUEUE(\*YES|\*NO)

specifies whether a copy step should be requeued with HE status after an abnormal termination. This parameter is only valid when checkpointing.

#### PRETAIN(\*YES|\*NO|\*INITIAL)

tells Sterling Connect:Direct for i5/OS to keep a copy of the remote Process in the hold queue of the remote node after the Process executes.

\*INITIAL specifies that the Process executes each time the remote Sterling Connect:Direct is initialized.

#### **PSACCT(SNODE accounting-data)**

specifies the accounting data for the remote node in the remote submitted Process. This entry overrides the one specified in the Process.

#### **PSNODE**(secondary node-name)

specifies the secondary node for the submitted remote Process. This entry overrides the one specified in the submitted remote Process.

# PSNODEID (id, pswd, newpswd)

specifies the secondary node user ID and password for the submitted remote Process. This entry overrides the one specified in the Process.

**Note:** Parameter values are case sensitive.

#### PSTARTT(day|date,time)

specifies the day or date and time the submitted remote Process is to execute. The date format must be specified as the format expected by the remote node. The time field is 10 characters in length and the date field is 9 characters in length.

### **PSYMBOLS**(&symbolic n = variable n)

specifies values to be used for symbolic substitution in the submitted remote Process.

# RMTWORK(\*YES|<u>\*NO</u>)

specifies whether a remote Process can run on the session after Sterling Connect:Direct for i5/OS has completed its Process on the session.

\*YES allows a remote Process to run on the session after the Sterling Connect:Direct for i5/OS completes its Process.

\*NO terminates the session after Sterling Connect:Direct for i5/OS executes the command function.

#### **SACCT(SNODE accounting-data)**

specifies the accounting data for the remote node. The maximum length of the accounting data is 256 characters. If special characters are part of the accounting data, the string must be enclosed in single quotation marks.

#### SNODEID(id,pswd,newpswd)

specifies security user IDs and passwords at the remote node. This parameter should only be used to validate security with a different user ID than the one you used to sign on to Sterling Connect:Direct.

**id** specifies the security user ID passed to the security system on the remote node (1–64 alphanumeric characters).

**pswd** specifies the current security password on the remote node and is used by the security system on the remote node to validate the current security password (1–64 alphanumeric characters). This is optional unless the user has security set to require a password.

**newpswd** specifies the new security password and is used by the security system to change the current security password to the new security password (1–64 alphanumeric characters).

**Note:** Sterling Connect:Direct for i5/OS does not support newpswd if the remote node is an i5/OS node. Parameter values are case sensitive.

#### **TRACEOPT**

#### **Trace Instructions**

(L, S, F, C, X, K, D, H, V, W, P, |\*NONE|\*ALL|\*EXT| \*COMMON|\*INITPARMS|\*CURRENT

specifies the trace bits that define functions to be traced by Sterling Connect:Direct for i5/OS. The following are valid options:

- L enables the main line logic trace for all components.
- S enables the Process step logic trace.
- F enables the file handler trace.
- **C** enables the communications logic trace.
- \* X enables the XDR trace.
- **K** enables the KQV logic trace.
- D enables the all-purpose data dump.
- H enables the FMH dump.
- V enables the XDR dump.
- W enables the communications dump.
- P enables the CIPC dump.
- \*NONE turns off all traces.
- \*ALL enables all product traces.(L, S, F, C, X, K, D, H, V, W and P)
- \*EXT enables all product traces plus two system traces (TRCICF and TRCJOB).
- \* \*COMMON enables the communications traces. (L, S, F, C, and H)
- \* \*INITPARMS indicates the traces specified in the initialization parameters.
- ❖ \*CURRENT selects the trace bits that the session manager is currently using.

#### **Command Trace Options**

L,S,F,C,X,K,D,H,V,P|\*ALL|\*EXT|\*COMMON| \*NONE)

specifies the trace bits that define functions to be traced for this command but not for the Process it runs. The following are valid options:

❖ L enables the main line logic trace for all components.

- **S** enables the Process step logic trace.
- **F** enables the file handler trace.
- C enables the common logic trace.
- **X** enables the XDR trace.
- **K** enables the KQV logic trace.
- **D** enables the all-purpose data dump.
- **H** enables the FMH dump.
- ❖ V enables the XDR dump.
- P enables the CIPC dump.
- \*ALL enables all product traces.(L, S, F, C, X, K, D, H, V, and P)
- \* \*EXT enables all product traces plus two other traces. (TRCICF and TRCJOB)
- ❖ \*COMMON enables the most commonly used traces. (L, S, F, C, and H)
- **❖** \*NONE turns off all traces.

# **Using the CDSUBMIT Screens**

Use the **CDSUBMIT** screens to submit a Sterling Connect:Direct Process on a remote node.

# **Submitting a Process on a Remote Node**

Complete the following steps to submit a Process on a remote node:

- 1. Access the **CDSUBMIT** screens by typing **CDSUBMIT** at the command line and pressing **F4** or by selecting the SUBMIT option from the main menu.
- 2. Type the remote node name at the command prompt and press **Enter**. The command retrieves the remote node environment and display fields for required parameters.
- 3. Type values for required and optional parameters as appropriate and press **Enter**. Additional screens relative to the remote environment are displayed.

# Sterling Connect: Direct Submit Primary Screen

The following is a sample of the first screen in the **Sterling Connect:Direct Submit (CDSUBMIT)** screen flow.

```
Connect:Direct Submit (CDSUBMIT)
Type choices, press Enter.
Remote Node Name . . . . . . > MVS.LEVEL1_
Remote Environment . . . . . . > 0S/390 MVS, 0S390, MSP, VSE, VM...
Remote process file name . . . . <a href="mailto:\text{"KMOOR1.AS400.CNT($BOTH)"}">\text{BOTH)"</a>
*INITPARMS, *NETMAP, *ON, *OFF
Trace Options:
                                 *CURRENT___
 Trace Instructions . . . . .
 Command trace options . . . .
                                 *NONE_
Process Name . . . . . . . . . . . .
                                 CDSUBMIT___ Name
Local Node User Info.:
                                 *CURRENT Character value, *CURRENT
 User Id . . . . . . . . . . . .
 Password . . . . . . . . . . .
                                             Character value
 New Password . . . . . . . . .
                                              Character value
User to Notify . . . . . . . .
                                 *CURRENT_ Name, *CURRENT, *NONE
                                                                   More...
F3=Exit F4=Prompt F5=Refresh F12=Cancel F13=How to use this display
F24=More keys
```

# Submitting a Job on a Remote Node

This chapter describes the Sterling Connect:Direct Run Job (CDRUNJOB) command and its function. This chapter also shows sample **CDRUNJOB** screens and describes the required and optional CL parameters for the CDRUNJOB command.

# **Using the CDRUNJOB Command**

Use the CDRUNJOB command to submit a job on the remote node. The job can be:

- ❖ A CL command that is submitted on a remote i5/OS node.
- JCL that is submitted by the remote Sterling Connect:Direct for z/OS, VM, or VSE to the z/OS, VM, or VSE system.
- ❖ A UNIX command or program that is submitted by Sterling Connect:Direct for Microsoft Windows, or UNIX to Microsoft Windows, or UNIX node.
- ❖ An OpenVMS command or program to submit a job on the OpenVMS node.

The command, JCL, or program must exist on the remote system before you submit it with CDRUNJOB.

**Note:** RUN JOB and RUN TASK Process statements use the authenticated user's JOBD for the library list and not the CDJOBD library list, which is the CDADMIN job description used to start Sterling Connect:Direct. RUN JOB and RUN TASK Process statements use the CDJOBQ job queue.

# **CDRUNJOB Command Example**

The command shown in the following figure is an example of the CDRUNJOB command.

CDRUNJOB SNODE(DALLAS.OS3901) SNODENVIRN(OS390)

JOBFILE('USER1.AS400.CNTL(IEFBR14)')

SNODEID(USERID PASSWORD)

For additional examples, refer to the IBM Sterling Connect:Direct Process Web site at <a href="http://www.sterlingcommerce.com/documentation/processes/processhome.html">http://www.sterlingcommerce.com/documentation/processes/processhome.html</a>

# **CDRUNJOB Command Format**

The following are the parameters for the CDRUNJOB command. Required parameters are in bold.

| Command  | Parameters                                                                                                    |
|----------|----------------------------------------------------------------------------------------------------|
| CDRUNJOB | SNODE(node-name)                                                                                                    |
|          | SNODENVIRN(environment-name)                                                                                                    |
|          | BATCHID(idname)                                                                                                    |
|          | CLASS(n)                                                                                                    |
|          | CRC(*INITPARMS I*NETMAP N*OFF F*ON O)                                                                                                    |
|          | †JOBFILE(filename)                                                                                                    |
|          | LINK(CMS-file-information                                                                                                    |
|          | NOTIFY(userid)                                                                                                    |
|          | PLEXCLASS(user-defined class)                                                                                                    |
|          | PNAME(name)                                                                                                    |
|          | PNODEID(userid,pswd,newpswd)                                                                                                    |
|          | RMTWORK(*YES  <u>*NO</u> )                                                                                                    |
|          | SACCT(SNODE accounting-data)                                                                                                    |
|          | SNODEID(userid,pswd,newpswd)                                                                                                    |
|          | ‡TSYSOPTS(remote-job-command)                                                                                                    |
|          | TRACEOPT Trace Instructions: (L,S,F,C,X,K,D,H,V,W,P *NONE *ALL *EXT  *COMMON *INITPARMS *CURRENT Command Trace Options: L,S,F,C,X,K,D,H,V,P *ALL *EXT *COMMON  *NONE) |

<sup>†</sup> Valid for z/OS, OpenVMS, VM, VSE, and Microsoft Windows only

**Note:** The CLASS parameter is not used by Sterling Connect:Direct for i5/OS.

# **Required Parameters**

The following parameters are required. Unless otherwise noted, the parameters apply to all remote node environments.

### **SNODE**(node-name)

specifies a 1-16 character alphanumeric name for the remote node.

**Note:** This value is case sensitive.

### **SNODENVIRN**(environment-name)

specifies the remote environment to execute the job.

Valid for i5/OS, MS-DOS, OpenVMS, UNIX, Stratus VOS, and Microsoft Windows

## **Optional Parameters**

The following parameters, listed alphabetically, are optional. Unless otherwise noted, the parameters apply to all remote node environments.

### BATCHID(idname)

specifies the VM remote Virtual Machine ID name. The valid range is 1–8 characters.

### CLASS(n)

determines the node-to-node session where a Sterling Connect:Direct operation can execute. The CLASS is a number from 1–255. If you do not specify the CLASS parameter, it defaults to the maximum number of sessions defined in the mode description for the communications environment.

**Note:** The CLASS parameter is not used by Sterling Connect:Direct for i5/OS.

### CRC(\*INITPARMS|I\*NETMAP|N\*OFF|F\*ON|O)

Determines whether node and process statement overrides for Cyclic Redundancy Check (CRC) are allowed. If this value is set to \*OFF, setting overrides for CRC checking will be ignored. The default value is \*INITPARMS.

\*INITPARMS (or \*I) specifies that the CRC setting is determined by the value for the initialization parameter TCP.CRC.

\*NETMAP (or \*N) specifies that the CRC setting is determined by the value for the NETMAP parameter, Cyclic Redundancy Check. The value for the initialization parameter TCP.CRC must be set to \*ON and the value for the initialization parameter TCP.CRC.OVERRIDE must be set to \*YES.

\*OFF (or \*F) specifies that CRC is disabled.

\*ON (or \*O) specifies that CRC is enabled.

#### JOBFILE(filename)

specifies the name of the file that contains the job to be submitted. This file must already exist on the node where the job is to be submitted.

#### LINK(CMS-file-information)

specifies where the CMS file is located. This parameter allows you to access the VM CMS file.

owner id specifies the user ID for the owner of the CMS minidisk where the file is located.

**owner password** specifies the password for the CMS minidisk where the file is located. This parameter accepts 1–8 characters. The default is ALL.

**LINK** access mode specifies the LINK access mode. The following entries are valid:

- W for primary read/write
- M for primary multiple access
- R for primary read only
- RR for primary and secondary read only
- WR for primary read/write; alternate read only
- MW for primary multiple access; alternate read/write

**virtual address** specifies the virtual address of the disk where the CMS file is located. A three-digit number is valid.

#### NOTIFY(userid)

specifies the user ID on the local node to receive status messages that are directed to the message queue of the user.

### PLEXCLASS(user-defined class)

specifies a user-defined class containing up to eight characters associated with a Sterling Connect:Direct/Server in a Sterling Connect:Direct/Plex environment. This represents a type of server on which you want to submit a job.

**Note:** This parameter is for use only in Sterling Connect:Direct for z/OS environments.

#### PNAME(name)

identifies the Process in any messages or statistics related to the operation. The name is from 1–12 characters long. The first character must be alphabetic. The default name is CDSND.

**Note:** Only Sterling Connect:Direct for i5/OS and Sterling Connect:Direct for UNIX support Process names with more than 8 characters.

### PNODEID(id, pswd, newpswd)

specifies security user IDs and passwords at the local node. You should only use this parameter to validate security with a different ID than the one you used to sign on to Sterling Connect:Direct.

id specifies the security ID passed to the security system at the local node (1–10 alphanumeric characters).

**pswd** specifies the current security password for the specified ID. The security system at the local node can use this parameter to validate the current security password (1–10 alphanumeric characters). This is optional unless you have security set to require a password.

**newpswd** specifies the new security password. The security system can use this parameter to change the current security password to the new security password (1–10 alphanumeric characters).

**Note:** Although you can specify a value for the new password, Sterling Connect:Direct for i5/OS does not support this parameter.

### RMTWORK(\*YES|\*NO)

specifies whether a remote Process can run on the session after Sterling Connect:Direct for i5/OS has completed its Process on the session.

\*YES allows a remote Process to run on the session after Sterling Connect:Direct for i5/OS completes its Process.

\*NO terminates the session after Sterling Connect:Direct for i5/OS executes the command function.

### **SACCT(SNODE** accounting-data)

specifies the accounting data for the remote node. The maximum length of the accounting data is 256 characters. If special characters are part of the accounting data, the string must be enclosed in single quotation marks.

### SNODEID(userid, pswd, newpswd)

specifies security user IDs and passwords at the remote node. You should only use this parameter to validate security with a different ID than the one you used to sign on to Sterling Connect:Direct.

**userid** specifies the security ID passed to the security system on the remote node (1–64 alphanumeric characters).

**pswd** specifies the current security password and is used by the security system on the SNODE to validate the current security password (1–64 alphanumeric characters). This is optional unless the user has security set to require a password.

**newpswd** specifies the new security password and is used by the security system to change the current security password to the new security password (1–64 alphanumeric characters).

**Note:** Parameter values are case sensitive.

Newpswd is not valid if the remote node is a Sterling Connect:Direct for i5/OS node.

### TRACEOPT

### **Trace Instructions**

(L, S, F, C, X, K, D, H, V, W, P, |\*NONE|\*ALL|\*EXT| \*COMMON|\*INITPARMS|\*CURRENT)

specifies the trace bits that define functions to be traced by Sterling Connect:Direct for i5/OS. The following are valid options:

- ❖ L enables the main line logic trace for all components.
- ❖ S enables the Process step logic trace.
- **F** enables the file handler trace.
- \* C enables the communications logic trace.
- **X** enables the XDR trace.
- **K** enables the KQV logic trace.
- **D** enables the all-purpose data dump.
- **H** enables the FMH dump.
- ❖ V enables the XDR dump.
- \* W enables the communications dump.
- **P** enables the CIPC dump.
- \*NONE turns off all traces.
- \*ALL enables all product traces.(L, S, F, C, X, K, D, H, V, W and P)
- \* \*EXT enables all product traces plus two system traces (TRCICF and TRCJOB).
- ❖ \*COMMON enables the communications traces. (L, S, F, C, and H)
- **❖ \*INITPARMS** indicates the traces specified in the initialization parameters.
- **\*CURRENT** selects the trace bits that the session manager is currently using.

### **Command Trace Options**

 $(L,\!S,\!F,\!C,\!X,\!K,\!D,\!H,\!V,\!P|*ALL|*EXT|*COMMON|\ \underline{*NONE}$ 

specifies the trace bits that define functions to be traced for this command but not for the Process it runs. The following are valid options:

- ❖ L enables the main line logic trace for all components.
- S enables the Process step logic trace.
- F enables the file handler trace.
- C enables the common logic trace.
- X enables the XDR trace.
- **K** enables the KQV logic trace.
- **D** enables the all-purpose data dump.
- **H** enables the FMH dump.
- ❖ V enables the XDR dump.
- P enables the CIPC dump.
- \*ALL enables all product traces.(L, S, F, C, X, K, D, H, V, and P)

- \*EXT enables all product traces plus two other traces. (TRCICF and TRCJOB)
- \* \*COMMON enables the most commonly used traces. (L, S, F, C, and H)
- \* \*NONE turns off all traces.

### TSYSOPTS(remote-job-command)

specifies system-specific submission information. For a remote i5/OS system, this parameter specifies a string 'cmd(any valid batch CL command) [any valid parameters for the i5/OS SBMJOB command]'. This CL command is submitted on the remote i5/OS system through a SBMJOB command. This parameter is valid for i5/OS, OpenVMS, UNIX, Stratus VOS, and Microsoft Windows.

See the IBM Sterling Connect:Direct Processes Web site at <a href="http://www.sterlingcommerce.com/documentation/processes/processhome.html">http://www.sterlingcommerce.com/documentation/processes/processhome.html</a> for valid platform-specific parameters.

# **Using the CDRUNJOB Screens**

Use the Connect:Direct Run Job (CDRUNJOB) screens to submit a job to a remote node.

## Submitting a Job to a Remote Node

Complete the following steps to submit a job to a remote node:

- 1. Access the **CDRUNJOB** screens by typing **CDRUNJOB** at the command line and pressing **F4** or by selecting the RUNJOB option from the main menu.
- 2. Type the remote node name at the command prompt and press **Enter**. The command retrieves the remote node environment and display fields for required parameters.
- 3. Type values for required and optional parameters as appropriate and press **Enter**. Additional screens displays as required by the remote node type.

The primary CDRUNJOB screen looks similar to the following.

```
Connect:Direct Run Job (CDRUNJOB)
Type choices, press Enter.
Remote Node Name . . . . . . > hotpepper_
                                         __ AS400, MVS, OS390, OS/400...
Remote Environment . . . . . > AS400___
Remote Job command . . . . . .
CRC . . . . . . . . . . . . *INITPARMS
                                              *INITPARMS, *NETMAP, *ON, *OFF
Trace Options:
 Trace Instructions . . . . .
                                 *CURRENT_
 Command trace options . . . .
                                 *NONE_
Process Name . . . . . . . . . . . .
                                 CDJOB_
                                              Name
Local Node User Info.:
                                 *CURRENT__ Character value, *CURRENT
 Password . . . . . . . . . . . . . . .
                                             Character value
 New Password . . . . . . . . .
                                              Character value
User to Notify . . . . . . . . .
                                 *CURRENT___
                                            Name, *CURRENT, *NONE
                                                                  More...
F3=Exit F4=Prompt F5=Refresh F12=Cancel F13=How to use this display
F24=More keys
```

# **Compressing Files**

This chapter describes the Sterling Connect:Direct Compress (CDCOMP) command and its function. This chapter also shows sample **CDCOMP** screens and describes the parameters used with the CDCOMP command.

# **Using the CDCOMP Command**

Use the CDCOMP command to compress a file on the i5/OS node before sending it to a remote node.

**Note:** When you send a precompressed file to a remote node, specify the PRECMPR(\*YES) in the FMSYSOPTS of the CDSND command to have the remote node decompress the file. See Chapter 3, *Sending a File*, for information on using the PRECMPR parameter with the Send operation. Tuning parameters are not supported with the CDCOMP command. If Sterling Connect:Direct Secure Plus is installed, PRECMPR(\*YES) or DECMPR(\*NO) options cannot be specified.

### Required CDCOMP Tasks

You must *always* complete one of the following activities when you use the CDCOMP command:

- Compress members into a newly created file. You can create the file manually, or you can allow CDCOMP to create the file.
- \* Ensure that the output file contains no members before you execute CDCOMP.
- Ensure that the output file is a physical data file with a record length of at least 256 bytes.

# **CDCOMP Command Example**

The following command is an example of how to code the CDCOMP command.

CDCOMP INFILE(TESTLIB/FILE1) OUTFILE(TESTLIB/CMP\_FILE)
 REPLACE(\*YES) SELMBR((TEST1 TEST2)) EXCMBR((M1 M2))

### **CDCOMP Command Format**

The following table shows the format for the CDCOMP command.

| Command | Parameters                        |
|---------|-----------------------------------|
| CDCOMP  | INFILE(library-name/file-name)    |
|         | OUTFILE(library-name/file-name)   |
|         | CKPTINV(n)                        |
|         | EXCMBR(start-mbr end-mbr)         |
|         | REPLACE( <u>*NO</u>  *YES)        |
|         | SELMBR(start-mbr end-mbr new-mbr) |

# Required Parameters

The CDCOMP command has the following required parameters.

### **INFILE** (library-name/file-name)

specifies the name and library of the file to be compressed. The input file is a database or a save file.

**library-name** specifies the name of the library to be used.

\*LIBL specifies that the library list is used to locate the input file.

\*CURLIB specifies that the current library for the job is used to locate the input file.

**file-name** specifies the name of the file to be compressed.

### **OUTFILE** (library-name/file-name)

specifies the name and library of the database file to receive the compressed data. If the output file does not exist, it is created. The default value for library is \*CURLIB.

**library-name** specifies the name of the library to be used.

\*CURLIB specifies that the current library for the job is used to locate the output file.

file-name specifies the name of the file to receive the compressed data.

### **Optional Parameters**

The optional parameters, listed alphabetically, are as follows. Unless otherwise noted, the parameters apply to all remote node environments.

### CKPTINV(n)

Number of bytes, from 1K to 2 gigabytes, to send or receive before taking a checkpoint. The format is *nnnnnnn*, *nnnnnn*K, or *nnnnnn*M, where **K** specifies thousands of bytes and **M** specifies millions of bytes. A value of **0** specifies no checkpoint restart Sterling Connect:Direct for i5/OS uses the value you specify, rounded up to the nearest record boundary, to determine when to take a checkpoint. If you specify a value between 1 and 1023, the value becomes 1024 or 1K.

The value specified here is later used as the checkpoint interval for subsequent transfers.

Compressing Files 119

### **EXCMBR**(start-mbr end-mbr)

specifies criteria by which file members are excluded from compression. In any case where a member meets the criteria of both the SELMBR and EXCMBR parameters, the EXCMBR specification overrides the selection of the member.

You can type in multiple sets of values for this parameter.

**start-mbr** specifies the name of the member to be excluded from compression or the first name in a range of members to be excluded. If no members are to be excluded, this field should be left blank. Possible values are:

member-name specifies the name of the file member to be excluded from compression.

**generic\*-member-name** specifies a generic member name to exclude all members whose names begin with the specified characters.

**start-range** specifies the first name in an alphanumeric range of members. Although member names in a range are treated as generics, they cannot be used with an asterisk (\*). The first and last members specified in the range, as well as all members between, are excluded from compression.

**end-mbr** specifies the last name in a range of members to be excluded from compression. Possible values are:

\*STARTMBR specifies that the name of the last member in the range is the same as the first member in the range, limiting the range to a single member. You should also use this value if you specified a generic in the starting member name (start-mbr) field. This is the default.

**end-range** specifies the last name in an alphanumeric range of members. Although member names in a range are treated as generics, they cannot be used with an asterisk (\*). The first and last members specified in the range, as well as all members between, are excluded from compression.

### REPLACE (\*NO|\*YES)

specifies whether to replace the output member if it exists. This parameter applies to all members. Possible values are:

\*NO specifies that the member is not replaced if it exists. \*NO is the default.

\*YES specifies that the member is replaced if it exists.

### **SELMBR**(start-mbr end-mbr new-mbr)

specifies criteria by which file members are selected for compression. In any case where a member meets the criteria of both the SELMBR and EXCMBR parameters, the EXCMBR specification overrides the selection of the member.

You can type in multiple sets of values for this parameter.

**start-mbr** specifies the name of the member to be compressed or the first name in a range of members to be compressed. Possible values are:

\*INFILE specifies the name of the member is the same as the name of the input file. \*INFILE is the default.

\*ALL indicates all members in the input file is selected for compression.

**member-name** specifies the name of the file member to be compressed.

**generic\*-member-name** specifies a generic member name to select all members whose names begin with the specified characters.

**start-range** specifies the first name in an alphanumeric range of members. Although member names in a range are treated as generics, they cannot be used with an asterisk (\*). The first and last members specified in the range, as well as all members between, are compressed.

end-mbr specifies the last name in a range of members to be compressed. The possible values are:

\*STARTMBR indicates that the last member in the range is the same as the first member in the range, limiting the range to a single member. You should also use this value if you specified a generic in the Starting member name (start-mbr) field. \*STARTMBR is the default.

**end-range** specifies the last name in an alphanumeric range of members. Although member names in a range are treated as generics, they cannot be used with an asterisk (\*). The first and last members specified in the range, as well as all members between, are compressed.

**new-mbr** specifies a new name for the member specified in the start-mbr field. If \*ALL, a generic\*, or a range has been specified for member selection, this parameter must contain the \*NONE value. Possible values are:

\*NONE indicates the name of the output member is the same as the name of the input member. \*NONE is the default.

**newname** specifies the new name for the output member.

# **Using the CDCOMP Screen**

Use the **Connect:Direct Compress File (CDCOMP)** screen to compress a file on the i5/OS node before sending it to a remote node.

# Compressing a File Prior to Sending

Complete the following steps to compress a file before sending it to a remote node:

- 1. Access the **CDCOMP** screen by typing **CDCOMP** at the command line and pressing **F4** or by selecting the Compress file option from the main menu.
- 2. Type values for parameters as appropriate and press **Enter**.

If you need additional entry fields for the fields that allow multiple sets of values, type a plus sign (+) in the field labeled + for more values and press **Enter**.

Compressing Files 121

The following figure is a sample Connect:Direct Compress File (CDCOMP) screen.

```
Connect:Direct Compress File (CDCOMP)
Type choices, press Enter.
Input file name . . . . . . .
                                              Name
 Library . . . . . . . . . . . .
                                              Name, *LIBL
Output file name . . . . . . .
                                              Name
 Library . . . . . . . . . . . .
                                   *CURLIB__
                                              Name, *CURLIB
File Members Selection List:
 Starting member name . . . . .
                                 *INFILE____
                                              Name, generic*, *INFILE, *ALL
 Ending member name . . . . .
                                              Name, *STARTMBR
                                 *STARTMBR_
                                              Name, *NONE
                                 *NONE____
 New member name . . . . . .
            + for more values
Replace members . . . . . . .
                                 *NO_
                                              *NO, *YES
File Members Exclusion List:
 Starting member name . . . . .
                                              Name, generic*
                                 *STARTMBR_ Name, *STARTMBR
 Ending member name . . . . .
              + for more values
Checkpoint Interval . . . . .
                                 *INITPARMS
                                             0-9999999, *INITPARMS
                                                                     Bottom
F3=Exit F4=Prompt F5=Refresh
                                F12=Cancel F13=How to use this display
F24=More keys
```

# **Controlling Processes**

Sterling Connect:Direct for i5/OS implements a Sterling Connect:Direct Process Management Queue. You can use two commands to schedule, control, and monitor any active or queued Processes:

- CDSUBPROC command allows you to:
  - Submit Sterling Connect:Direct Processes for asynchronous execution
  - Control certain characteristics of the execution
- WRKCDPROC command allows you to work with active or queued Sterling Connect:Direct Processes. With this command, you can perform the following Process tasks:
  - Schedule
  - Control
  - Monitor

This chapter explains the Process Management Queue, the CDSUBPROC command, and the WRKCDPROC command and their use for Process management.

# **Understanding the Process Management Queue**

The Process Management Queue is a repository for Processes currently in the Sterling Connect:Direct for i5/OS system. Five logical queues are associated with the Process Management Queue:

- \* ACTIVQ active, executing Processes
- WAITQ Processes waiting to run
- \* HOLDQ Processes currently held
- \* TIMERQ Processes waiting for a timer event
- STARTQ Processes being activated

# **Understanding Asynchronous and Synchronous Processes**

The Process Management Queue contains synchronous and asynchronous Processes.

Asynchronous Processes are those submitted using the CDSUBPROC command. These Processes are scheduled and maintained according to run instructions provided in the CDSUBPROC command.

Synchronous Processes are Sterling Connect:Direct commands issued through CL programs and CL commands other than CDSUBPROC. They cannot be scheduled once they are in the Process Management Queue.

The Process Management Queue handles all processes:

- ❖ Local Synchronous (Examples: CDSND, CDRCV, CDRUNTASK)
- Local Asynchronous (CDSUBPROC)
- Remote

# **Submitting Processes for Asynchronous Execution**

The CDSUBPROC command allows you to submit a Sterling Connect:Direct Process to the Process queue for asynchronous execution. This command also allows you to determine:

- When the Process starts
- Whether the Process is retained in the queue after execution
- ❖ Whether the Process is placed in the HOLD queue initially

**Note:** For TDSN and FDSN, the values of \*LIBL, \*CURLIB, QTEMP cannot be used when sending to or from an i5/OS system using Sterling Connect:Direct for i5/OS. A specific library name must be used for copying from or to a data set on the i5/OS.

# **CDSUBPROC Command Example**

The following command example shows the CDSUBPROC command used to submit an asynchronous Process.

```
CDSUBPROC CMD(CDSND SNODE(remote.node) SNODENVIRON(Windows)

FDSN('library/file(mbr)') TDSN('\\system\drive\directory\file')

FMSYSOPTS('TYPE(mbr)')) STARTT('11/22/96' *NOON *WEEK) RETAIN(*YES)
```

### CDSUBPROC Command Format

The following format is for the CDSUBPROC command. Required parameters are shown in bold print.

| Command   | Parameters                                                                                                    |
|-----------|----------------------------------------------------------------------------------------------------|
| CDSUBPROC | CMD(command string)                                                                                                    |
|           | HOLD(*YES *NO)                                                                                                    |
|           | PRIORITY(n)                                                                                                    |
|           | RETAIN(*YES * <u>NO</u>  *INITIAL)                                                                                                    |
|           | STARTT(day,time,freq)                                                                                                    |
|           | TRACEOPT Trace Instructions: (L,S,F,C,X,K,D,H,V,W,P *NONE *ALL *EXT  *COMMON *INITPARMS *CURRENT Command Trace Options: L,S,F,C,X,K,D,H,V,P *ALL *EXT *COMMON  *NONE) |

Controlling Processes 125

# Required Parameter

The CMD parameter is required for the CDSUBPROC command.

### **CMD**(command string)

specifies the Sterling Connect:Direct command string to execute. This value must be a valid Sterling Connect:Direct for i5/OS command with any required parameters and subparameters. Sterling Connect:Direct checks the command and its parameters at submission. If the command or the parameters are not valid, the submission fails with an error message.

## **Optional Parameters**

The following parameters are optional for the CDSUBPROC command.

### HOLD(\*YES|\*NO)

specifies whether Sterling Connect:Direct places the Process in the HOLD queue upon submission.

**\*YES** places the Process in the HOLD queue immediately. HOLD(\*YES) is mutually exclusive with the STARTT parameter.

\*NO prevents Sterling Connect:Direct from placing the Process in the HOLD queue.

#### PRIORITY(n)

specifies a priority value for the submitted Process. This parameter determines the Process position in the Process WAIT queue and can affect the order of Process execution. The value is 1–15, with 15 being the highest priority. The default value is 7.

### RETAIN(\*YES|\*NO|\*INITIAL)

specifies whether Sterling Connect:Direct keeps a copy of the Process in the HOLD queue after the Process executes.

\*YES places the Process in the HOLD queue after execution.

\*NO deletes the Process after execution.

\*INITIAL indicates that the Process executes every time the Sterling Connect:Direct for i5/OS node initializes. If you select \*INITIAL, the Process does not execute when you submit it.

### STARTT(day,time,freq)

specifies when the submitted command runs. Day and time together indicate the scheduled time. Frequency indicates a repeated execution. If you specify frequency, Sterling Connect:Direct ignores any RETAIN parameter.

day specifies the day of the week when the Process is executed. You can specify any of the following: \*NONE, \*SUN, \*MON, \*TUE, \*WED, \*THU, \*FRI, \*SAT, \*TODAY, \*TOMORROW, or the date. If you specify the date, you must give the date in the job date format. Input dates are interpreted according to the date format of the current job (i5/OS job date format).

If you use day without a time, the time defaults to 00:00 (midnight). The default value is \*NONE, which indicates no scheduled day.

**time** indicates the time of day when the Process runs. You can specify time as any of the following: \*NONE, \*NOON, \*MIDNIGHT, or hh:mm:ssXM.

If you give time in the hh:mm:ssXM format, you can enter the time with or without separators. Minutes and seconds are optional. If you do not enter minutes and seconds, they default to 00. If you specify AM or PM, Sterling Connect:Direct assumes the time is in 12-hour format. If you do not select AM or PM, Sterling Connect:Direct assumes the time is in 24-hour format.

If you specify time but not day, the Process is run on the first occurrence of the specified time.

**frequency** indicates how often the Process runs. You can determine the frequency by entering one of the following selections: \*NONE, \*DAY, or \*WEEK.

If you enter \*NONE, the Process is run only once automatically. \*DAY indicates that the Process is run every day at the same time after the first scheduled time. \*WEEK releases the Process weekly at the same time and day of the week as the first execution.

### TRACEOPT

### **Trace Instructions**

(L,S,F,C,X,K,D,H,V,W,P,|\*NONE|\*ALL|\*EXT|\*COMMON|\*INITPARMS|\*CURRENT|\*COMMON|\*INITPARMS|\*CURRENT|\*COMMON|\*INITPARMS|\*CURRENT|\*COMMON|\*INITPARMS|\*CURRENT|\*COMMON|\*INITPARMS|\*CURRENT|\*COMMON|\*INITPARMS|\*CURRENT|\*COMMON|\*INITPARMS|\*CURRENT|\*COMMON|\*INITPARMS|\*CURRENT|\*COMMON|\*INITPARMS|\*CURRENT|\*COMMON|\*INITPARMS|\*CURRENT|\*COMMON|\*COMMON|\*COMMON|\*COMMON|\*COMMON|\*COMMON|\*COMMON|\*COMMON|\*COMMON|\*COMMON|\*COMMON|\*COMMON|\*COMMON|\*COMMON|\*COMMON|\*COMMON|\*COMMON|\*COMMON|\*COMMON|\*COMMON|\*COMMON|\*COMMON|\*COMMON|\*COMMON|\*COMMON|\*COMMON|\*COMMON|\*COMMON|\*COMMON|\*COMMON|\*COMMON|\*COMMON|\*COMMON|\*COMMON|\*COMMON|\*COMMON|\*COMMON|\*COMMON|\*COMMON|\*COMMON|\*COMMON|\*COMMON|\*COMMON|\*COMMON|\*COMMON|\*COMMON|\*COMMON|\*COMMON|\*COMMON|\*COMMON|\*COMMON|\*COMMON|\*COMMON|\*COMMON|\*COMMON|\*COMMON|\*COMMON|\*COMMON|\*COMMON|\*COMMON|\*COMMON|\*COMMON|\*COMMON|\*COMMON|\*COMMON|\*COMMON|\*COMMON|\*COMMON|\*COMMON|\*COMMON|\*COMMON|\*COMMON|\*COMMON|\*COMMON|\*COMMON|\*COMMON|\*COMMON|\*COMMON|\*COMMON|\*COMMON|\*COMMON|\*COMMON|\*COMMON|\*COMMON|\*COMMON|\*COMMON|\*COMMON|\*COMMON|\*COMMON|\*COMMON|\*COMMON|\*COMMON|\*COMMON|\*COMMON|\*COMMON|\*COMMON|\*COMMON|\*COMMON|\*COMMON|\*COMMON|\*COMMON|\*COMMON|\*COMMON|\*COMMON|\*COMMON|\*COMMON|\*COMMON|\*COMMON|\*COMMON|\*COMMON|\*COMMON|\*COMMON|\*COMMON|\*COMMON|\*COMMON|\*COMMON|\*COMMON|\*COMMON|\*COMMON|\*COMMON|\*COMMON|\*COMMON|\*COMMON|\*COMMON|\*COMMON|\*COMMON|\*COMMON|\*COMMON|\*COMMON|\*COMMON|\*COMMON|\*COMMON|\*COMMON|\*COMMON|\*COMMON|\*COMMON|\*COMMON|\*COMMON|\*COMMON|\*COMMON|\*COMMON|\*COMMON|\*COMMON|\*COMMON|\*COMMON|\*COMMON|\*COMMON|\*COMMON|\*COMMON|\*COMMON|\*COMMON|\*COMMON|\*COMMON|\*COMMON|\*COMMON|\*COMMON|\*COMMON|\*COMMON|\*COMMON|\*COMMON|\*COMMON|\*COMMON|\*COMMON|\*COMMON|\*COMMON|\*COMMON|\*COMMON|\*COMMON|\*COMMON|\*COMMON|\*COMMON|\*COMMON|\*COMMON|\*COMMON|\*COMMON|\*COMMON|\*COMMON|\*COMMON|\*COMMON|\*COMMON|\*COMMON|\*COMMON|\*COMMON|\*COMMON|\*COMMON|\*COMMON|\*COMMON|\*COMMON|\*COMMON|\*COMMON|\*COMMON|\*COMMON|\*COMMON|\*COMMON|\*COMMON|\*COMMON|\*COMMON|\*COMMON|\*COMMON|\*COMMON|\*COMMON|\*COMMON|\*COMMON|\*COMMON|\*COMMON|\*COMMON|\*COMMON|\*COMMON|\*COMMON|\*COMMON|\*COMMON|\*COMMON|\*COMMON|\*COMMON|\*COMMON|\*COM

specifies the trace bits that define functions to be traced by Sterling Connect:Direct for i5/OS. The following are valid options:

- ❖ L enables the main line logic trace for all components.
- S enables the Process step logic trace.
- **F** enables the file handler trace.
- C enables the communications logic trace.
- ❖ X enables the XDR trace.
- **K** enables the KQV logic trace.
- **D** enables the all-purpose data dump.
- H enables the FMH dump.
- V enables the XDR dump.
- W enables the communications dump.
- P enables the CIPC dump.
- \*NONE turns off all traces.
- \*ALL enables all product traces.(L, S, F, C, X, K, D, H, V, W and P)
- **❖** \*EXT enables all product traces plus two system traces (TRCICF and TRCJOB).
- \* \*COMMON enables the communications traces. (L, S, F, C, and H)
- \* \*INITPARMS indicates the traces specified in the initialization parameters.
- ❖ \*CURRENT selects the trace bits that the session manager is currently using.

### **Command Trace Options**

L,S,F,C,X,K,D,H,V,P|\*ALL|\*EXT|\*COMMON| \*NONE)

specifies the trace bits that define functions to be traced for this command but not for the Process it runs. The following are valid options:

- L enables the main line logic trace for all components.
- S enables the Process step logic trace.
- **F** enables the file handler trace.
- C enables the common logic trace.
- X enables the XDR trace.
- **K** enables the KQV logic trace.
- **D** enables the all-purpose data dump.
- H enables the FMH dump.
- V enables the XDR dump.
- P enables the CIPC dump.

Controlling Processes 127

- \*ALL enables all product traces.(L, S, F, C, X, K, D, H, V, and P)
- \*EXT enables all product traces plus two other traces. (TRCICF and TRCJOB)
- ❖ \*COMMON enables the most commonly used traces. (L, S, F, C, and H)
- ❖ \*NONE turns off all traces.

# **Using the CDSUBPROC Screens**

Use the **Connect:Direct Submit Process** (**CDSUBPROC**) screen to submit a Sterling Connect:Direct Process to the Process queue for asynchronous execution.

# **Submitting a Process for Asynchronous Execution**

Complete the following steps to submit a Process to the Process queue for asynchronous execution:

- 1. Access the **CDSUBPROC** screen by typing **CDSUBPROC** at the command line and pressing **F4** or by choosing the submit process option from the Sterling Connect:Direct menu.
- 2. Enter the parameters that define the Process execution: CMD, STARTT, RETAIN, HOLD, and PRIORITY.
- 3. After you enter the command, press **F4** to display the applicable entry fields for the command.
- 4. After you complete the parameters for the CDSUBPROC command, press **Enter**. Your Process name and number are assigned and displayed. The Process is placed in the Process Management Queue.

The following screen is an example of the **Connect:Direct Submit Process** screen.

| Submit C:I                     | D Process (CDSUBPROC)                |
|--------------------------------|--------------------------------------|
| Type choices, press Enter.     |                                      |
| Connect:Direct command         | CMD                                  |
|                                |                                      |
|                                |                                      |
| Execution date & time:         |                                      |
| Start date                     | *NONE Character value, *SUN          |
| Start time                     | *NONE Character value, *NONE         |
| Frequency                      |                                      |
| Retain process after execution | *NO *NO, *YES, *INITIAL              |
| Hold process on queue          |                                      |
| Priority on queue              |                                      |
|                                | Bottom                               |
| F3=Exit F4=Prompt F5=Refresh   | F10=Additional parameters F12=Cancel |
| F13=How to use this display    |                                      |

# **Working with Sterling Connect:Direct Processes**

Use the WRKCDPROC command to schedule, monitor, and control the Processes. The following options are available:

# **Selecting Specific Processes**

Selection options allow you to specify the Processes with which you work.

# **Viewing All Processes**

The Display option allows you to view detailed information for all Processes, including execution information for active Processes, both synchronous and asynchronous.

**Note:** Your system administrator specifies the user's authority. If you do not have administrative authority, you can only select Processes that you submit.

## **WRKCDPROC Command Example**

The following command example shows the WRKCDPROC command used to work with Sterling Connect:Direct Processes.

WRKCDPROC QNAME(ACTIVQ) PNAME(CDSND) PNUM(1896)

### **WRKCDPROC Command Format**

The following syntax is for the WRKCDPROC command.

| Command   | Parameters                                            |
|-----------|-------------------------------------------------------|
| WRKCDPROC | PNAME(*ALL name generic)                              |
|           | PNUM(n *ALL)                                          |
|           | PUSER( <u>*ALL </u> name generic)                     |
|           | QNAME(ACTIVQ HOLDQ WAITQ TIMERQ STARTQ  <u>*ALL</u> ) |
|           | RMTNODE(*ALL name generic)                            |
|           | TYPE( <u>*</u>  L R S A)                              |

### Required Parameters

There are no required parameters for the WRKCDPROC command. If you do not specify any parameters, Sterling Connect:Direct displays information for all Processes that you are authorized to view.

### Optional Parameters

The following parameters are optional for the WRKCDPROC command.

### PNAME(\*ALL|name|generic)

specifies the Sterling Connect:Direct Processes you are selecting. The PNAME parameter can contain 1 to 12 characters and has the following options:

Controlling Processes 129

\*ALL indicates that you select all Process names.

**name** is the name of a specific Process you want to select. Enter the name of a Sterling Connect:Direct Process.

generic identifies a generic Process name. For example, CD\* selects all Processes that begin with CD.

#### PNUM(n|\*ALL)

specifies the Process number for the selected Process. This parameter has two options:

\*ALL indicates that you select all Process numbers.

**n** is the number of a specific Process you want to select. Enter the number of a Sterling Connect:Direct Process.

### PUSER(\*ALL|name|generic)

specifies the Sterling Connect:Direct Processes submitted by a specific user. This parameter has the following options:

\*ALL indicates that you choose all submitter IDs.

**name** is the user ID of a specific user whose Processes you want to select. Enter the user ID of a Sterling Connect:Direct user.

**generic** identifies a generic user name. For example, TH\* would select Processes submitted by all users whose submitter IDs begin with TH.

### QNAME(ACTIVQ|HOLDQ|WAITQ|TIMERQ|STARTQ|\*ALL)

specifies the Sterling Connect:Direct queue for the Processes you want to select. This parameter has six options:

**ACTIVO** selects all Processes that are currently executing.

**HOLDQ** selects all Processes that are currently in the HOLD queue.

**WAITQ** selects all Processes that are waiting for a session manager to run.

**TIMERQ** selects all Processes that are awaiting execution time or retry time after a session failure.

**STARTQ** selects all Processes that are ready for execution.

\*ALL selects all Processes.

### RMTNODE(\*ALL|name|generic)

specifies the selection of Processes that have the specified remote node name. The RMTNODE parameter has the following three options:

\*ALL indicates all remote node names.

name indicates the name of a specific remote node.

**generic** indicates a generic node name. For example,  $CD^*$  would select all remote node names that begin with CD.

### $TYPE(\underline{*}|L|R|S|A)$

specifies the category or type of Sterling Connect:Direct Process to select. Five values are options for the TYPE parameter:

\* specifies all Processes.

**L** specifies all Processes initiated on the local node.

**R** specifies all Processes initiated on the remote node.

**S** specifies all synchronous Processes initiated on the local node.

A specifies all Processes except synchronous processes initiated on the local node.

# **Using the WRKCDPROC Screens**

Use the **Work with Connect:Direct Process** (**WRKCDPROC**) screen to monitor and control Processes in the subsystem.

## **Monitoring and Controlling Processes**

Complete the following steps to monitor or control a Process:

- 1. Access the **WRKCDPROC** screen by typing **WRKCDPROC** at the command line and press **F4** or choose the Work with Sterling Connect:Direct Processes option from the Sterling Connect:Direct main menu.
- 2. Complete the information requested on the screen and press **Enter**.

The following screen is an example of the Work with C:D Process prompt screen.

```
Work with C:D Process (WRKCDPROC)
Type choices, press Enter.
                                            *, L, R, S, A
Process Type . . . . . . . . . .
                               *ALL
                                           *ALL, ACTIVQ, HOLDQ, WAITQ...
Process Queue . . . . . . . . .
Process Name . . . . . . . . . .
                               *ALL
                                           Character value
Process number . . . . . . . .
                               *ALL
                                            Character value
Processing User . . . . . . *ALL
                                            Character value
                               *ALL
Remote Node . . . . . . . . . .
                                                                  Bottom
                    F5=Refresh F12=Cancel F13=How to use this display
F3=Exit
       F4=Prompt
F24=More keys
```

The next screen is a sample of the **WRKCDPROC** screen (View 1) that displays in response to the information you entered on the prompt screen.

```
Work with C:D Process

Type option and press Enter.

2=Change 3=Hold 4=Delete 5=Display 6=Release 7=End 8=Suspend

Process Process Remote

Opt Name Number Ty Queue Submitter Node Task

CDSND 00014895 A HOLDQ IDEVUSER FRAN.CDDV3600

Bottom

Fl=Help F3=Exit F5=Refresh F11=View 2 F12=Cancel F21=Command line
```

Controlling Processes 131

Press **F11** to display View 2, which provides additional information about Processes you selected. You can select an option to monitor or change Processes from this screen or the View 1 screen.

```
Work with C:D Process
Type option and press Enter.
 2=Change 3=Hold 4=Delete 5=Display 6=Release 7=End 8=Suspend
               Process Security
Number Ty ID
                            Security Scheduled Scheduled
    Process
Opt Name
                                      Date Time
                                                        Retry Prty
   CDSND
              00014895 A IDEVUSER
                                                : :
                                                         0.0
                                                               07
                                                              Bottom
F1=Help
       F3=Exit F5=Refresh F11=View 2 F12=Cancel F21=Command line
```

# **WRKCDPROC Option Descriptions**

The seven options you can select from the **Work With C:D Process** screens are described in the following paragraphs. To select these options, type the appropriate number in the option column next to the applicable Process.

# **Changing Process Characteristics**

**Change** (Option 2) allows you to modify certain Process characteristics. This option is only valid for asynchronous local Processes. The date format is subject to the interpretation of the job currently running.

# Moving an Nonexecuting Asynchronous Process

**Hold** (Option 3) allows you to move a nonexecuting asynchronous Process (WAIT or TIMER queue) to the HOLD queue. No additional screen is displayed.

### Removing an Nonexecuting Asynchronous Process

**Delete** (Option 4) allows you to remove a nonexecuting asynchronous Process from the system. The Process is in any queue except ACTIVE or WAITQ when you delete it. When you delete a Process, a confirmation panel displays.

### Displaying Process Details

**Display** (Option 5) provides you the option to display details about any Process in the system. A sample of the Process information follows.

**Note:** If Sterling Connect:Direct Secure Plus is installed and you have authority, a **WRKCDPROC** screen containing Sterling Connect:Direct Secure Plus information displays after you press **Enter**. Refer to *IBM Sterling Connect:Direct Secure Plus for i5/OS Implementation Guide* for additional information.

The following is an example of the **Display C:D Process** screen.

```
Display C:D Process
Process Name . : CDSND
Number . . . : 00014895
                                                   HOLDQ
                                  Queue . . . :
                                  Remote Node .:
                                                   CDDV3600
Submitter . .: LCLUSER
                                  Priority . . . : 07
Frequency . . : *NONE
                                 Retain . . . : *NO
                                 Submit Time .: 11:59:28
Submit Date . : 03/16/04
Schedule Date :
                                  Schedule Time :
----- Activity Details -----
Function . . :
From File . .:
From Member . :
To File . . . :
To Member . .:
File Bytes . . :
                       0
Transmitted .:
Compression % :
                0.00
Check point . : *NO
% Complete . . : N/A
F1=Help F3=Exit
                F5=Refresh F12=Cancel F21=Command line
```

## Releasing a Process in the HOLD Queue

**Release** (Option 6) permits you to release a Process in the HOLD queue and move it to the WAIT queue. There it is available for execution. No additional screen displays.

### Terminating and Flushing an Executing PNODE Process

**End** (Option 7) terminates and flushes any executing synchronous or asynchronous PNODE process from the system. When using this option, use a different terminal from the one where the Process is submitted. If you use the same terminal, the next submitted Process fails. A confirmation panel displays when you end a Process. The default for this option is \*CNTRLD. The value \*IMMED should not be used unless \*CNTRLD has first been attempted.

### Interrupting an Executing Asynchronous Process

**Suspend** (Option 8) allows you to interrupt any executing asynchronous Process. This option also allows you to move the Process to the HOLD queue (LOCAL). You can then release the (LOCAL) Process from the HOLD queue to resume execution or delete it. If the COPY operation was checkpointed, you can use suspend/release to interrupt the COPY and later resume it from the latest checkpoint.

### Releasing or Holding Asynchronous Processes

RLSCDPROC and HLDCDPROC allow you to release all held Processes or all Processes currently in the TIMER queue that meet the selection criteria identified when the command is entered. The commands can be used in either batch or interactive mode. Only local asynchronous Processes are considered for release. Following are sample RLSCDPROC and HLDCDPROC screens.

Controlling Processes 133

# **RLSCDPROC Screen**

### **HLDCDPROC Screen**

```
Hold Specified C:D Process (HLDCDPROC)

Type choices, press Enter.

Process Type . . . . A A A
Process Queue . . . . WAITQ WAITQ, TIMERQ
Process Name . . . *ALL Character value
Process number . . . *ALL Character value
Processing User . . . *ALL Character value
Remote Node . . . *ALL Tharacter value
Remote Node . . . . *ALL

F1=Help F3=Exit F5=Refresh F12=Cancel F21=Command line
```

# **Using Sterling Connect: Direct Statistics**

Sterling Connect:Direct for i5/OS logs statistics information for all Processes. Each component of Sterling Connect:Direct for i5/OS generates statistics data to the statistics manager (STATMGR) job. The long-running STATMGR job formats the statistics information and writes it to the statistics file. You can view the results of the Processes by using the CDSELSTAT command. This chapter explains how to use the CDSELSTAT command, the command format, and the CDSELSTAT screens. For detailed information about the statistics facility, refer to the *IBM Sterling Connect:Direct for i5/OS Installation and Administration Guide*.

# **Selecting Statistics Information**

Use the CDSELSTAT command to select statistics information for viewing or printing.

### **Specifying Selection Criteria**

Specify several selection criteria to limit the records selected. The command selects records from either the active statistics file or a named statistics database file. Within the file, all members are available to CDSELSTAT and are viewed together as a single logical file.

## **CDSELSTAT Command Example**

The following figure presents a sample CDSELSTAT command.

CDSELSTAT PERIOD('10:00:00' '11/13/98') PNAME(CDSND)

### **CDSELSTAT Command Format**

The following table displays the command format for the CDSELSTAT command.

| Command   | Parameters                                                                                 |
|-----------|--------------------------------------------------------------------------------------------|
| CDSELSTAT | FILE(filename *ACTIVE)                                                                     |
|           | FORMAT( <u>*SUMMARY</u>  *DETAIL)                                                          |
|           | OUTPUT( <u>*</u>  *PRINT)                                                                  |
|           | PERIOD([start-time, end-time *NOON *MIDNIGHT *AVAIL] [start-date, end-date *TODAY *AVAIL]) |
|           | PNUM(process-number *ALL)                                                                  |

| Command | Parameters                                                                             |  |  |
|---------|----------------------------------------------------------------------------------------|--|--|
|         | PNAME(process-name generic *ALL)                                                       |  |  |
|         | PUSER(local-userid generic *ALL)                                                       |  |  |
|         | RCDTPYE(record-type *ALL)                                                              |  |  |
|         | RMTNODE(remote-node-name *ALL)                                                         |  |  |
|         | $TRACE(L,S,F,C,X,K,D,H,V,W,P \underline{*NONE} *ALL *EXT *COMMON *INITPARMS *CURRENT)$ |  |  |

### Required Parameters

The CDSELSTAT command has no required parameters.

# **Optional Parameters**

The following parameters are optional for the CDSELSTAT command.

**FILE**(**filename**|\***ACTIVE**) allows you to specify the statistics database file to search.

filename specifies a statistics database file.

\*ACTIVE directs the command to search the file to which Sterling Connect:Direct is currently logging statistics.

**FORMAT**(\*SUMMARY|\*DETAIL) controls how the selection results are presented. Sterling Connect:Direct for i5/OS presents the selected records in timestamp sequence regardless of the output format chosen. FORMAT allows you to select two formats.

**\*SUMMARY** specifies that the summary information for the selected record is presented as a single row in a scrollable list.

\*DETAIL specifies that the entire contents of information for the selected record is formatted into a spooled file. You can view this file at a display station, or you can queue the file to be printed. Each format is displayed or printed. When you use FORMAT(\*SUMMARY) with OUTPUT(\*), you can toggle between the two views.

**OUTPUT**(\*|\*PRINT) controls how the selection results are output. OUTPUT allows you to select two options.

\* specifies that the statistics information displays on the screen.

\*PRINT specifies that the statistics information is created as a spool file named CDSELSTAT.

### PERIOD([start-time, end-time|\*NOON|\*MIDNIGHT|\*AVAIL] [start-date,

end-date|\*TODAY|\*AVAIL]) allows the search to be limited to a specific period of time rather than including the entire range available in the statistics file. The parameters for the PERIOD keyword are positional.

**start-time** and **end-time** specify the records being requested by giving the starting time and the ending time for statistics selection. Both start-time and end-time accept any one of the following subparameters:

**hh:mm:ss XM** indicates a beginning and/or an ending time to use as selection criteria for the requested records. Indicate the times as follows: hh specifies hours, mm specifies minutes, ss specifies seconds, XM specifies AM or PM. If you do not specify AM or PM, Sterling Connect:Direct assumes a 24-hour clock.

\*NOON specifies 12:00:00 for the time value

\*MIDNIGHT specifies 00:00:00 for the time value.

\*AVAIL specifies the earliest available time for the date specified.

Download from Www.Somanuals.com. All Manuals Search And Download.

**start-date** and **end-date** indicate the records being selected by date criteria for statistics selection. Both start-date and end-date accept one of the following formats:

mmddyy, mm/dd/yy, mm.dd.yy.

Input dates are interpreted according to the date format of the current job (i5/OS job date format).

\*TODAY specifies the current date. The starting and ending date fields default to \*TODAY.

\*AVAIL specifies the earliest and latest date in the file. The starting and ending time fields default to \*AVAIL.

**PNUM(process-number**|\*ALL) specifies the number of the Process to be selected.

**PNAME**(process-name|generic|\*ALL) specifies the name of the Process to be selected. The PNAME parameter can contain 1 to 12 characters and allows generic selections.

**PUSER(local-userid|generic|\*ALL)** specifies the local user ID of the Process to be selected. This parameter allows generic selections.

**RCDTYPE**(record-type|\*ALL) specifies the record type of the Process to be selected.

**RMTNODE**(remote-node-name|\*ALL) specifies the remote node name of the Process to be selected. This parameter allows generic selections.

### TRACE

Trace Instructions

(L, S, F, C, X, K, D, H, V, W, P,|\*NONE|\*ALL|\*EXT| \*COMMON|\*INITPARMS|\*CURRENT)

specifies the trace bits that define functions to be traced by Sterling Connect:Direct for i5/OS. The following are valid options:

- ❖ L enables the main line logic trace for all components.
- **S** enables the Process step logic trace.
- **F** enables the file handler trace.
- **&** C enables the communications logic trace.
- ❖ X enables the XDR trace.
- **\* K** enables the KQV logic trace.
- D enables the all-purpose data dump.
- **\Delta** H enables the FMH dump.
- V enables the XDR dump.
- W enables the communications dump.
- **P** enables the CIPC dump.
- \*NONE turns off all traces.
- \*ALL enables all product traces.(L, S, F, C, X, K, D, H, V, W and P)
- ❖ \*EXT enables all product traces plus two system traces (TRCICF and TRCJOB).
- \* \*COMMON enables the communications traces. (L, S, F, C, and H)

# **Using the CDSELSTAT Screens**

Use the **CDSELSTAT** screen to select statistics information for viewing or printing. You can specify several selection criteria to limit the records selected or choose a summary of all records. In this section, two methods of displaying and printing both summary and detail statistics are shown.

# **Selecting and Displaying Summary Statistics**

Complete the following steps to select and display summary statistics:

Access the CDSELSTAT screens by typing CDSELSTAT at the command line and pressing F4 or by choosing the select statistics option (13) from the Sterling Connect:Direct main menu.
 The following screen is a sample of the first screen in the CDSELSTAT screen flow.

```
Select C:D Statistics (CDSELSTAT)
Type choices, press Enter.
Time period for selection.:
                             *AVAIL____ Time, *AVAIL
 Period starting time . . . .
 Period starting date . . . .
                              *TODAY____ Date, *TODAY, *AVAIL
 Period ending time . . . . . . <u>*AVAIL</u> Time, *AVAIL
                              *TODAY____ Date, *TODAY, *AVAIL
 Period ending date . . . . .
Process number . . . . . . . . .
                              *<u>ALL____</u>
                                         Number, *ALL
                                        _ Name, *ALL
Process name . . . . . . . . . . . .
                              *ALL____
*ALL____
                                          Name, *ALL
                              *A<u>LL</u>____
Remote node name . . . . . . . .
                              *ALL Record type, *ALL
Statistics record type . . . . .
         + for more values
Output destination . . . . . .
                                         *, *PRINT
                              *, *PRINT

*SUMMARY *SUMMARY, *DETAIL
Output format . . . . . . . .
                                         *NONE, trace string
Trace bits string . . . . . .
                              *NONE____
                                                              Bottom
       F4=Prompt F5=Refresh
                              F12=Cancel F13=How to use this display
F3=Exit
F24=More keys
```

2. To display summary information, press **Enter** (\* is the default Output destination and \*SUMMARY is the default Output format). The following screen, **Select C:D Statistics**, is displayed. The displayed summary information includes an option column where you can request to display or print detailed information

about a particular statistics record. Type **5** in the option column for the Record type you want to review to display the detailed information and press **Enter**.

**Note:** You could also type **6** and press **Enter** for a print version of the detail list, which is spooled for printing to the default output queue. See the next section for information on retrieving a spooled file.

```
Select C:D Statistics
                                     Statistics file : CDSTATFILE
Process number . . *ALL
Process name . . .
                 *ALL
                                    Library . . . : CDDV3600
                                     Position to date
Type options, press Enter.
 5=Display details 6=Print details
                                      Event Event time date
    Process
            Process
                         Record Step
                                                     Event
                                                              Message
Opt number
             name
                         type
                                 name
                                                              ID
                                          09:15:46 03/16/04
5
                         GNMSG
                                          09:15:46 03/16/04
                         JOBEND
                                          09:15:51 03/16/04
                         GNMSG
                         TLSES
                                          09:16:53 03/16/04
                          JOBSUB
                                          09:16:53 03/16/04
                                           09:16:53 03/16/04
                          GNMSG
                          JOBSTR
                                           09:16:55 03/16/04
                          GNMSG
                                            09:16:55 03/16/04
                                                                More...
Parameters or command
===>
                   F9=Retrieve F11=View 2 F12=Cancel
F3=Exit F4=Prompt
```

The following screen shows the results of using the display option, Output destination(\*).

```
Display Spooled File

File . . . : CDSELSTAT Page/Line 1/6

Control . . . . Columns 1 - 130

Find . . . . .

* . . + . . 1 . . + . . 2 . . . + . . . 4 . . . + . . . 5 . . + . . 6 . . . + . . . 7 . . . + . . . 8 . . .

C:D i5 Select Statistics (CDSELSTAT) Detail 03/16/04 12:10:55 Page 0001

Event: General Message Event (GNMSG)

Date/Time: 03/16/04 09:15:46

Text: Connect:Direct job ended: 186578/CDDV3600/CDSMGR, CODE=N.
```

**Note:** If you have admin authority and Sterling Connect:Direct Secure Plus is installed, the **CDSELSTAT** screen displays Sterling Connect:Direct Secure Plus information. Refer to the *IBM Sterling Connect:Direct Secure Plus for i5/OS Implementation Guide* for information.

# **Selecting and Printing Detail Statistics**

Complete the following steps to select and print detail statistics:

 Access the CDSELSTAT screens by typing CDSELSTAT at the command line and pressing F4 or by selecting the select statistics option from the Connect:Direct main menu.
 The first CDSELSTAT screen is displayed.

```
Select C:D Statistics (CDSELSTAT)
Type choices, press Enter.
Input file name . . . . . . . . *ACTIVE ___ Name, *ACTIVE
 Library . . . . . . . . . . . . . . . Name, *LIBL
Time period for selection.:
                                *AVAIL_____ Time, *AVAIL

*TODAY_____ Date, *TODAY, *AVAIL

*AVAIL____ Time, *AVAIL
 Period starting time . . . .
 Period starting date . . . .
                                *AVA<u>IL</u>____
 Period ending time . . . . .
                                Period ending date . . . . .
Process number . . . . . . . .
Process name . . . . . . . . . . . .
                                *ALL____
                                           __ Name, *ALL
                                *ALL____ Name, *ALL
*AL<u>L</u>_____
Remote node name . . . . . . .
Statistics record type . . . . .
                                *ALL___ Record type, *ALL
           + for more values
                                *PRINT *, *PRINT *DETAIL *SUMMARY, *DETAIL
Output destination . . . . . .
Output format . . . . . . . . .
                                            *NONE, trace string
Trace bits string . . . . . .
                                *NONE____
                                                                   Bottom
F3=Exit F4=Prompt F5=Refresh F12=Cancel F13=How to use this display
F24=More keys
```

2. To print a detail report of the CDSELSTAT file, change the Output destination to \*PRINT and the Output format to \*DETAIL, and then press **Enter**. Sterling Connect:Direct for i5/OS creates a print version of the detail list and spools it for printing to the default output queue.

Note: The default output queue is named CDOUT and is located in the Sterling Connect:Direct library.

3. To display the list of spooled files in the output queue, at the command line, type **WRKOUTQ** *cdlib*/**CDOUT** where *cdlib* is the name of your Sterling Connect:Direct library.

| Jueue | e. CDOUT      | Library    | : CDLIB       | Sta    | Lus. KLS |           |           |        |
|-------|---------------|------------|---------------|--------|----------|-----------|-----------|--------|
| Туре  | options, pre  | ess Enter. |               |        |          |           |           |        |
| 1=Se  | end 2=Chang   | ge 3=Hold  | 4=Delete      | 5=Disp | lay (    | 5=Release | 7=Mess    | ages   |
| 8=At  | tributes      | 9=Work w   | ith printing  | statu  | 3        |           |           |        |
| 0pt   | File          | User       | User Data     | Sts    | Pages    | Copies    | Form Type | Pty    |
| _     | CDTRACE       | CDDV3600   | SMGR          | RDY    | 159      | 1         | *STD      | 5      |
| _     | CDLOG         | CDDV3600   |               | RDY    | 1        | 1         | *STD      | 5      |
| _     | CDLOG         | CDDV3600   |               | RDY    | 1        | 1         | *STD      | 5      |
| _     | CDLOG         | CDDV3600   |               | RDY    | 1        | 1         | *STD      | 5      |
| _     | CDLOG         | CDDV3600   |               | RDY    | 1        | 1         | *STD      | 5      |
|       | CDTRACE       | CDDV3600   | RMTSYSTEM     | RDY    | 5        | 1         | *STD      | 5      |
| _     | CDLOG         | CDDV3600   |               | RDY    | 1        | 1         | *STD      | 5      |
| _     | CDLOG         | CDDV3600   |               | RDY    | 1        | 1         | *STD      | 5      |
| 5     | CDSELSTAT     | LCLUSER    |               | RDY    | 27       | 1         | *STD      | 5      |
| _     |               |            |               |        |          |           |           | Bottom |
| Para  | ameters for o | options 1, | 2, 3 or comma | and    |          |           |           |        |
| ===:  | >             |            |               |        |          |           |           |        |

4. In the Opt column, type **5** next to the CDSELSTAT spooled file and press **Enter** to go to the Display Spooled File screen. (If you have a lot of files in the output queue, you can press **F18** to quickly go to the bottom of the spooled file list.)

The following screen shows the results of using the display option, Output destination, (\*PRINT).

```
Display Spooled File
File . . . . : CDSELSTAT
                                                                   Page/Line 1/6
Control . . . .
Columns 1 - 130
Find . . . .
*...+...1....+...2....+...3....+...4....+...5....+...6....+....7....+...8....
+....9....+....0....+....1....+....2....+....3
C:D i5
              Select Statistics (CDSELSTAT) Detail 03/18/04 15:45:05 Page 0001
             Job Submitted (JOBSUB)
Date/Time: 03/10/0
Job Name: CDSMGR
             03/10/04 11:09:07
                                                  Job Number: 186005
Job Program: SMMAIN
Event: General Message Event (GNMSG)
Date/Time: 03/10/04 11:09:07
Text: C:D i5 Job submitted: CDSMGR.
Event: Job Started (JOBSTR)
Date/Time: 03/10/04 11:09:09
Job Name: CDSMGR
                                                  Job Number: 186005
Job Program: SMMAIN
______
Event: General Message Event (GNMSG)
Date/Time: 03/10/04 11:09:10
Text: Connect:Direct job started: 186005/CDDV3600/CDSMGR
More...
F3=Exit F12=Cancel F19=Left F20=Right F24=More keys
```

# **Decompressing Files**

This chapter describes the Sterling Connect:Direct decompress (CDDECOMP) command and its function. This chapter also shows sample **CDDECOMP** screens and describes the parameters used for the CDDECOMP command.

# **Using the CDDECOMP Command**

Files are received from another node and archived on the i5/OS node as compressed files. Use the CDDECOMP command to decompress these files.

**Note:** Tuning parameters are not supported with the CDDECOMP command when sending a file.

# **CDDECOMP Command Example**

The following command is an example of how to code the CDDECOMP command.

CDDECOMP INFILE(TESTLIB/CMP\_FILE1) OUTFILE(TESTLIB/FILE2)
 REPLACE(\*YES)

### **CDDECOMP Command Format**

The following are the parameters for the CDDECOMP command:

| Command  | Parameters                                    |  |
|----------|-----------------------------------------------|--|
| CDDECOMP | INFILE(library-name/file-name)                |  |
|          | OUTFILE(library-name/file-name)               |  |
|          | NEWNAME(current-member-name, new-member-name) |  |
|          | REPLACE(*NO *YES)                             |  |

## Required Parameters

The CDDECOMP command has two required parameters.

### **INFILE**(library-name/file-name)

specifies the name and library of the file to be decompressed. The default for library is \*LIBL.

**library-name** specifies the name of the library to be used.

\*LIBL specifies that the library list is used to locate the input file.

\*CURLIB specifies that the current library for the job is used to locate the input file.

**file-name** specifies the name of the file to be decompressed.

### OUTFILE(library-name/file-name)

specifies the name and library of the file to receive the uncompressed data. If the output file does not exist, it is created. The default value for library is \*CURLIB.

**library-name** specifies the name of the library to be used.

\*LIBL specifies that the library list is used to locate the input file.

\*CURLIB specifies that the current library for the job is used to locate the output file.

**file-name** specifies the name of the file to receive the decompressed data.

## **Optional Parameters**

The optional parameters are listed alphabetically. Unless otherwise noted, the parameters apply to all remote node environments.

### **NEWNAME**(current-member-name, new-member-name)

specifies whether to rename selected member(s) when decompressed. You can type in multiple sets of values for this parameter.

**current-member-name** specifies the name of the compressed member to be renamed.

new-member-name specifies the new name to be given to the member when it is decompressed.

### REPLACE(\*NO|\*YES)

specifies whether to replace the output member if it exists. This parameter applies to all members. \*NO is the default. Possible values are:

\*NO specifies that the member is not replaced if it exists.

\*YES specifies that the member is replaced if it exists.

# **Using the CDDECOMP Screen**

Use the **CDDECOMP** screen to decompress a file on the i5/OS node after receiving it from a remote node.

# Decompressing a File

Complete the following steps to decompress a file after receiving it from a remote node:

- 1. Access the CDDECOMP screen by typing **CDDECOMP** at the command line and pressing **F4** or by selecting the Decompress option from the main menu.
- 2. Type values for parameters as appropriate and press **Enter**.

If you need additional entry fields for multiple sets of values, type a plus sign (+) in the field labeled + for more values and press **Enter**.

Decompressing Files 145

### The following figure shows a sample **Connect:Direct Decompress File (CDDECOMP)** screen:

| Input file name    |             | 47.777  | Name            |
|--------------------|-------------|---------|-----------------|
| Library            |             | *LIBL   | Name, *LIBL     |
| Output file name   |             |         | Name            |
| Library            |             | *CURLIB | Name, *CURLIB   |
| Replace members    |             | *NO_    | *NO, *YES       |
| Rename members:    | _           | _       |                 |
| Current member nam | e           |         | Character value |
| New member name .  |             |         | Character value |
| + for              | more values |         |                 |
|                    | _           | -       |                 |
|                    |             |         |                 |
|                    |             |         |                 |

# Displaying Sterling Connect:Direct Message Descriptions

Sterling Connect:Direct for i5/OS generates messages that detail aspects of the Sterling Connect:Direct for i5/OS operation. Sterling Connect:Direct for i5/OS routes two types of messages during operations:

- Sterling Connect:Direct messages that are routed to the Sterling Connect:Direct log file
- Status messages that are routed to a single user ID identified in the Sterling Connect:Direct initialization parameters file during installation

You can send Sterling Connect:Direct messages to the Sterling Connect:Direct user ID or the QSYSOPR message queues. You can also use the Sterling Connect:Direct for i5/OS command Display Sterling Connect:Direct Message File (DSPCDMSGD) to display the message text for Sterling Connect:Direct messages.

# **Specifying Recipient of Status Messages**

Complete the following steps to specify the user who receives status messages:

- Access the Change Connect:Direct Parameters (CHGCDPARM) screen by typing CHGCDPARM at the command line and pressing F4 or by choosing the Change Connect:Direct parameters option from the main administration menu.
- 2. Specify the user ID in the User to Receive Sterling Connect:Direct Messages (TOUSR) parameter on the Change Connect:Direct Parameters (CHGCDPARM) screen and press Enter. This is the user profile that receives Sterling Connect:Direct status messages.

Refer to the *IBM Sterling Connect:Direct for i5/OS Installation and Administration Guide* for details on providing user profile information.

# **Using the DSPCDMSGD Command**

Use the DSPCDMSGD command to display the text associated with a specified Sterling Connect:Direct message ID.

#### **DSPCDMSGD Command Example**

The following figures illustrate two ways of accessing a Sterling Connect:Direct message.

DSPCDMSGD CDMSGID(AFLH001I)

DSPCDMSGD AFLH001T

#### **DSPCDMSGD Command Format**

The following is the parameter for the DSPCDMSGD command:

| Command   | Parameters     |
|-----------|----------------|
| DSPCDMSGD | CDMSGID(msgid) |

## Required Parameter

The DSPCDMSGD command has one required parameter.

#### CDMSGID(msgid)

specifies an eight-character Sterling Connect:Direct message ID.

## **Optional Parameters**

There are no optional parameters for the DSPCDMSGD command.

# **Using the DSPCDMSGD Screen**

Use the **Display Connect:Direct Message (DSPCDMSGD)** screen to display the text for Sterling Connect:Direct message IDs that are returned in the Sterling Connect:Direct log file and statistics file for each operation.

## **Displaying Sterling Connect: Direct Message Text**

Complete the following steps to display the text for Sterling Connect:Direct messages IDs:

- 1. Access the **DSPCDMSGD** screen by typing **DSPCDMSGD** at the command line and pressing **F4** or by choosing the display message option from the main menu.
- 2. Type the Sterling Connect:Direct message ID and press **Enter**. A screen is displayed with the message text for the specified message ID.

The following screen is an example of the screen associated with the DSPCDMSGD command.

```
Display Connect:Direct Message (DSPCDMSGD)

Type choices, press Enter.

Connect:Direct Message ID . . . SCPA000I Character value

Bottom

F3=Exit F4=Prompt F5=Refresh F12=Cancel F13=How to use this display
F24=More keys
```

### Sample Message Description

The following figure shows a sample message description.

```
Display C:D Message Description
                                                           System: FRAN
Message ID . . . . . . . : SCPA000I
Issuing module . . . . . : DMCOPYRT
      Copy step successful.
      The process copy step successfully completed.
      The Return-code may be 4, in which case a "Level-4"
      error has occurred in transmitting a PDS. A Level-4
      error indicates that an error was found, but was not
      sufficient to cause termination of the COPY step.
      SYSTEM ACTION: The process continues executing.
      RESPONSE: See the specific member entry in the Connect:Direct
                 STAT file for the detailed message id for a Level-
                 4 error.
Press Enter to continue.
F3=Exit
```

# **Appendix A**

# **CL Program Examples**

The tables provide examples of i5/OS CL Programs using features of Sterling Connect:Direct. These examples are stored in a Physical Source File that is restored to the system during installation.

If PDM is installed, you can then use the WRKMBRPDM command to browse the members.

# i5/OS Compress/Decompress Examples

| Member Name | Description                          |
|-------------|--------------------------------------|
| ACMPPDS01   | CDCOMP/CDDECOMP Example Using Selmbr |
| ACMPPDS02   | CDCOMP/CDDECOMP Example Using Excmbr |
| AAPROCS     | Readme file                          |

# i5/OS Block Mode Transfer Examples

| Member Name | Description                                                         |
|-------------|---------------------------------------------------------------------|
| ASNDBTBI1   | CDSND Block Mode Transfers Using Integrated File System Binary File |
| ASNDBTBN1   | CDSND Block Mode Transfers Using Native File System                 |
| ASNDBTP31   | CDSND Block Mode Transfer to SPLF                                   |
| ASNDBTSN1   | CDSND Block Mode Transfer to Save File                              |
| ASNDBTTN1   | CDSND Block Mode Transfer Using Native File System to Text File     |
| ARCVBTBI1   | CDRCV Block Mode Transfers Using Integrated File System Binary File |
| ARCVBTPN1   | CDRCV Block Mode Transfer to SPLF                                   |
| ARCVBTP31   | CDRCV Block Mode Transfer to SPLF                                   |
| ARCVBTSN1   | CDRCV Block Mode Transfer to Save File                              |
| ARCVBTTN1   | CDRCV Block Mode Transfer Using Native File System to Text File     |
| ASPLBTTN1   | CDSNDSPL Block Mode Transfer Using Native File System               |

# i5/OS Run Task Example

| Member Name | Description       |
|-------------|-------------------|
| ARNJDS01    | CDRUNTASK Example |

# i5/OS Send Example Using Send File Field Description

| Member Name | Description                  |
|-------------|------------------------------|
| ASNDCF1A    | CDSND Using SNDFFD Parameter |

# i5/OS Send and Receive Examples Using Native File System

| Member Name               | Description                                                  |
|---------------------------|--------------------------------------------------------------|
| ASNDCR1A<br>ASNDCRIA.\$   | CDSND Physical Source File                                   |
| ASNDCR1B                  | CDSND Physical Data File                                     |
| ASNDCR1D<br>ASNDCRID.T    | CDSND Physical Source File to Physical Data File (PDS)       |
| ASNDCR1E                  | CDSND Multiple Members of Physical Source File               |
| ASNDCR1F<br>ASNDCRIF.1    | CDSND Physical Source File to Spool File<br>Spool File (B G) |
| ASNDCR1G1                 | CDSND Physical Data File to Spool File                       |
| ASNDCR1N                  | CDSND Save File to Save File                                 |
| ASNDCR2A                  | CDSND Precompressed File                                     |
| ASNDCR2E<br>4D, 4E        | CDSND Multiple Member Precompressed File EXO1                |
| ARCVCR1A<br>ARCVCRIA.S    | CDRCV Physical Source File                                   |
| ARCVCR1B                  | CDRCV Physical Data File                                     |
| ARCVCR1D<br>ARCVCRID.1, 3 | CDRCV Physical Source File to Physical Data File             |
| ARCVCR1E                  | CDRCV Multiple Members of Physical Source File               |
| ARCVCR1F                  | CDRCV Physical Source File to Spool File                     |
| ARCVCR1G1                 | CDRCV Physical Data File to Spool File                       |
| ARCVCR1N                  | CDRCV Save File to Save File                                 |
| ARCVCR2A                  | CDRCV Precompressed File                                     |
| ARCVCR4A                  | CDRCV Multiple Member Precompressed File                     |

CL Program Examples 153

# i5/OS Send and Receive Examples Using Integrated File System

| Member Name              | Description                                                             |
|--------------------------|-------------------------------------------------------------------------|
| ASNDIFI1A                | CDSND /QSYS Text                                                        |
| ASNDIFI1B<br>ASNDIFI1B.D | CDSND /QSYS Binary                                                      |
| ASNDIFI1J<br>ASNDIFI1J.D | CDSND /QOpenSys                                                         |
| ASNDIFI1K                | CDSND /root                                                             |
| ASNDIFI1KB               | CDSND /root and block size specified                                    |
| ASNDIFI1L                | CDSND Binary to Text File                                               |
| ASNDIFN1A                | CDSND Integrated File System to Native /QSYS                            |
| ASNDIFN1J                | CDSND Integrated File System to Native /QOpenSys                        |
| ASNDIFN1JB               | CDSND Integrated File System to Native /QOpenSys, Using Blocksize       |
| ASNDIFN1KB               | CDSND Integrated File System to Native /root, Using Blocksize           |
| ASNDIFN1M                | CDSND Integrated File System to Native /root Binary File to Binary File |
| ASNDIFN1N                | CDSND Integrated File System to Native /QOpenSys                        |
| ASNDIFN1P                | CDSND Integrated File System to Native /QDLS                            |
| ASNDIFS1C                | CDSND Integrated File System /QSYS to SPLF                              |
| ASNDIFS1J                | CDSND Integrated File System /QOpenSYS to SPLF                          |
| ASNDIFS1K                | CDSND Integrated File System /root to SPLF                              |
| ASNDIFS1P                | CDSND Integrated File System /QDLS to SPLF                              |
| ASNDIF01A                | CDSND NATIVE File System to Integrated File System /QSYS                |
| ASNDIF01J                | CDSND Native File System to Integrated File System /QOpenSys            |
| ASNDIF01K                | CDSND Native File System to Integrated File System /root                |
| ASNDIF01L                | CDSND Native File System to Integrated File System /QDLS                |
| ARCVIFI1A                | CDSND /QSYS Text                                                        |
| ARCVIFI1B                | CDSND /QSYS Binary                                                      |
| ARCVIFI1J                | CDSND /QOpenSys                                                         |
| ARCVIFI1K                | CDSND /root                                                             |
| ARCVIFI1KB               | CDSND /root and Blocksize Specified                                     |
| ARCVIFI1L                | CDSND /QDLS Binary to Text File                                         |
| ARCVIFN1A                | CDSND Integrated File System to Native /QSYS                            |
| ARCVIFN1J                | CDSND Integrated File System to Native /QOpenSys                        |
| ARCVIFN1JB               | CDSND Integrated File System to Native /QOpenSys, Using Blocksize       |
| ARCVIFN1KB               | CDSND Integrated File System to Native /root, Using Blocksize           |
| ARCVIFN1M                | CDSND Integrated File System to Native /root Binary File to Binary File |
| ARCVIFN1N                | CDSND Integrated File System to Native /QOpenSys                        |

| Member Name | Description                                                  |
|-------------|--------------------------------------------------------------|
| ARCVIFN1P   | CDSND Integrated File System to Native /QDLS                 |
| ARCVIFS1C   | CDSND Integrated File System /QSYS to SPLF                   |
| ARCVIFS1J   | CDSND Integrated File System /QOpenSYS to SPLF               |
| ARCVIFS1K   | CDSND Integrated File System /root to SPLF                   |
| ARCVIFS1P   | CDSND Integrated File System /QDLS to SPLF                   |
| ARCVIF01A   | CDSND NATIVE File System to Integrated File System /QSYS     |
| ARCVIF01J   | CDSND Native File System to Integrated File System /QOpenSys |
| ARCVIF01K   | CDSND Native File System to Integrated File System /root     |
| ARCVIF01L   | CDSND Native File System to Integrated File System /QDLS     |
| ASPLIF0SC   | CDSNDSPL to Integrated File System /QSYS                     |
| ASPLIF0SJ   | CDSNDSPL to Integrated File System /QOpenSys                 |
| ASPLIF0SK   | CDSNDSPL to Integrated File System /root                     |
| ASPLIF0SP   | CDSNDSPL to Integrated File System /QDLS                     |

# i5/OS-z/OS Send and Receive Examples

| Member Name | Description                                                     |
|-------------|-----------------------------------------------------------------|
| MRCVCFGDG   | CDRCV GDG Files from z/OS                                       |
| MRCVCFPDS1  | CDRCV PDS File                                                  |
| MRCVCRKFD1  | CDRCV KSDS File                                                 |
| MRCVCRKFD5  | CDRCV KSDS File Using Blocksize                                 |
| MRCVCRKFI4  | CDRCV Using Integrated File System                              |
| MRCVCRKFP4  | CDRCV KSDS to SPLF                                              |
| MRCVCRKVS1  | CDRCV KSDS VB File to Physical Source File (Records are padded) |
| MRCVCRSAVF  | CDRCV Save File                                                 |
| MRCVCRSFI2  | CDRCV Using Integrated File System /root                        |
| MRCVCRSVI2  | CDRCV Using Integrated File System /root                        |
| MRCVEBCX1   | CDRCV Extended Translation to Integrated File System            |
| MSNDCFGDG   | CDSND to z/OS GDG                                               |
| MSNDCFPDS1  | CDSND to z/OS PDS                                               |
| MSNDCF01D   | CDSND of Physical Source File                                   |
| MSNDCRKFB1  | CDSND of Physical Data Binary File to KSDS                      |
| MSNDCRKFD5  | CDSND of Physical Data File to KSDS Using Blocksize Parameter   |
| MSNDCRKFI6  | CDSND Using Integrated File System /root                        |
| MSNDCRKVS1  | CDSND to VB KSDS                                                |

CL Program Examples 155

| Member Name | Description                                                |
|-------------|------------------------------------------------------------|
| MSNDCRSAVF  | CDSND Save File to Save File                               |
| MSNDCRSFI2  | CDSND to VB File from Integrated File System /root         |
| MSNDCRSFS1  | CDSND from Physical Source to z/OS Physical Sequential CLP |
| MSNDDBCS01  | CDSND DBCS File                                            |
| MSNDIF01K   | CDSND from Integrated File System /root                    |
| MSNDRCVPS3  | CDSND/CDRCV with *EXT Compression                          |
| MSNDRDR     | CDSND JCL to z/OS READER Using SPOOL TRANSFER OPTION       |
| MSPLCRKFP4  | CDSNDSPL to z/OS KSDS                                      |

# i5/OS-NT Send and Receive Examples

| Member Name | Description                                                    |
|-------------|----------------------------------------------------------------|
| NRCVCF01A   | CDRCV into Physical Source File                                |
| NRCVCF01H   | CDRCV Text File to Physical Data File                          |
| NRCVCF01I   | CDRCV Binary File to Physical Data File                        |
| NRCVCF01J   | CDRCV Binary File to Save File                                 |
| NRCVIF01A   | CDRCV to Integrated File System /QSYS                          |
| NRCVIF01B   | CDRCV to Integrated File System /QSYS Physical Data File       |
| NRCVIF01C   | CDRCV of Binary File to Integrated File System /QSYS           |
| NRCVIF01H   | CDRCV of Text File to Integrated File System                   |
| NRCVIF01I   | CDRCV of Binary File to Integrated File System                 |
| NRCVIF01J   | CDRCV of File to Integrated File System /QOpenSys              |
| NRCVIF01K   | CDRCV to Integrated File System /root                          |
| NRCVIF01L   | CDRCV of Binary File to Integrated File System /root           |
| NRCVIF01M   | CDRCV of Binary File to /QOpenSys                              |
| NRCVIF01N   | CDRCV of Binary File to /QDLS                                  |
| NRCVIF01P   | CDRCV to Integrated File System /root                          |
| NRCVIF01Q   | CDRCV to Integrated File System to /QDLS                       |
| NSNDCF01A   | CDSND of Physical Source File Using Native File System         |
| NSNDCF01H   | CDSND of Physical Data to Text File Using Native File System   |
| NSNDCF01I   | CDSND of Physical Data File to Binary Using Native File System |
| NSNDIF01A   | CDSND Using Integrated File system /QSYS                       |
| NSNDIF01C   | CDSND Using Integrated File System /QSYS Physical Data File    |
| NSNDIF01H   | CDSND Using Integrated File System to Text File                |
| NSNDIF01I   | CDSND Using Integrated File System to Binary File              |

| Member Name | Description                                                  |
|-------------|--------------------------------------------------------------|
| NSNDIF01J   | CDSND Using Integrated File System /QOpenSys                 |
| NSNDIF01K   | CDSND Using Integrated File System /root                     |
| NSNDIF01L   | CDSND Using Integrated File System /QDLS                     |
| NSNDIF01M   | CDSND Using Integrated File System /root and Binary File     |
| NSNDIF01N   | CDSND Using Integrated File System /QOpenSys and Binary File |
| NSNDIF01P   | CDSND Using Integrated File System /QDLS and Binary File     |

# i5/OS-Microsoft Windows Run Job and Run Task Examples

| Member Name | Description                                   |
|-------------|-----------------------------------------------|
| NRNJOB01A   | CDRUNJOB Without Desktop Parameter, UNC names |
| NRNJOB01B   | CDRUNJOB Without Desktop Parameter, C: names  |
| NRNJOB01C   | CDRUNJOB With Desktop Parameter, NT 1.3.00    |
| NRNTDL01A   | CDRUNTASK to Delete Data Set                  |
| NSBMCF01A   | CDSUBMIT an NT copy Process                   |

# i5/OS-UNIX Send and Receive Examples

| Member Name | Description                                                    |
|-------------|----------------------------------------------------------------|
| URCVCF01A   | CDRCV Using Native File System into Physical Source File       |
| URCVCF01B   | CDRCV Using Native File System Binary File into save File      |
| URCVCF01C   | CDRCV Using Native File System Binary to Physical Data File    |
| URCVCF01D   | CDRCV Using Native File System Text File to Physical Data File |
| URCVIF01A   | CDRCV Using Integrated File System /QSYS                       |
| URCVIF01C   | CDRCV Using Integrated File System /QSYS and Binary File       |
| URCVIF01D   | CDRCV Using Integrated File System /QSYS and Text File         |
| URCVIF01J   | CDRCV Using Integrated File System /QOpenSys                   |
| URCVIF01K   | CDRCV Using Integrated File System /root                       |
| URCVIF01L   | CDRCV Using Integrated File System /root and Binary File       |
| URCVIF01M   | CDRCV Using Integrated File System /QOpenSys and Binary File   |
| URCVIF01N   | CDRCV Using Integrated File System /QDLS and Binary File       |
| URCVIF01Q   | CDRCV Using Integrated File System and /QDLS                   |
| USNDCF01A   | CDSND of Physical Source File                                  |

CL Program Examples 157

| Member Name | Description                                                           |
|-------------|-----------------------------------------------------------------------|
| USNDCF01H   | CDSND of Physical Data Text File                                      |
| USNDCF01I   | CDSND of Physical Data Binary File                                    |
| USNDCF01S   | CDSND of Save File                                                    |
| USNDIF01A   | CDSND of Physical Source File Using Integrated File System /QSYS      |
| USNDIF01H   | CDSND of Physical Data File Using Integrated File System /QSYS        |
| USNDIF01I   | CDSND of Physical Data Binary File Using Integrated File System /QSYS |
| USNDIF01J   | CDSND of Text File Using Integrated File System /QOpenSys             |
| USNDIF01K   | CDSND of Text File Using Integrated File System /root                 |
| USNDIF01L   | CDSND of Text File Using Integrated File System/QDLS                  |
| USNDIF01M   | CDSND of Binary File Using Integrated File System/root                |
| USNDIF01N   | CDSND of Binary File Using Integrated File System /QOpenSys           |
| USNDIF01P   | CDSND of Binary File Using Integrated                                 |

# i5/OS-UNIX Run Task and Run Job Examples

| Member Name | Description                  |  |  |
|-------------|------------------------------|--|--|
| URNJOB01A   | CDRUNJOB to List Directory   |  |  |
| URNTDL01A   | CDRUNTASK to List Directory  |  |  |
| URNTDL02A   | CDRUNTASK to List Directory  |  |  |
| USBMCF01A   | CDSUBMIT a UNIX copy Process |  |  |

# i5/OS-UTIL Test Examples

| Member Name | Description                          |  |  |  |
|-------------|--------------------------------------|--|--|--|
| AABNDCL     | Creates loopback test nodes          |  |  |  |
| CD\$RETRO   | cmd - execute several loopback tests |  |  |  |
| CD\$RETRO\$ | pgm - execute several loopback tests |  |  |  |

# **Notices**

This information was developed for products and services offered in the U.S.A.

IBM may not offer the products, services, or features discussed in this document in other countries. Consult your local IBM representative for information on the products and services currently available in your area. Any reference to an IBM product, program, or service is not intended to state or imply that only that IBM product, program, or service may be used. Any functionally equivalent product, program, or service that does not infringe any IBM intellectual property right may be used instead. However, it is the user's responsibility to evaluate and verify the operation of any non-IBM product, program, or service.

IBM may have patents or pending patent applications covering subject matter described in this document. The furnishing of this document does not grant you any license to these patents. You can send license inquiries, in writing, to:

IBM Director of Licensing

**IBM Corporation** 

North Castle Drive

Armonk, NY 10504-1785

U.S.A.

For license inquiries regarding double-byte character set (DBCS) information, contact the IBM Intellectual

Property Department in your country or send inquiries, in writing, to:

**Intellectual Property Licensing** 

Legal and Intellectual Property Law

IBM Japan Ltd.

1623-14, Shimotsuruma, Yamato-shi

Kanagawa 242-8502 Japan

The following paragraph does not apply to the United Kingdom or any other country where such provisions are inconsistent with local law: INTERNATIONAL BUSINESS MACHINES CORPORATION PROVIDES THIS PUBLICATION "AS IS" WITHOUT WARRANTY OF ANY KIND, EITHER EXPRESS OR IMPLIED, INCLUDING, BUT NOT LIMITED TO, THE IMPLIED WARRANTIES OF NON-INFRINGEMENT,

MERCHANTABILITY OR FITNESS FOR A PARTICULAR PURPOSE. Some states do not allow disclaimer of express or implied warranties in certain transactions, therefore, this statement may not apply to you.

This information could include technical inaccuracies or typographical errors. Changes are periodically made to the information herein; these changes will be incorporated in new editions of the publication. IBM may make improvements and/or changes in the product(s) and/or the program(s) described in this publication at any time without notice.

Any references in this information to non-IBM Web sites are provided for convenience only and do not in any manner serve as an endorsement of those Web sites. The materials at those Web sites are not part of the materials for this IBM product and use of those Web sites is at your own risk.

IBM may use or distribute any of the information you supply in any way it believes appropriate without incurring any obligation to you.

Licensees of this program who wish to have information about it for the purpose of enabling: (i) the exchange of information between independently created programs and other programs (including this one) and (ii) the mutual use of the information which has been exchanged, should contact:

**IBM** Corporation

J46A/G4

555 Bailey Avenue

San Jose, CA\_\_95141-1003

U.S.A.

Such information may be available, subject to appropriate terms and conditions, including in some cases, payment of a fee.

The licensed program described in this document and all licensed material available for it are provided by IBM under terms of the IBM Customer Agreement, IBM International Program License Agreement or any equivalent agreement between us.

Any performance data contained herein was determined in a controlled environment. Therefore, the results obtained in other operating environments may vary significantly. Some measurements may have been made on development-level systems and there is no guarantee that these measurements will be the same on generally available systems. Furthermore, some measurements may have been estimated through extrapolation. Actual results may vary. Users of this document should verify the applicable data for their specific environment.

Information concerning non-IBM products was obtained from the suppliers of those products, their published announcements or other publicly available sources. IBM has not tested those products and cannot confirm the accuracy of performance, compatibility or any other claims related to non-IBM products. Questions on the capabilities of non-IBM products should be addressed to the suppliers of those products.

All statements regarding IBM's future direction or intent are subject to change or withdrawal without notice, and represent goals and objectives only.

This information is for planning purposes only. The information herein is subject to change before the products described become available. This information contains examples of data and reports used in daily business operations. To illustrate them as completely as possible, the examples include the names of individuals, companies, brands, and products. All of these names are ficticious and any similarity to the names and addresses used by an actual business enterprise is entirely coincidental.

#### **COPYRIGHT LICENSE:**

This information contains sample application programs in source language, which illustrate programming techniques on various operating platforms. You may copy, modify, and distribute these sample programs in any form without payment to IBM, for the purposes of developing, using, marketing or distributing application programs conforming to the application programming interface for the operating platform for which the sample programs are written. These examples have not been thoroughly tested under all conditions. IBM, therefore, cannot guarantee or imply reliability, serviceability, or function of these programs. The sample programs are provided "AS IS", without warranty of any kind. IBM shall not be liable for any damages arising out of your use of the sample programs.

Each copy or any portion of these sample programs or any derivative work, must include a copyright notice as follows:

- © IBM 2011. Portions of this code are derived from IBM Corp. Sample Programs.
- © Copyright IBM Corp. 2011.

If you are viewing this information softcopy, the photographs and color illustrations may not appear.

#### **Trademarks**

The following terms are trademarks of the International Business Machines Corporation in the United States, other countries, or both: <a href="http://www.ibm.com/legal/copytrade.shtml">http://www.ibm.com/legal/copytrade.shtml</a>.

Adobe, the Adobe logo, PostScript, and the PostScript logo are either registered trademarks or trademarks of Adobe Systems Incorporated in the United States, and/or other countries.

IT Infrastructure Library is a registered trademark of the Central Computer and Telecommunications Agency which is now part of the Office of Government Commerce.

Intel, Intel logo, Intel Inside, Intel Inside logo, Intel Centrino, Intel Centrino logo, Celeron, Intel Xeon, Intel SpeedStep, Itanium, and Pentium are trademarks or registered trademarks of Intel Corporation or its subsidiaries in the United States and other countries.

Linux is a registered trademark of Linus Torvalds in the United States, other countries, or both.

Microsoft Windows, Microsoft Windows NT, and the Microsoft Windows logo are trademarks of Microsoft Corporation in the United States, other countries, or both.

ITIL is a registered trademark, and a registered community trademark of the Office of Government Commerce, and is registered in the U.S. Patent and Trademark Office.

UNIX is a registered trademark of The Open Group in the United States and other countries.

Java and all Java-based trademarks and logos are trademarks or registered trademarks of Oracle and/or its affiliates.

Cell Broadband Engine is a trademark of Sony Computer Entertainment, Inc. in the United States, other countries, or both and is used under license therefrom.

Linear Tape-Open, LTO, the LTO Logo, Ultrium and the Ultrium Logo are trademarks of HP, IBM Corp. and Quantum in the U.S. and other countries.

Connect Control Center®, Connect:Direct®, Connect:Enterprise, Gentran®, Gentran:Basic®, Gentran:Control®, Gentran:Director®, Gentran:Plus®, Gentran:Realtime®, Gentran:Server®, Gentran:Viewpoint®, Sterling Commerce<sup>TM</sup>, Sterling Information Broker®, and Sterling Integrator® are trademarks or registered trademarks of Sterling Commerce, Inc., an IBM Company.

Other company, product, and service names may be trademarks or service marks of others.

# **Glossary**

# A

#### **Adjacent Node**

An adjacent node is an entry in the Network Map that defines a Sterling Connect:Direct node with which the local Sterling Connect:Direct node can communicate. The adjacent node is also referred to as a remote node.

#### **Application Program Interface (API)**

The Application Program Interface (API) is a Sterling Connect:Direct component that accepts commands and places them in an executable format.

#### **Asynchronous**

Asynchronous Process execution occurs when the system starts the job. The CDSUBPROC command execution is asynchronous.

C

#### **Checkpoint Restart**

The Checkpoint Restart feature eliminates the need to retransmit an entire file in the event of a transmission failure. If a copy procedure is interrupted, Sterling Connect:Direct restarts that copy at the last checkpoint.

#### **Command Line Interface**

The Command Line Interface is a Sterling Connect:Direct interface that allows users to submit Sterling Connect:Direct Processes and commands from their native command line environment.

#### **Commands**

Sterling Connect:Direct commands initiate and monitor activity within the Sterling Connect:Direct system.

#### Integrated File System

The integrated file system provides an integrated structure of all stored information. This file system provides stream files, directory structure accessed by path, and a user and application interface that accesses all information stored in the i5/OS.

L

#### **Local Node**

The local node is the Sterling Connect:Direct server on which the Process is submitted. The local node may also be referred to as the primary node, controlling node or initiating node, but should not necessarily be interpreted as the sending node, since PNODE can be the receiver. In every Process, there is one local (PNODE) and one remote (SNODE) specified. The submitter of a Process is always the PNODE.

#### **Local Process**

A local Process is a Sterling Connect:Direct Process initiated on the local Sterling Connect:Direct for i5/OS node.

N

#### Native File System

The native file system accepts the file name in the following formats: library-name/file-name and library-name/file-name(member-name).

#### **Network Map (Netmap)**

The Network Map (netmap) is a file that identifies all valid Sterling Connect:Direct nodes in the network. One Network Map is associated with each Sterling Connect:Direct local node. The netmap has one entry for each of the other Sterling Connect:Direct nodes to which the local Sterling Connect:Direct node communicates. The netmap entries also contain the rules or protocol that the nodes adhere to when communicating.

#### Node

A node is any site in a network from which information distribution can be initiated.

P

#### **Permanent Session Managers**

Permanent Session Managers are reusable session managers submitted when Sterling Connect:Direct is started or when the Sterling Connect:Direct administrator increases the number of permanent session managers.

#### **Primary Node (PNODE)**

The local node or primary node (PNODE) is the Sterling Connect:Direct node on which the Process is submitted. The primary node may also be referred to as the controlling node or initiating node, but should not

necessarily be interpreted as the sending node, since PNODE can be the receiver. In every Process, there is one local (PNODE) and one remote (SNODE) specified. The submitter of a Process is always the PNODE.

#### **Process**

A Process is a series of statements that initiate Sterling Connect:Direct activity, such as copying files, and running jobs.

#### **Process Management Queue**

The Process Management Queue (PMQ) holds information about Sterling Connect:Direct Processes that are currently executing or scheduled to execute in the future.

#### **Process Manager (PMGR)**

The Process Manager initiates and manages the Sterling Connect:Direct environment.

#### **Process Statements**

Process Statements are instructions for transferring files, running operating system jobs, executing programs, or submitting other Sterling Connect:Direct Processes. They are used to build a Sterling Connect:Direct Process.

Q

#### **Queue Manager (QMGR)**

The Queue Manager is a fixed Sterling Connect:Direct for i5/OS component. The Process Manager starts the Queue manager when it starts Sterling Connect:Direct, and the QMGR remains active while Sterling Connect:Direct is active. The Queue Manager has five logical queues: ACTIVQ, executing processes; WAITQ, processes waiting to run; HOLDQ, processes currently held; TIMERQ, processes waiting to be moved to the WAITQ; and STARTQ, asynchronous processes being activated.

R

#### **Remote Node**

A remote node is an entry in the Network Map that defines a Sterling Connect:Direct node with which the local Sterling Connect:Direct node can communicate. The remote node is also referred to as an adjacent node.

#### **Remote Process**

A remote Process is a Sterling Connect:Direct Process initiated on the remote Sterling Connect:Direct node.

#### **Retry Interval**

The retry interval is the interval at which retries are performed as a part of the checkpoint-restart feature.

S

#### Secondary Node (SNODE)

The remote or secondary node (SNODE) is the Sterling Connect:Direct node that interacts with the primary node (PNODE) during Process execution. SNODE may also be referred to as the participating (non-controlling) or partner node. Every Process has one PNODE and one SNODE.

#### Session Manager (SMGR)

The session manager component executes the Sterling Connect:Direct Processes. You can set the initialization parameters to make the SMGR either fixed or dynamic.

#### **Spool Monitor (CDSPLMON)**

The Sterling Connect:Direct Spool Monitor (CDSPLMON) is a variable component of Sterling Connect:Direct for i5/OS. CDSPLMON uses Spool Monitor entries to associate output queues with destination Sterling Connect:Direct nodes. These entries also include default values used to transfer spooled files.

#### Statistics Facility

The Sterling Connect:Direct Statistics Facility records Sterling Connect:Direct activities.

#### Statistics File

The statistics file holds Sterling Connect:Direct statistics records that document the history of a Process.

#### Statistics Manager (STATMGR)

Sterling Connect:Direct for i5/OS logs statistics information for all Sterling Connect:Direct Processes. Each component of Sterling Connect:Direct for i5/OS generates statistics data to the statistics manager (STATMGR). The long-running STATMGR formats the statistics information and writes it to the statistics file.

Submitted Session Managers are session managers submitted by the Process Manager.

#### **Synchronous**

Synchronous Process execution occurs when you submit a Sterling Connect:Direct command. Processes such as CDSND and CDRCV are submitted by the user and they execute immediately.

T

#### TCP/IP Listener

The TCP/IP Listener component requests session managers from the Process Manager when it receives connection requests. The Process Manager starts and controls the TCPLIST component.

# Timer Queue (TIMER)

This Sterling Connect:Direct for i5/OS component provides timer services to the other components. The process manager submits and controls the TIMER. The TIMER is always present when Sterling Connect:Direct is active.

| Α                                                                                                    | REPLACE 119<br>screens 120                                                                                                    |
|----------------------------------------------------------------------------------------------------|----------------------------------------------------------------------------------------------------|
| ACTIVQ definition 129                                                                                                    | SELMBR 119                                                                                                    |
| Administration Menu<br>accessing 10<br>authority required 10<br>screens 11                                                                          | CDDECOMP command accessing 144 decompressing a file 144 example 143                                                                                                    |
| asynchronous execution CDSUBPROC screens 127 submitting Process to Process queue 127 asynchronous processes definition 123 submitting 124           | format 143 general description 143 INFILE 144 NEWNAME 144 OUTFILE 144 parameter 144 parameters 144                                                                          |
| <b>B</b> BLKSIZE 29, 81                                                                                                    | REPLACE 144 screens 144 tuning parameters 143                                                                                                    |
| CDSND command 29 CDSNDSPL command 81                                                                                                    | CDMSGID, DSPCDMSGD command 148 CDRCV command                                                                                                    |
| block mode transfer CDRCV example 40, 41, 66 CDSND and CDRCV example 41, 67 CDSND example 41, 66, 67 description 39, 65 examples 40, 66             | accessing screens 67 CLASS 55 COMPRESS 56 CRC parameter 56 example 46 EXCLUDE 57 FALIAS 57 FBUFND 57 FDBPARMS 57                                                            |
| case sensitivity 15, 19, 22 integrated file system 20, 46                                                                                           | FDCB 57<br>FDISP 59                                                                                                    |
| CDCOMP command accessing 120 compressing a file 120 example 117 EXCMBR 119 format 118 general description 117 INFILE 118 OUTFILE 118 parameters 118 | FDSN 49 FIOPARM 59 FLABEL 59 FLINK 60 FMSVGP 60 FMSYSOPTS subparameters, PRECMPR 50 FMSYSOPTS subparameters, TYPE 51 FMSYSOPTS subparameters, XTRAN 54 format 47 FPDSDIR 60 |

| general description 45 NOTIFY 61 parameters 48 PNAME 62 PNAME 62 PNODEID 62 receiving files 67 REPLACE parameters 62 RMTWORK 62 SACCT 97 SCREEN 98 REPLACE parameters 62 RMTWORK 62 SACCT 62 SCREEN 67 SELECT 62 SNODEID 63 SNODE 48 SNODE 48 SNODE 48 SNODEID 63 SNODE 48 SNODEIN 10 SNODENVIRN 48 TOISP 63 TDSN 50 TEXTFILE 51 TOSYSOPTS 51 XTRANLDATA 54 XTRANLS 54 XTRANLS 54 XTRANLS 54 XTRANLS 54 XTRANLS 54 XTRANLS 54 XTRANLS 54 XTRANLS 54 XTRANLS 54 CDRUNJOB command 109 accessing screens 114 CLASS 111 CRC parameter 111 example 109 format 110 JOBFILE 111 LINK 111 NOTIFY 111 parameters 110 PNODEID 112 SNODEIN 112 SNODEIN 112 SNODEIN 112 SNODENVIRN 110 SUBMITTER 31 FDSN 23 FMSYSOPTS 24 FMSYSOPTS 24 FMSYSOPTS 24 FMSYSOPTS 24 FMSYSOPTS 24 FMSYSOPTS 24 FMSYSOPTS 24 FMSYSOPTS 24 FMSYSOPTS 24 FMSYSOPTS 24 FMSYSOPTS 24 FMSYSOPTS 24 FMSYSOPTS 24 FMSYSOPTS 24 FMSYSOPTS 114 using the screens 114 PNAME 32 PNEMP 24, 25 CDRUNTASK command CLASS 96 CMD 95 RMTWORK 32                                                                                                    | FSQL 60 FTYPE parameters 60 FUNIT parameters 61 FVOL 61 FVOLREF 61 FVSAMCAT 61 | general description 93 initiating remote node task 98 NOTIFY 96 parameters 95 PARM 96 PGM 95 |
|----------------------------------------------------------------------------------------------------|--------------------------------------------------------------------------------|----------------------------------------------------------------------------------------------|
| PNODEID 62 receiving files 67 REPLACE parameters 62 RMTWORK 62 SACCT 62 screens 67 SELECT 62 SNODEN 98 SNODEN 135 SNODEN 148 SNODENVIRN 48 TOSYSOPTS 51 XTRANLSI 54 XTRANLSI 54 XTRANLSO 54 CDRUNJOB command 109 accessing screens 114 CDRUNJOB 112 RMTWORK 112 SNODEID 112 SNODEID 112 SNODEID 112 SNODEID 112 SNODEID 112 SNODEID 112 SNODENVIRN 110 submitting job to remote node 114 TSYSOPTS 114 using the screens 114 CDRUNTASK command CDRUNTASK command CDRUNTASK comm | general description 45<br>NOTIFY 61<br>parameters 48                           | PNAME 96<br>PNODEID 96<br>RMTWORK 97                                                         |
| REPLACE parameters         62         syntax         94           RMTWORK         62         CDSELSTAT command accessing screens         140           SACCT         62         example         135           SCHECT         62         FILE         136           SNOFD         50         FORMAT         136           SNODEID         63         general description         135           SNODENVIRN         48         OUTPUT         136           TDISP         63         period         136           TDISP         63         period         136           TDISP         63         period         136           TDISP         63         period         136           TDISP         63         period         136           TDISP         63         period         136           TDISP         63         period         136           TDISP         63         period         136           TDISP         63         period         137           TRANDATA         54         RCDTYPE         137           XTRANLSI 54         RCDTYPE         137           XTRANLSI 54         RCDTYPE                                                                                                    |                                                                                |                                                                                              |
| SACCT 62 screens 67 SELECT 62 SNDFFD 50 SNODE 48 SNODEID 63 SNODENVIRN 48 TDISP 63 TEXTFILE 51 TOSYSOPTS 51 XTRANLDATA 54 XTRANLSI 54 XTRANLSO 54 CDRUNJOB command 109 accessing screens 114 CCDRUNTASK command CDRUNTASK command CDRUNTASK command CDRUNTASK command CDRUNTASK command CCDRUNTASK command CCDRUNTASK command |                                                                                |                                                                                              |
| SNODE 48 SNODEID 63 SNODENVIRN 48 TDISP 63 TDSN 50 TEXTFILE 51 TOSYSOPTS 51 XTRANLDATA 54 XTRANLSI 54 XTRANLSO 54  CDRUNJOB command 109 accessing screens 114 CLASS 111 CRC parameter 111 example 109 format 110 JOBFILE 111 LINK 111 NOTIFY 111 parameters 110 PNODEID 112 RMTWORK 112 SNODEID 112 SNODENVIRN 110 submitting job to remote node 114 TSYSOPTS 114 using the screens 114 CDRUNTASK command CLASS 96 CMD 95  OUTPUT 136 parameters 136 PERIOD 136 PPRAME 137 RCDTYPE 137 RMTNODE 137 Screens 137 Screens 137 Screens 137 Screens 137 Screens 137 Screens 137 CDSND command 137 BLKSIZE 29 CLASS 30 COMPRESS 30 CCRC parameter 30 EXCLUDE 31 FDISP 31 FDISP 31 | SACCT 62<br>screens 67<br>SELECT 62                                            | accessing screens 140 example 135                                                            |
| SNODENVIRN 48  TDISP 63 TDSN 50 TEXTFILE 51 TOSYSOPTS 51 XTRANLDATA 54 XTRANLSI 54 XTRANLSO 54  CDRUNJOB command 109 accessing screens 114 CLASS 111 CRC parameter 111 example 109 format 110 JOBFILE 111 LINK 111 parameters 110 PNODEID 112 RMTWORK 112 SACCT 112 SNODENVIRN 110 submitting job to remote node 114 TSYSOPTS 114 using the screens 114 CDRUNTASK command CDRUNTASK command CDTTYPE 137 RMTNODE 137 RCDTYPE 137 RMTNODE 137 Screens 137 selecting statistics 137 CDSND command 137 BLKSIZE 29 CLASS 30 COMPRESS 30 COMPRESS 30 CRC parameter 30 example 20 EXCLUDE 31 FDISP 31 FDISP 31 FDISP 31 FDISP 31 FDISP 31 FDISP 31 FDISP 31 FDISP 31 FDISP 31 FMSYSOPTS 24 format 21 general description 19, 20 NOTIFY 31 parameters 21, 22 PNAME 32 PNODEID 32 CDRUNTASK command PRECMPR 24, 25 CMD 95 RMTWORK 32                                                                                                    | SNODE 48                                                                       |                                                                                              |
| TEXTFILE 51 TOSYSOPTS 51 XTRANLDATA 54 XTRANLSI 54 XTRANLSO 54  CDRUNJOB command 109 accessing screens 114 CCLASS 111 CRC parameter 111 example 109 format 110 JOBFILE 111 LINK 111 NOTIFY 111 parameters 110 PNODEID 112 RMTWORK 112 SNODEID 112 SNODEID 112 SNODENVIRN 110 submitting job to remote node 114 TSYSOPTS 114 using the screens 114 CDRUNTASK command PRECMPR 24, 25 CLASS 96 CMD 95  PERIOD 136 PNAME 137 PNUM 137 PNUM 137 PUSER 137 RCDTYPE 137 RMTNODE 137 Screens 137 CDSND command 137 CDSND command 137 BLKSIZE 29 CLASS 30 CCMPRESS 30 CRC parameter 30 example 20 EXCLUDE 31 FDISP 31 FDISP 31 | SNODENVIRN 48                                                                  | OUTPUT 136                                                                                   |
| XTRANLDATA 54                                                                                                    | TEXTFILE 51                                                                    | PERIOD 136<br>PNAME 137                                                                      |
| CDRUNJOB command 109 accessing screens 114 CLASS 111 CRC parameter 111 example 109 format 110 JOBFILE 111 LINK 111 NOTIFY 111 parameters 110 PNODEID 112 RMTWORK 112 SACCT 112 SNODENVIRN 110 submitting job to remote node 114 TSYSOPTS 114 using the screens 114 CDSND command 137 BLKSIZE 29 CLASS 30 COMPRESS 30 CRC parameter 30 example 20 EXCLUDE 31 FDISP 31 FDISP 31 FDSN 23 FMSYSOPTS 24 format 21 general description 19, 20 NOTIFY 31 parameters 21, 22 PNAME 32 PNODEID 32 CDRUNTASK command CLASS 96 CMD 95 CMSNOPS 24 CLASS 96 CMD 95                                                                                                    | XTRANLDATA 54<br>XTRANLSI 54                                                   | PUSER 137                                                                                    |
| accessing screens 114 CLASS 111 CRC parameter 111 example 109 format 110 JOBFILE 111 LINK 111 NOTIFY 111 parameters 110 PNODEID 112 RMTWORK 112 SNODEID 112 SNODENVIRN 110 submitting job to remote node 114 TSYSOPTS 114 using the screens 114 CDSND command 137 BLKSIZE 29 CLASS 30 COMPRESS 30 CRC parameter 30 example 20 EXCLUDE 31 FDISP 31 FDISP 31 FDSN 23 FMSYSOPTS 24 format 21 general description 19, 20 NOTIFY 31 parameters 21, 22 PNAME 32 PNODEID 32 CDRUNTASK command CLASS 96 CMD 95 RMTWORK 32                                                                                                    |                                                                                |                                                                                              |
| CRC parameter 111 example 109 format 110 JOBFILE 111 LINK 111 NOTIFY 111 parameters 110 PNODEID 112 RMTWORK 112 SNODEID 112 SNODEID 112 SNODENVIRN 110 submitting job to remote node 114 TSYSOPTS 114 using the screens 114  CDSND command 13/ BLKSIZE 29 CLASS 30 CRC parameter 30 example 20 EXCLUDE 31 FDISP 31 FDSN 23 FMSYSOPTS 24 format 21 general description 19, 20 NOTIFY 31 parameters 21, 22 PNAME 32 PNODEID 32 CDRUNTASK command PRECMPR 24, 25 CLASS 96 CMD 95 RMTWORK 32                                                                                                    | accessing screens 114                                                          | _                                                                                            |
| format 110  JOBFILE 111  LINK 111  NOTIFY 111  parameters 110  PNODEID 112  RMTWORK 112  SACCT 112  SNODEID 112  SNODENVIRN 110  submitting job to remote node 114  TSYSOPTS 114  using the screens 114  CDRUNTASK command  CLASS 30  CRC parameter 30  example 20  EXCLUDE 31  FDISP 31  FDSN 23  FMSYSOPTS 24  format 21  general description 19, 20  NOTIFY 31  parameters 21, 22  PNAME 32  PNODEID 32  CDRUNTASK command  PRECMPR 24, 25  REPLACE 32  RMTWORK 32                                                                                                    | CRC parameter 111                                                              | BLKSIZE 29                                                                                   |
| LINK 111 NOTIFY 111 parameters 110 PNODEID 112 RMTWORK 112 SACCT 112 SNODEID 112 SNODEID 112 SNODENVIRN 110 submitting job to remote node 114 TSYSOPTS 114 using the screens 114  CDRUNTASK command CLASS 96 CMD 95  EXCLUDE 31 FDISP 31 FDSN 23 FMSYSOPTS 24 format 21 general description 19, 20 NOTIFY 31 parameters 21, 22 PNAME 32 PNODEID 32 PRECMPR 24, 25 REPLACE 32 RMTWORK 32                                                                                                    | format 110                                                                     | COMPRESS 30                                                                                  |
| parameters 110 PNODEID 112 RMTWORK 112 SACCT 112 SNODEID 112 SNODENVIRN 110 submitting job to remote node 114 TSYSOPTS 114 using the screens 114  CDRUNTASK command CLASS 96 CMD 95  EXCLUDE 31 FDISP 31 FDSN 23 FMSYSOPTS 24 format 21 general description 19, 20 NOTIFY 31 parameters 21, 22 PNAME 32 PNODEID 32 REPLACE 32 RMTWORK 32                                                                                                    |                                                                                | example 20                                                                                   |
| RMTWORK 112 SACCT 112 SNODEID 112 SNODENVIRN 110 submitting job to remote node 114 TSYSOPTS 114 using the screens 114  CDRUNTASK command CLASS 96 CMD 95  FDSN 25 FMSYSOPTS 24 format 21 general description 19, 20 NOTIFY 31 parameters 21, 22 PNAME 32 PNODEID 32 PRECMPR 24, 25 REPLACE 32 RMTWORK 32                                                                                                    | parameters 110                                                                 | FDISP 31                                                                                     |
| SNODEID 112 SNODENVIRN 110 Submitting job to remote node 114 TSYSOPTS 114 using the screens 114  CDRUNTASK command CLASS 96 CMD 95  IOMAGE 21 general description 19, 20 NOTIFY 31 parameters 21, 22 PNAME 32 PNODEID 32 PRECMPR 24, 25 REPLACE 32 RMTWORK 32                                                                                                    | RMTWORK 112                                                                    | FMSYSOPTS 24                                                                                 |
| submitting job to remote node 114 TSYSOPTS 114 using the screens 114  CDRUNTASK command CLASS 96 CMD 95  parameters 21, 22 PNAME 32 PNODEID 32 PRECMPR 24, 25 REPLACE 32 RMTWORK 32                                                                                                    | SNODEID 112<br>SNODENVIRN 110                                                  | general description 19, 20                                                                   |
| CDRUNTASK command PRECMPR 24, 25 CLASS 96 REPLACE 32 CMD 95 RMTWORK 32                                                                                                    | TSYSOPTS 114                                                                   | parameters 21, 22<br>PNAME 32                                                                |
| CMD 95 RMTWORK 32                                                                                                    | CDRUNTASK command                                                              | PRECMPR 24, 25                                                                               |
| CD C                                                                                                    |                                                                                | RMTWORK 32                                                                                   |
| example 93 SACCT 32 screens 42                                                                                                    | CRC parameter 96                                                               | SACCT 32<br>screens 42                                                                       |

| SECOPTIONS 32, 37, , 113, 126 SELECT 33 sending a file 42 SNDFFD 25 SNODE 22 SNODEID 33 TBUFND 34 TDBPARMS 34 TDCB 34 TDISP 35 TDSN 23 TEXTFILE 25 TIOEXIT 36 TIOPARM 36 TLABEL 36 TLINK 36 TOSYSOPTS 26, 80 TSPACE 38 TSQL 38 TTYPE 39 TUNIT 39 TVOL 39 TVOLREF 39 | 62,  | 64, | 88, | 97, | 106 | SNODENVIRN 75 SPLF 75 SPLFNUM 76 TBUFND 85 TDBPARMS 85 TDCB 85 TDISP 86 TDSN 76 TIOEXIT 87 TIOPARM 87 TLABEL 87 TLINK 88 TMSVGP 88 TOSYSOPTS 77 TSPACE 89 TSQL 90 TTYPE 90 TUNIT 90 TVOL 90 TVOLREF 90 TVSAMCAT 90 XTRAN 79 XTRANLDATA 80 XTRANLSI 80                                                      |
|----------------------------------------------------------------------------------------------------|------|-----|-----|-----|-----|----------------------------------------------------------------------------------------------------|
| TVSAMCAT 39<br>XTRAN 25                                                                                                    |      |     |     |     |     | XTRANLSO 80                                                                                                    |
| XTRANLDATA 25<br>XTRANLSI 25<br>XTRANLSO 25                                                                                                    |      |     |     |     |     | CDSUBMIT command accessing 107 CLASS 103                                                                                                    |
| CDSNDSPL command BLKSIZE 81 CHLVAL 81 CLASS 81 COMPRESS 82 CRC parameter 82 CTLCHAR 83 example 73 FDSNLEN 83 format 73 JOB 75 NOTIFY 83 parameter 73, 75 PNAME 83 PNODEID 84 PRTY 84 RMTWORK 84 SACCT 84 screens 91 SECOPTIONS 84 SNODE 75 SNODEID 84               | , 75 |     |     |     |     | CRC parameter 103 example 101 format 101 general description 101 NEWNAME 103 NOTIFY 103 parameters 102 parameters, PPACCT 104 PCLASS 104 PHOLD 104 PNAME 104 PNODEID 104 PNODEID 105 PPRTY 105 PREQUEUE 105 PRETAIN 105 PRETAIN 105 PROCFILE 103 PSACCT 105 PSNODE 105 PSNODE 105 PSTARTT 105 PSYMBOLS 105 |

| RMTWORK 105 SACCT 106 screens 107 SNODE 102 SNODEID 106 SNODENVIRN 103 submitting Process on remote node 107                                                                                                    | run job - i5/OS to Microsoft Windows 156<br>run job - i5/OS to UNIX 157<br>RUN TASK 152<br>run task - i5/OS to Microsoft Windows 156<br>run task - i5/OS to UNIX 157<br>send - i5/OS to Microsoft Windows 155<br>send - i5/OS to MVS 154 |  |  |
|----------------------------------------------------------------------------------------------------|----------------------------------------------------------------------------------------------------|--|--|
| CDSUBPROC command accessing 127 asynchronous execution 127 CMD 125 example 124                                                                                                    | send - i5/OS to UNIX 156 send using integrated file system 153 send using native file system 152 send using send file field description 152 viewing 151                                                                                  |  |  |
| format 124                                                                                                    | CLASS parameter 30, 55, 81, 96, 103, 111                                                                                                    |  |  |
| functions 123<br>general description 124<br>HOLD 125                                                                                                    | CMD parameter 95 CDSUBPROC command 125                                                                                                    |  |  |
| PRIORITY 125 RETAIN 125 screens 127 STARTT 125                                                                                                    | command level help 17 prompt 17 commands                                                                                                    |  |  |
| submitting Process to Process queue 127                                                                                                    | accessing help 17                                                                                                    |  |  |
| Checkpoint Interval (CKPTINV) parameter 29, 55, 81, 118                                                                                                    | and CL programming 16 CDCOMP 117, 118 CDDECOMP 143                                                                                                    |  |  |
| checkpointing restart interval 29, 55, 81, 118                                                                                                    | CDRCV 45, 46, 47<br>CDRUNJOB 109, 110                                                                                                    |  |  |
| CHLVAL CDSNDSPL command 81 parameter 81 CHLVAR 81                                                                                                    | CDRUNTASK 93, 95<br>CDSELSTAT 135, 136<br>CDSND 19, 20, 22<br>CDSNDSPL 73, 75                                                                                                    |  |  |
| CL commands administering with 7 executing through Main Menu 9 functions 13 interfacing with 7 issuing 7 program sample 16 programming 16 results of 7 Sterling Connect:Direct, entering 15 Sterling Connect:Direct, list of 13                  | CDSUBMIT 101, 102 CDSUBPROC 124 CL command prompting 15 command level help 17 DSPCDMSGD 147, 148 embedding in application 15 entering 15 free format 15 parameter level help 17 sample 13 STRCDMNU 9 WRKCDPROC 128                       |  |  |
| CL program examples 151 accessing 151 block mode transfer 151 compress 151 decompress 151 receive - i5/OS from Microsoft Windows 155 receive - i5/OS from UNIX 156 receive using integrated file system 153 receive using native file system 152 | components 7 Process Manager (PMGR) 7 Queue Manager (QMGR) 8 Session Manager (SMGR) 8 Spool Monitor (CDSPLMON) 8 Statistics Manager (STATMGR) 8 TCP Listener (TCPLIST) 8 Timer (TIMER) 8 COMPRESS                                        |  |  |

| CDRCV command 56<br>CDSND command 30<br>CDSNDSPL command 82<br>parameter 30, 56, 82                                                                           | commands CDRUNJOB 109 DSPCDMSGD 148 WRKCDPROC 128                                                                                                    |
|----------------------------------------------------------------------------------------------------|----------------------------------------------------------------------------------------------------|
| compressing a file 117, 120                                                                                                    | EXCLUDE parameter 57, 31                                                                                                    |
| controlling processes 128, 130 CRC parameter                                                                                                    | EXCMBR CDCOMP command 119                                                                                                    |
| CDRCV command 56 CDRUNJOB command 111 CDRUNTASK command 96 CDSND command 30 CDSNDSPL command 82 CDSUBMIT command 103 CTLCHAR parameter 83 CDSNDSPL command 83 | FALIAS CDRCV command 57 parameter 57 FBUFND parameter 57 CDRCV command 57 FDRDADMS parameter 57                                                                                                    |
| described 83                                                                                                    | FDBPARMS parameter 57 CDRCV command 57                                                                                                    |
| decompressing a file 143, 144                                                                                                    | FDCB parameter 57<br>CDRCV command 57                                                                                                    |
|                                                                                                    | FDISP parameter 31, 59, 31                                                                                                    |
| Digital Signature<br>SECOPTION parameter 32, 62, 84                                                                                                    | FDSN parameter 23, 49, 23                                                                                                    |
| displaying message text 148                                                                                                    | FDSNLEN parameter 83                                                                                                    |
| DSPCDMSGD command 147 accessing 148 CDMSGID 148 displaying message text 148 parameters 148 sample message 149 screens 148                                     | FILE parameter, CDSELSTAT command 136  File Systems 19, 45 Integrated File System 19, 45 format 20, 46 iSeries library file system 20 lan server file system 19, 46 library file system 19, 46 open type file system 46 root file system 20, 46 Integrated File System, iSeries library file system 46 |
| encryption value<br>SECOPTIONS parameter 32, 62, 84                                                                                                    | Native File System 19, 45                                                                                                    |
| entering Sterling Connect:Direct CL commands 15<br>error messages 147                                                                                         | compressing 120 decompressing 144                                                                                                    |
| examples                                                                                                    | FIOEXIT parameter 59                                                                                                    |
| CDCOMP 117                                                                                                    | FIONAME parameter 59                                                                                                    |
| CDDECOMP 143                                                                                                    | FIOPARM parameter 59                                                                                                    |
| CDRCV 46<br>CDRUNTASK 93                                                                                                    | FLABEL parameter 59                                                                                                    |
| CDSELSTAT 135                                                                                                    | FLINK, CDRCV command 60                                                                                                    |
| CDSND 20<br>CDSNDSPL 73                                                                                                    | FMSVGP parameter 60                                                                                                    |
| CDSNDSFL 75<br>CDSUBMIT 101                                                                                                    | FMSYSOPTS parameter 24, 50, 24                                                                                                    |
| CDSUBPROC 124<br>CL commands 13                                                                                                    | FORMAT parameter, CDSELSTAT command 136                                                                                                    |

| FPDSDIR CDRCV command 60                                                                        | LU 6.2, starting SMGRs 8                                                         |  |  |  |  |
|-------------------------------------------------------------------------------------------------|----------------------------------------------------------------------------------|--|--|--|--|
| FSQL parameter 60                                                                               | M                                                                                |  |  |  |  |
| FTYPE parameter 60                                                                              | Main Menu, accessing 9                                                           |  |  |  |  |
| function keys 17                                                                                | messages                                                                         |  |  |  |  |
| FUNIT parameter 61                                                                              | displaying text 147                                                              |  |  |  |  |
| FVOL parameter 61                                                                               | DSPCDMSGD command 147                                                            |  |  |  |  |
| FVOLREF parameter 61                                                                            | sample message description 149 sending to a specific user 147                    |  |  |  |  |
| _                                                                                               | types 147                                                                        |  |  |  |  |
| FVSAMCAT, CDRCV command 61                                                                      | monitoring processes 128, 130                                                    |  |  |  |  |
| Н                                                                                               | N                                                                                |  |  |  |  |
| help option<br>command level 17                                                                 | native file system 19                                                            |  |  |  |  |
| parameter level 17  HOLD parameter 125  CDSUBPROC command 125                                   | NEWNAME CDDECOMP command 144 CDSUBMIT command 103                                |  |  |  |  |
| HOLDQ definition 129                                                                            | NOTIFY parameter 61, 83, 31, 96, 103, 111                                        |  |  |  |  |
| I                                                                                               | 0                                                                                |  |  |  |  |
| INFILE CDCOMP command 118 CDDECOMP command 144                                                  | OUTFILE CDCOMP command 118 CDDECOMP command 144                                  |  |  |  |  |
| integrated file system 19 case sensitivity 20, 46 specifying path name 20                       | OUTPUT parameter, CDSELSTAT command 136                                          |  |  |  |  |
| interface CL commands 7 Sterling Connect:Direct for OS/400 7 iSeries library file system 20, 46 | parameters CDSELSTAT 136 CMD, CDSUBPROC command 125 CRC 30, 56, 82, 96, 103, 111 |  |  |  |  |
| J                                                                                               | for CDCOMP 118 for CDRUNJOB command 110 for CDRUNTASK command 95                 |  |  |  |  |
| JOB parameter 75                                                                                | for CDSELSTAT 135                                                                |  |  |  |  |
| JOBFILE parameter                                                                               | for CDSUBMIT 102                                                                 |  |  |  |  |
| CDRUNJOB command 111                                                                            | for CDSUBPROC 125<br>for DSPCDMSGD 148                                           |  |  |  |  |
| defined 111                                                                                     | for WRKCDPROC 128                                                                |  |  |  |  |
| I                                                                                               | FORMAT, CDSELSTAT command 136                                                    |  |  |  |  |
| <b>-</b>                                                                                        | HOLD, CDSUBPROC command 125                                                      |  |  |  |  |
| LAN server file system 19, 46                                                                   | JOBFILE, CDRUNJOB command 111 LINK, CDRUNJOB command 111                         |  |  |  |  |
| library file system 19, 46                                                                      | NEWNAME, CDSUBMIT command 103                                                    |  |  |  |  |
| LINK parameter                                                                                  | OUTPUT, CDSELSTAT command 136                                                    |  |  |  |  |
| CDRUNJOB command 111                                                                            | PCLASS, CDSUBMIT command 104                                                     |  |  |  |  |
| defined 111                                                                                     | PHOLD, CDSUBMIT command 104                                                      |  |  |  |  |

PNODEID 96, 104, 112 **PNAME** PNOTIFY, CDSUBMIT command 104 parameter 62, 83, 137, 32, 96, 104, 1 12, 128 PNUM, WRKCDPROC command 129 PPNODEID, CDSUBMIT command 105 PNAME, CDSELSTAT command 137 PPRTY, CDSUBMIT command 105 PNODEID parameter 62, 84, 32, 96, 104, 112 PREQUEUE, CDSUBMIT command 105 PRETAIN, CDSUBMIT command 105 PNOTIFY parameter, CDSUBMIT command 104 PRIORITY, CDSUBPROC command 125 PNUM parameter PROCFILE, CDSUBMIT command 103 CDSELSTAT command 137 PSACCT, CDSUBMIT command 104, 105 WRKCDPROC command 129 PSNODE, CDSUBMIT command 105 PPACCT, CDSUBMIT command PSNODEID, CDSUBMIT command 105 PSTARTT, CDSUBMIT command 105 PPNODEID parameter, CDSUBMIT command 105 PSYMBOLS, CDSUBMIT command 105 PPRTY parameter, CDSUBMIT command 105 PUSER, WRKCDPROC command 129 QNAME, WRKCDPROC command 129 PRECMPR parameter, CDSND command 24 RETAIN, CDSUBPROC command 125 PRECMPR, CDSND command 24 RMTNODE, WRKCDPROC command 129 RMTWORK, CDRUNJOB command 112 PREQUEUE parameter, CDSUBMIT command 105 RMTWORK, CDRUNTASK command 97 PRETAIN parameter, CDSUBMIT command 105 RMTWORK, CDSUBMIT command 105 PRIORITY parameter, CDSUBPROC command 125 SECOPTIONS 88 SECOPTIONS, CDSND Process Management Queue command 97, 106, 113, 126 description 123 SNODEID, CDRUNJOB command 112 Process Manager (PMGR) 7 STARTT, CDSUBPROC command 125 TDCB 85 Processes, executing 8 TLABEL 87 PROCFILE parameter, CDSUBMIT command 103 TLINK, CDSNDSPL command 88 prompt option TMSVGP 88 command level 17 TSQL 90 parameter 17 **TSYSOPTS** CDRUNJOB command 114 PRTY parameter 84 TTYPE 90 PSACCT parameter, CDSUBMIT command 105 TUNIT 90 TVOL 90 PSNODE parameter, CDSUBMIT command TVOLREF 90 PSNODEID parameter, CDSUBMIT command 105 TVSAMCAT, CDSNDSPL command 90 PSTARTT parameter, CDSUBMIT command 105 TYPE, WRKCDPROC command 129 PSYMBOLS, CDSUBMIT command 105 PARM parameter 96 PUSER parameter PCLASS parameter CDSELSTAT command 137 CDSUBMIT command 104 WRKCDPROC command 129 PERIOD parameter CDSELSTAT command 136 PERIOD, CDSELSTAT command 136 QDLS 19, 46 PGM parameter 95 QLANSrv 19, 46 PHOLD parameter CDSUBMIT command 104 QNAME parameter, WRKCDPROC command 129 QOpenSys 20, 46

| QSYS.LIB 20                                                | CDSUBMIT 107<br>CDSUBPROC 127                   |
|------------------------------------------------------------|-------------------------------------------------|
| Queue Manager (QMGR) 8                                     | description of 9                                |
| queues                                                     | DSPCDMSGD 149                                   |
| ACTIVQ 123                                                 | Main Menu 9                                     |
| HOLDQ 123                                                  | WRKCDPROC 130                                   |
| STARTQ 123<br>TIMERQ 123                                   | SECOPTIONS parameter 137 CDSND                  |
| WAITQ 123                                                  | command 32, 37, 62, 64, 88, 97, 106,            |
| n                                                          | 113, 126                                        |
| R                                                          | CDSNDSPL command 84                             |
| RCDTYPE parameter                                          | digital signature 32, 62, 84                    |
| CDSELSTAT command 137                                      | encryption value 32, 62, 84                     |
| RCDTYPE parameter, CDSELSTAT command 137                   | SELECT parameter 62, 33                         |
| receiving files                                            | selecting statistics 135                        |
| CDRCV screen 67<br>described 45                            | SELMBR parameter CDCOMP command 119             |
| using the CDRCV command 46                                 | sending files 19, 20, 73                        |
| REPLACE parameter 32, 62, 119, 144<br>CDDECOMP command 144 | Session Manager (SMGR) 8                        |
|                                                            | simulating blocksizes 40, 65                    |
| RETAIN parameter, CDSUBPROC command 125                    | SNDFFD parameter                                |
| RMTNODE parameter                                          | CDRCV command 50                                |
| CDSELSTAT command 137<br>WRKCDPROC command 129             | CDSND command 25                                |
|                                                            | CDRUNJOB command                                |
| RMTWORK parameter                                          | parameters                                      |
| CDRCV command 62<br>CDRUNJOB command 112                   | SNODE 110                                       |
| CDRUNTASK command 97                                       | CDRUNTASK command                               |
| CDSND command 32                                           | parameters                                      |
| CDSNDSPL command 84                                        | SNODE 95                                        |
| CDSUBMIT command 105                                       | SNODE parameter 48, 75, 22, 95, 102, 110        |
| root file system 20, 46                                    | SNODEID parameter 63, 84                        |
| running tasks 93                                           | CDRUNJOB command 112<br>CDSND command 33        |
| S                                                          | CDRUNTASK command                               |
| SACCT parameter 62, 84, 32, 97, 106, 112                   | parameters SNODENVIRN 95                        |
| scheduling processes 128                                   | CDSND command                                   |
| screens                                                    | SNODENVIRN 23                                   |
| Administration Menu 11                                     | SNODENVIRN                                      |
| CDCOMP 120                                                 | parameter 48, 75, 23, 95, 103, 110              |
| CDDECOMP 144                                               | SNODENVIRN parameters 48                        |
| CDRUNIOR 114                                               | •                                               |
| CDRUNJOB 114<br>CDRUNTASK 98                               | Source Edit Utility (SEU) editing CL program 16 |
| CDSELSTAT 137                                              |                                                 |
| CDSND 42                                                   | SPLF parameter 75                               |

| SPLFNUM parameter 76  Spool Monitor (CDSPLMON) 8  starting    a receive 45    a send 19, 20    a send of a spool file 73 | TDSN/FDSN format 49 MSP 49 Stratus VOS 49 VM 49 VSE 49 z/OS 49 TEVTEU E parameter |
|----------------------------------------------------------------------------------------------------|-----------------------------------------------------------------------------------|
| a task 93 STARTQ, definition 129                                                                                         | TEXTFILE parameter CDRCV command 51 CDSND command 25                              |
| STARTT parameter CDSUBPROC command 125 statistics                                                                        | Timer (TIMER) component 8 TIMERQ                                                  |
| logging 8 selecting and printing 140                                                                                     | definition 129 TIOEXIT parameter 87, 36 TIOPARM parameter 87, 36                  |
| selecting, displaying, and printing 138  Statistics Manager (STATMGR) 8                                                  | TIOPARM parameter 87, 36  TLABEL parameter 87, 36                                 |
| Status messages routing to specific user ID 147 specifying recipient 147                                                 | TLINK parameter  CDSND command 36  CDSNDSPL command 88                            |
| Sterling Connect:Direct CL commands                                                                                      | TMSVGP parameter 88, 37                                                           |
| accessing help 17                                                                                                    | TOSYSOPTS parameter 26, 51, 77, 80, 26, 80                                        |
| and CL programming 16 entering 15                                                                                        | TOUSR parameter, receiving status messages 147                                    |
| functions 13                                                                                                    | TSPACE parameter 89, 38                                                           |
| list of 13                                                                                                    | TSQL parameter 90, 38                                                             |
| Sterling Connect:Direct messages routing to log file 147                                                                 | TSYSOPTS parameter, CDRUNJOB command 114                                          |
| Sterling Connect:Direct Secure Plus                                                                                      | TTYPE parameter 90, 39                                                            |
| CDSELSTAT screen 139 CDSND parameters 39                                                                                 | TUNIT parameter 90, 39                                                            |
| WRKCDPROC screen 131                                                                                                    | TVOL parameter 90, 39                                                             |
| STRCDMNU 9                                                                                                    | TVOLREF parameter 90, 39                                                          |
| submitting a job on a remote node 109 submitting a Process on remote node 101                                            | TVSAMCAT parameter CDSND command 39 CDSNDSPL command 90                           |
| synchronous processes, definition 123                                                                                    | TYPE parameter                                                                    |
| T                                                                                                    | CDSND command 25 WRKCDPROC command 129                                            |
| TBUFND parameter 85, 34                                                                                                  | U                                                                                 |
| TCP Listener (TCPLIST) 8                                                                                                 | LINITY Ella martana 20 AC                                                         |
| TCP/IP, request processing 8                                                                                             | UNIX file system 20, 46                                                           |
| TDBPARMS parameter 85, 34                                                                                                | File Systems Integrated File System                                               |
| TDCB parameter 85, 34                                                                                                    | UNIXtype file system 20                                                           |
| TDISP parameter 63, 86, 35                                                                                               |                                                                                   |
| TDSN parameter 50, 76, 23                                                                                                |                                                                                   |

# W

# WAITQ definition 129 working with processes 128 selecting specific Processes 128 user authority 128 viewing all Processes 128 WRKCDPROC command 128 change 131 delete 131 display 131 end 132 example 128 format 128 functions 123 hold 131 options 131 display 132 parameters 128 PNUM 129 PUSER 129 QNAME 129 RMTNODE 129 screens 130 suspend 132 TYPE 129 WRKCDPROC command, PNAME 128 WRKCDPROC screens accessing 130 monitoring and controlling Processes 130 X XTRAN parameter CDRCV command 54 CDSND command 25 CDSNDSPL command 79 XTRANLDATA parameter CDRCV command 54 CDSND command 25 CDSNDSPL command 80 XTRANLSI parameter CDRCV command 54 CDSND command 25 CDSNDSPL command 80 XTRANLSO parameter

CDRCV command 54 CDSND command 25 CDSNDSPL command 80 Free Manuals Download Website

http://myh66.com

http://usermanuals.us

http://www.somanuals.com

http://www.4manuals.cc

http://www.manual-lib.com

http://www.404manual.com

http://www.luxmanual.com

http://aubethermostatmanual.com

Golf course search by state

http://golfingnear.com

Email search by domain

http://emailbydomain.com

Auto manuals search

http://auto.somanuals.com

TV manuals search

http://tv.somanuals.com